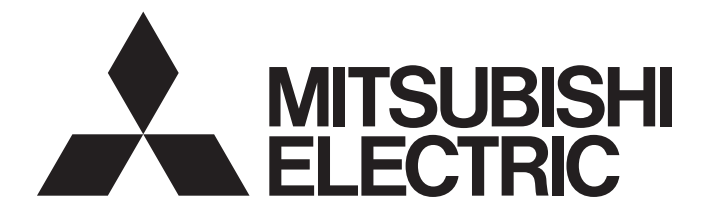

# Programmable Controller

# **MELSEC iQ-R**

# MELSEC iQ-R Motion Controller Programming Manual (Machine Control)

-R16MTCPU -R32MTCPU -R64MTCPU

# <span id="page-2-0"></span>**SAFETY PRECAUTIONS**

(Read these precautions before using this product.)

Before using this product, please read this manual and the relevant manuals carefully and pay full attention to safety to handle the product correctly.

The precautions given in this manual are concerned with this product only. Refer to MELSEC iQ-R Module Configuration Manual for a description of the PLC system safety precautions.

In this manual, the safety precautions are classified into two levels: "  $\bigwedge$  WARNING" and "  $\bigwedge$  CAUTION".

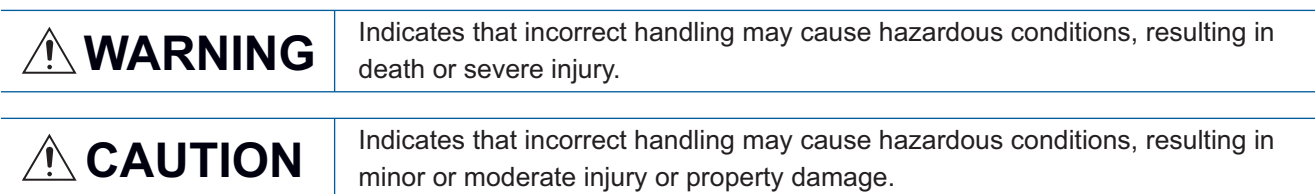

Under some circumstances, failure to observe the precautions given under " 
CAUTION" may lead to serious consequences.

Observe the precautions of both levels because they are important for personal and system safety.

Make sure that the end users read this manual and then keep the manual in a safe place for future reference.

# [Design Precautions]

# **WARNING**

- Configure safety circuits external to the programmable controller to ensure that the entire system operates safely even when a fault occurs in the external power supply or the programmable controller. Failure to do so may result in an accident due to an incorrect output or malfunction.
	- (1) Emergency stop circuits, protection circuits, and protective interlock circuits for conflicting operations (such as forward/reverse rotations or upper/lower limit positioning) must be configured external to the programmable controller.
	- (2) When the programmable controller detects an abnormal condition, it stops the operation and all outputs are:
		- Turned off if the overcurrent or overvoltage protection of the power supply module is activated.
		- Held or turned off according to the parameter setting if the self-diagnostic function of the CPU module detects an error such as a watchdog timer error.
	- (3) All outputs may be turned on if an error occurs in a part, such as an I/O control part, where the CPU module cannot detect any error. To ensure safety operation in such a case, provide a safety mechanism or a fail-safe circuit external to the programmable controller. For a fail-safe circuit example, refer to "General Safety Requirements" in the MELSEC iQ-R Module Configuration Manual.
	- (4) Outputs may remain on or off due to a failure of a component such as a relay and transistor in an output circuit. Configure an external circuit for monitoring output signals that could cause a serious accident.
- In an output circuit, when a load current exceeding the rated current or an overcurrent caused by a load short-circuit flows for a long time, it may cause smoke and fire. To prevent this, configure an external safety circuit, such as a fuse.
- Configure a circuit so that the programmable controller is turned on first and then the external power supply. If the external power supply is turned on first, an accident may occur due to an incorrect output or malfunction.

# **WARNING**

- For the operating status of each station after a communication failure, refer to manuals relevant to the network. Incorrect output or malfunction due to a communication failure may result in an accident.
- When connecting an external device with a CPU module or intelligent function module to modify data of a running programmable controller, configure an interlock circuit in the program to ensure that the entire system will always operate safely. For other forms of control (such as program modification, parameter change, forced output, or operating status change) of a running programmable controller, read the relevant manuals carefully and ensure that the operation is safe before proceeding. Improper operation may damage machines or cause accidents.
- Especially, when a remote programmable controller is controlled by an external device, immediate action cannot be taken if a problem occurs in the programmable controller due to a communication failure. To prevent this, configure an interlock circuit in the program, and determine corrective actions to be taken between the external device and CPU module in case of a communication failure.
- Do not write any data to the "system area" and "write-protect area" of the buffer memory in the module. Also, do not use any "use prohibited" signals as an output signal from the CPU module to each module. Doing so may cause malfunction of the programmable controller system. For the "system area", "write-protect area", and the "use prohibited" signals, refer to the user's manual for the module used.
- If a communication cable is disconnected, the network may be unstable, resulting in a communication failure of multiple stations. Configure an interlock circuit in the program to ensure that the entire system will always operate safely even if communications fail. Failure to do so may result in an accident due to an incorrect output or malfunction.
- To maintain the safety of the programmable controller system against unauthorized access from external devices via the network, take appropriate measures. To maintain the safety against unauthorized access via the Internet, take measures such as installing a firewall.
- Configure safety circuits external to the programmable controller to ensure that the entire system operates safely even when a fault occurs in the external power supply or the programmable controller. Failure to do so may result in an accident due to an incorrect output or malfunction.
- If safety standards (ex., robot safety rules, etc.,) apply to the system using the module, servo amplifier and servo motor, make sure that the safety standards are satisfied.
- Construct a safety circuit externally of the module or servo amplifier if the abnormal operation of the module or servo amplifier differs from the safety directive operation in the system.
- $\bullet$  Do not remove the SSCNET $\mathbb I$  cable while turning on the control circuit power supply of modules and servo amplifier. Do not see directly the light generated from SSCNETII connector of the module or servo amplifier and the end of SSCNETII cable. When the light gets into eyes, you may feel something wrong with eyes. (The light source of SSCNETII complies with class 1 defined in JISC6802 or IEC60825-1.)

# [Design Precautions]

# A CAUTION

- Do not install the control lines or communication cables together with the main circuit lines or power cables. Keep a distance of 100mm or more between them. Failure to do so may result in malfunction due to noise.
- During control of an inductive load such as a lamp, heater, or solenoid valve, a large current (approximately ten times greater than normal) may flow when the output is turned from off to on. Therefore, use a module that has a sufficient current rating.
- After the CPU module is powered on or is reset, the time taken to enter the RUN status varies depending on the system configuration, parameter settings, and/or program size. Design circuits so that the entire system will always operate safely, regardless of the time.
- Do not power off the programmable controller or reset the CPU module while the settings are being written. Doing so will make the data in the flash ROM and SD memory card undefined. The values need to be set in the buffer memory and written to the flash ROM and SD memory card again. Doing so also may cause malfunction or failure of the module.
- When changing the operating status of the CPU module from external devices (such as the remote RUN/STOP functions), select "Do Not Open by Program" for "Opening Method" of "Module Parameter". If "Open by Program" is selected, an execution of the remote STOP function causes the communication line to close. Consequently, the CPU module cannot reopen the line, and external devices cannot execute the remote RUN function.

# [Installation Precautions]

# **WARNING**

● Shut off the external power supply (all phases) used in the system before mounting or removing the module. Failure to do so may result in electric shock or cause the module to fail or malfunction.

# [Installation Precautions]

# $\hat{\mathbb{A}}$ CAUTION

- Use the programmable controller in an environment that meets the General Specifications in the Safety Guidelines included with the base unit. Failure to do so may result in electric shock, fire, malfunction, or damage to or deterioration of the product.
- $\bullet$  To mount a module, place the concave part(s) located at the bottom onto the quide(s) of the base unit, and push in the module until the hook(s) located at the top snaps into place. Incorrect interconnection may cause malfunction, failure, or drop of the module.
- To mount a module with no module fixing hook, place the concave part(s) located at the bottom onto the guide(s) of the base unit, push in the module, and fix it with screw(s). Incorrect interconnection may cause malfunction, failure, or drop of the module.
- When using the programmable controller in an environment of frequent vibrations, fix the module with a screw.
- Tighten the screws within the specified torque range. Undertightening can cause drop of the screw, short circuit, or malfunction. Overtightening can damage the screw and/or module, resulting in drop, short circuit, or malfunction.
- When using an extension cable, connect it to the extension cable connector of the base unit securely. Check the connection for looseness. Poor contact may cause malfunction.
- When using an SD memory card, fully insert it into the SD memory card slot. Check that it is inserted completely. Poor contact may cause malfunction.
- Securely insert an extended SRAM cassette into the cassette connector of the CPU module. After insertion, close the cassette cover and check that the cassette is inserted completely. Poor contact may cause malfunction.
- Do not directly touch any conductive parts and electronic components of the module, SD memory card, extended SRAM cassette, or connector. Doing so may cause malfunction or failure of the module.

# [Wiring Precautions]

# **WARNING**

- Shut off the external power supply (all phases) used in the system before installation and wiring. Failure to do so may result in electric shock or cause the module to fail or malfunction.
- After installation and wiring, attach a blank cover module (RG60) to each empty slot and an included extension connector protective cover to the unused extension cable connector before powering on the system for operation. Failure to do so may result in electric shock.

# [Wiring Precautions]

# A CAUTION

- Individually ground the FG and LG terminals of the programmable controller with a ground resistance of 100 ohms or less. Failure to do so may result in electric shock or malfunction.
- For terminal block wiring, use solderless terminals with an insulation sleeve. Do not connect more than two solderless terminals to a terminal.
- Use applicable solderless terminals and tighten them within the specified torque range. If any spade solderless terminal is used, it may be disconnected when the terminal screw comes loose, resulting in failure.
- Check the rated voltage and signal layout before wiring to the module, and connect the cables correctly. Connecting a power supply with a different voltage rating or incorrect wiring may cause fire or failure.
- Connectors for external devices must be crimped or pressed with the tool specified by the manufacturer, or must be correctly soldered. Incomplete connections may cause short circuit, fire, or malfunction.
- Securely connect the connector to the module. Poor contact may cause malfunction.
- Do not install the control lines or communication cables together with the main circuit lines or power cables. Keep a distance of 100mm or more between them. Failure to do so may result in malfunction due to noise.
- When an overcurrent caused by a failure of an external device or a module flows for a long time, it may cause smoke and fire. To prevent this, configure an external safety circuit, such as a fuse.
- Place the cables in a duct or clamp them. If not, dangling cable may swing or inadvertently be pulled, resulting in damage to the module or cables or malfunction due to poor contact. Do not clamp the extension cables with the jacket stripped. Doing so may change the characteristics of the cables, resulting in malfunction.
- When disconnecting the communication cable or power cable from the module, do not pull the cable by the cable part. For the cable connected to the terminal block, loosen the terminal screws. Pulling the cable connected to the module may result in malfunction or damage to the module or cable.
- Check the interface type and correctly connect the cable. Incorrect wiring (connecting the cable to an incorrect interface) may cause failure of the module and external device.
- Tighten the terminal screws or connector screws within the specified torque range. Undertightening can cause drop of the screw, short circuit, fire, or malfunction. Overtightening can damage the screw and/or module, resulting in drop, short circuit, fire, or malfunction.
- Tighten the terminal block mounting screws, terminal screws, and module fixing screws within each specified torque range. Undertightening of the terminal block mounting screws and terminal screws can cause short circuit, fire, or malfunction. Overtightening of them can damage the screw and/or module, resulting in drop, short circuit, or malfunction. Undertightening of the module fixing screws can cause drop of the screw. Overtightening of them can damage the screw and/or module, resulting in drop.
- When disconnecting the cable from the module, do not pull the cable by the cable part. For the cable with connector, hold the connector part of the cable. For the cable connected to the terminal block, loosen the terminal screw. Pulling the cable connected to the module may result in malfunction or damage to the module or cable.
- Prevent foreign matter such as dust or wire chips from entering the module. Such foreign matter can cause a fire, failure, or malfunction.

# [Wiring Precautions]

# $\hat{\mathbb{A}}$ CAUTION

- A protective film is attached to the top of the module to prevent foreign matter, such as wire chips, from entering the module during wiring. Do not remove the film during wiring. Remove it for heat dissipation before system operation.
- Programmable controllers must be installed in control panels. Connect the main power supply to the power supply module in the control panel through a relay terminal block. Wiring and replacement of a power supply module must be performed by qualified maintenance personnel with knowledge of protection against electric shock. For wiring, refer to the MELSEC iQ-R Module Configuration Manual.
- For Ethernet cables to be used in the system, select the ones that meet the specifications in the user's manual for the module used. If not, normal data transmission is not guaranteed.

# [Startup and Maintenance Precautions]

# **WARNING**

- Do not touch any terminal while power is on. Doing so will cause electric shock or malfunction.
- Correctly connect the battery connector. Do not charge, disassemble, heat, short-circuit, solder, or throw the battery into the fire. Also, do not expose it to liquid or strong shock. Doing so may cause the battery to generate heat, explode, ignite, or leak, resulting in injury or fire.
- Shut off the external power supply (all phases) used in the system before cleaning the module or retightening the terminal screws, connector screws, or module fixing screws. Failure to do so may result in electric shock.

# [Startup and Maintenance Precautions]

# **CAUTION**

- When connecting an external device with a CPU module or intelligent function module to modify data of a running programmable controller, configure an interlock circuit in the program to ensure that the entire system will always operate safely. For other forms of control (such as program modification, parameter change, forced output, or operating status change) of a running programmable controller, read the relevant manuals carefully and ensure that the operation is safe before proceeding. Improper operation may damage machines or cause accidents.
- Especially, when a remote programmable controller is controlled by an external device, immediate action cannot be taken if a problem occurs in the programmable controller due to a communication failure. To prevent this, configure an interlock circuit in the program, and determine corrective actions to be taken between the external device and CPU module in case of a communication failure.
- Do not disassemble or modify the modules. Doing so may cause failure, malfunction, injury, or a fire.
- Use any radio communication device such as a cellular phone or PHS (Personal Handy-phone System) more than 25cm away in all directions from the programmable controller. Failure to do so may cause malfunction.
- Shut off the external power supply (all phases) used in the system before mounting or removing the module. Failure to do so may cause the module to fail or malfunction.
- Tighten the screws within the specified torque range. Undertightening can cause drop of the component or wire, short circuit, or malfunction. Overtightening can damage the screw and/or module, resulting in drop, short circuit, or malfunction.

# [Startup and Maintenance Precautions]

# **CAUTION**

- After the first use of the product, do not mount/remove the module to/from the base unit, and the terminal block to/from the module, and do not insert/remove the extended SRAM cassette to/from the CPU module more than 50 times (IEC 61131-2 compliant) respectively. Exceeding the limit of 50 times may cause malfunction.
- After the first use of the product, do not insert/remove the SD memory card to/from the CPU module more than 500 times. Exceeding the limit of 500 times may cause malfunction.
- Do not touch the metal terminals on the back side of the SD memory card. Doing so may cause malfunction or failure.
- Do not touch the integrated circuits on the circuit board of an extended SRAM cassette. Doing so may cause malfunction or failure.
- Do not drop or apply shock to the battery to be installed in the module. Doing so may damage the battery, causing the battery fluid to leak inside the battery. If the battery is dropped or any shock is applied to it, dispose of it without using.
- Startup and maintenance of a control panel must be performed by qualified maintenance personnel with knowledge of protection against electric shock. Lock the control panel so that only qualified maintenance personnel can operate it.
- Before handling the module, touch a conducting object such as a grounded metal to discharge the static electricity from the human body. Failure to do so may cause the module to fail or malfunction.
- Before testing the operation, set a low speed value for the speed limit parameter so that the operation can be stopped immediately upon occurrence of a hazardous condition.
- Confirm and adjust the program and each parameter before operation. Unpredictable movements may occur depending on the machine.
- When using the absolute position system function, on starting up, and when the module or absolute position motor has been replaced, always perform a home position return.
- Before starting the operation, confirm the brake function.
- Do not perform a megger test (insulation resistance measurement) during inspection.
- After maintenance and inspections are completed, confirm that the position detection of the absolute position detection function is correct.
- Lock the control panel and prevent access to those who are not certified to handle or install electric equipment.

# [Operating Precautions]

# $\hat{\mathbb{A}}$ CAUTION

- When changing data and operating status, and modifying program of the running programmable controller from an external device such as a personal computer connected to an intelligent function module, read relevant manuals carefully and ensure the safety before operation. Incorrect change or modification may cause system malfunction, damage to the machines, or accidents.
- Do not power off the programmable controller or reset the CPU module while the setting values in the buffer memory are being written to the flash ROM in the module. Doing so will make the data in the flash ROM and SD memory card undefined. The values need to be set in the buffer memory and written to the flash ROM and SD memory card again. Doing so also may cause malfunction or failure of the module.
- Note that when the reference axis speed is specified for interpolation operation, the speed of the partner axis (2nd, 3rd, or 4th axis) may exceed the speed limit value.
- Do not go near the machine during test operations or during operations such as teaching. Doing so may lead to injuries.

## [Disposal Precautions]

# **A**CAUTION

- When disposing of this product, treat it as industrial waste.
- When disposing of batteries, separate them from other wastes according to the local regulations. For details on battery regulations in EU member states, refer to the MELSEC iQ-R Module Configuration Manual.

## [Transportation Precautions]

# **CAUTION**

- When transporting lithium batteries, follow the transportation regulations. For details on the regulated models, refer to the MELSEC iQ-R Module Configuration Manual.
- The halogens (such as fluorine, chlorine, bromine, and iodine), which are contained in a fumigant used for disinfection and pest control of wood packaging materials, may cause failure of the product. Prevent the entry of fumigant residues into the product or consider other methods (such as heat treatment) instead of fumigation. The disinfection and pest control measures must be applied to unprocessed raw wood.

# <span id="page-10-0"></span>**CONDITIONS OF USE FOR THE PRODUCT**

(1) Mitsubishi programmable controller ("the PRODUCT") shall be used in conditions;

i) where any problem, fault or failure occurring in the PRODUCT, if any, shall not lead to any major or serious accident; and

ii) where the backup and fail-safe function are systematically or automatically provided outside of the PRODUCT for the case of any problem, fault or failure occurring in the PRODUCT.

(2) The PRODUCT has been designed and manufactured for the purpose of being used in general industries. MITSUBISHI SHALL HAVE NO RESPONSIBILITY OR LIABILITY (INCLUDING, BUT NOT LIMITED TO ANY AND ALL RESPONSIBILITY OR LIABILITY BASED ON CONTRACT, WARRANTY, TORT, PRODUCT LIABILITY) FOR ANY INJURY OR DEATH TO PERSONS OR LOSS OR DAMAGE TO PROPERTY CAUSED BY the PRODUCT THAT ARE OPERATED OR USED IN APPLICATION NOT INTENDED OR EXCLUDED BY INSTRUCTIONS, PRECAUTIONS, OR WARNING CONTAINED IN MITSUBISHI'S USER, INSTRUCTION AND/OR SAFETY MANUALS, TECHNICAL BULLETINS AND GUIDELINES FOR the PRODUCT.

("Prohibited Application")

Prohibited Applications include, but not limited to, the use of the PRODUCT in;

- Nuclear Power Plants and any other power plants operated by Power companies, and/or any other cases in which the public could be affected if any problem or fault occurs in the PRODUCT.
- Railway companies or Public service purposes, and/or any other cases in which establishment of a special quality assurance system is required by the Purchaser or End User.
- Aircraft or Aerospace, Medical applications, Train equipment, transport equipment such as Elevator and Escalator, Incineration and Fuel devices, Vehicles, Manned transportation, Equipment for Recreation and Amusement, and Safety devices, handling of Nuclear or Hazardous Materials or Chemicals, Mining and Drilling, and/or other applications where there is a significant risk of injury to the public or property.

Notwithstanding the above, restrictions Mitsubishi may in its sole discretion, authorize use of the PRODUCT in one or more of the Prohibited Applications, provided that the usage of the PRODUCT is limited only for the specific applications agreed to by Mitsubishi and provided further that no special quality assurance or fail-safe, redundant or other safety features which exceed the general specifications of the PRODUCTs are required. For details, please contact the Mitsubishi representative in your region.

# <span id="page-10-1"></span>**INTRODUCTION**

Thank you for purchasing the Mitsubishi Electric MELSEC iQ-R series programmable controllers.

This manual describes the dedicated signals, parameters, data, and functions required for performing machine control of the relevant products listed below.

Before using this product, please read this manual and the relevant manuals carefully and develop familiarity with the functions and performance of the MELSEC iQ-R series programmable controller to handle the product correctly.

When applying the program examples provided in this manual to an actual system, ensure the applicability and confirm that it will not cause system control problems.

Please make sure that the end users read this manual.

#### **Relevant products**

R16MTCPU, R32MTCPU, R64MTCPU

# **CONTENTS**

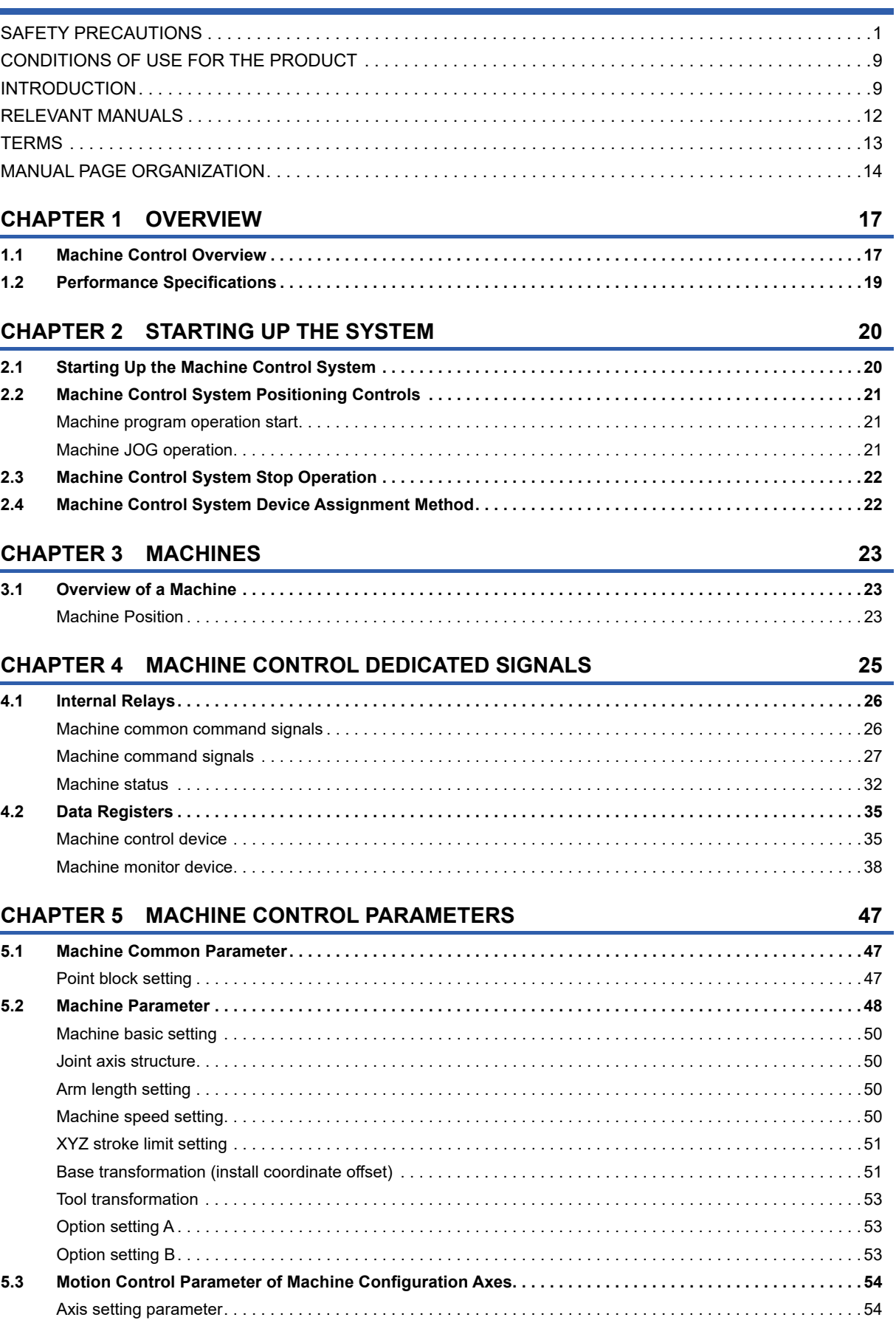

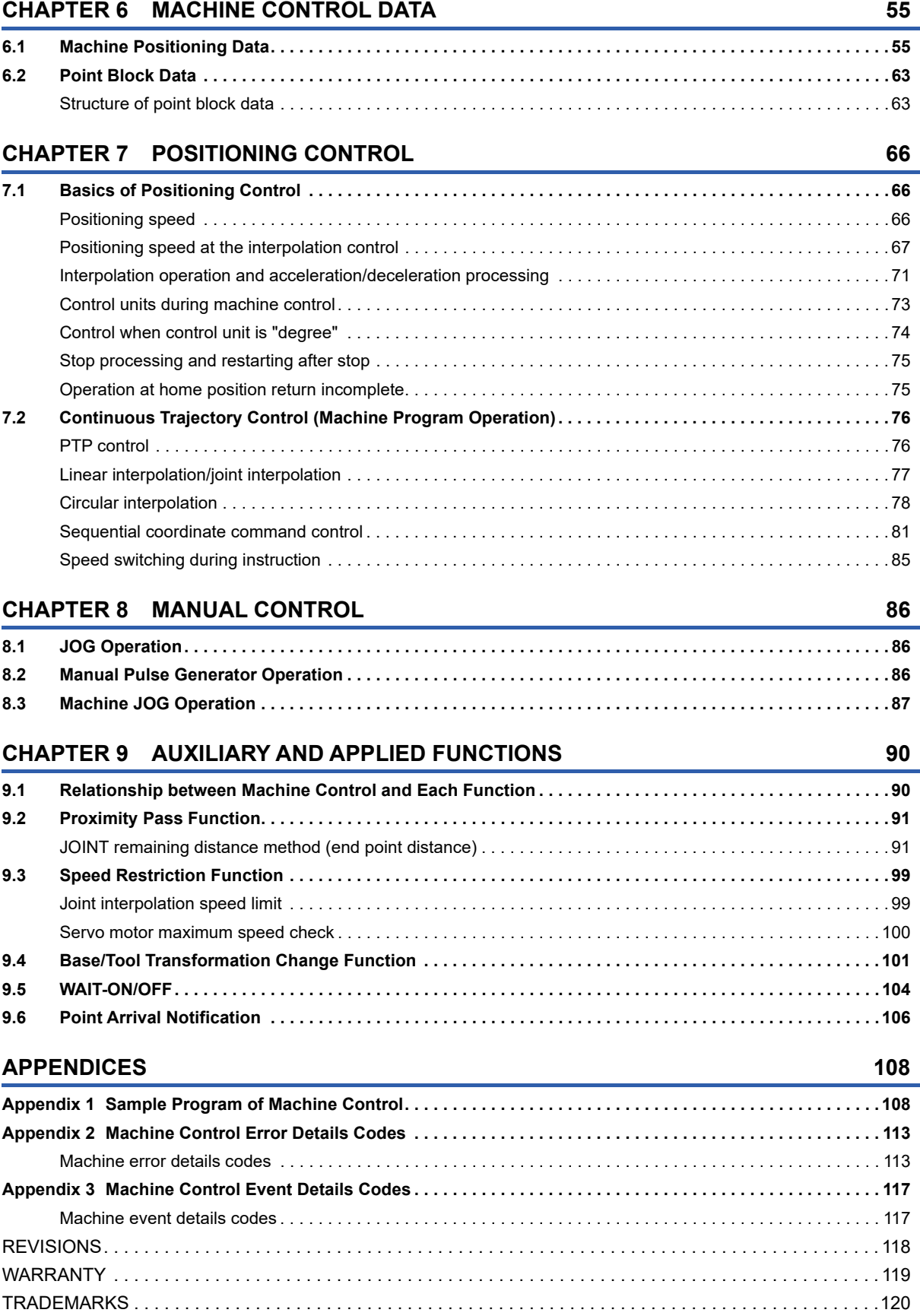

# CONTENTS **11 CONTENTS**

# $11$

# <span id="page-13-0"></span>**RELEVANT MANUALS**

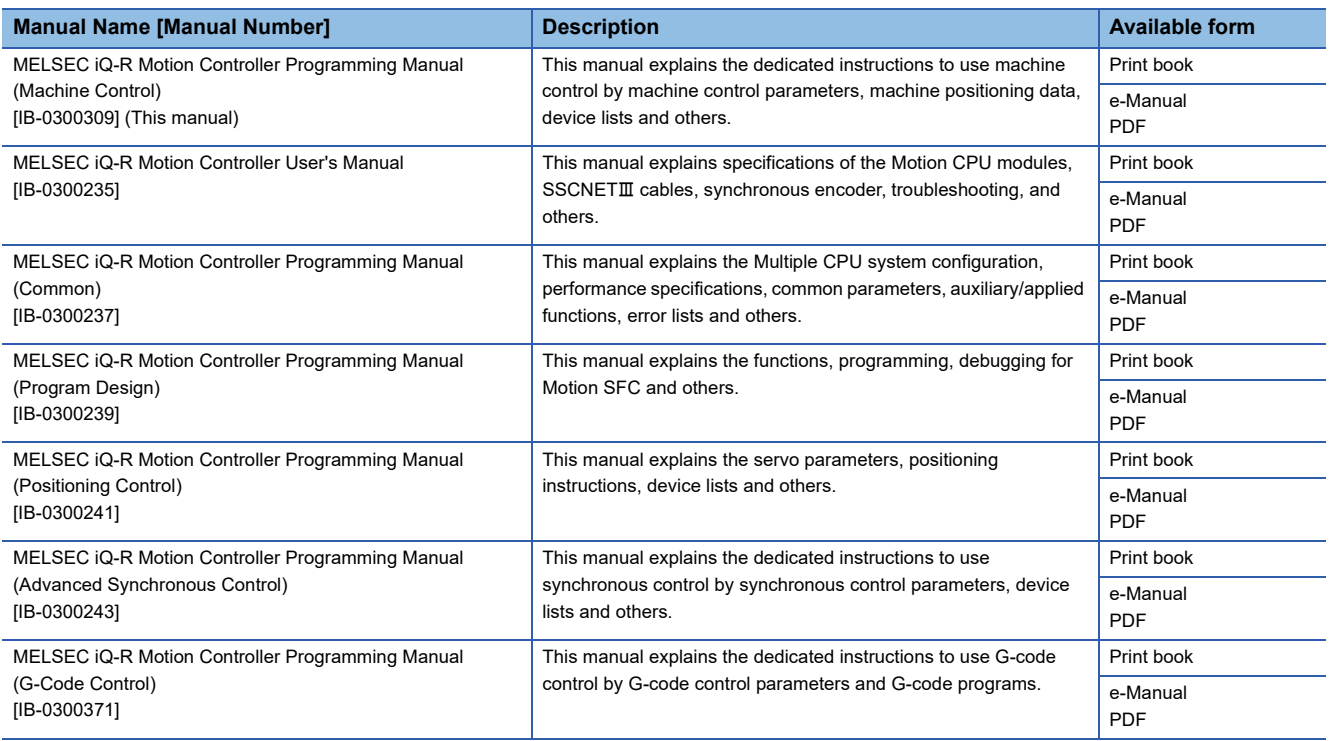

 $Point$ 

e-Manual refers to the Mitsubishi FA electronic book manuals that can be browsed using a dedicated tool.

- e-Manual has the following features:
- Required information can be cross-searched in multiple manuals.
- Other manuals can be accessed from the links in the manual.
- The hardware specifications of each part can be found from the product figures.
- Pages that users often browse can be bookmarked.

# <span id="page-14-0"></span>**TERMS**

Unless otherwise specified, this manual uses the following terms.

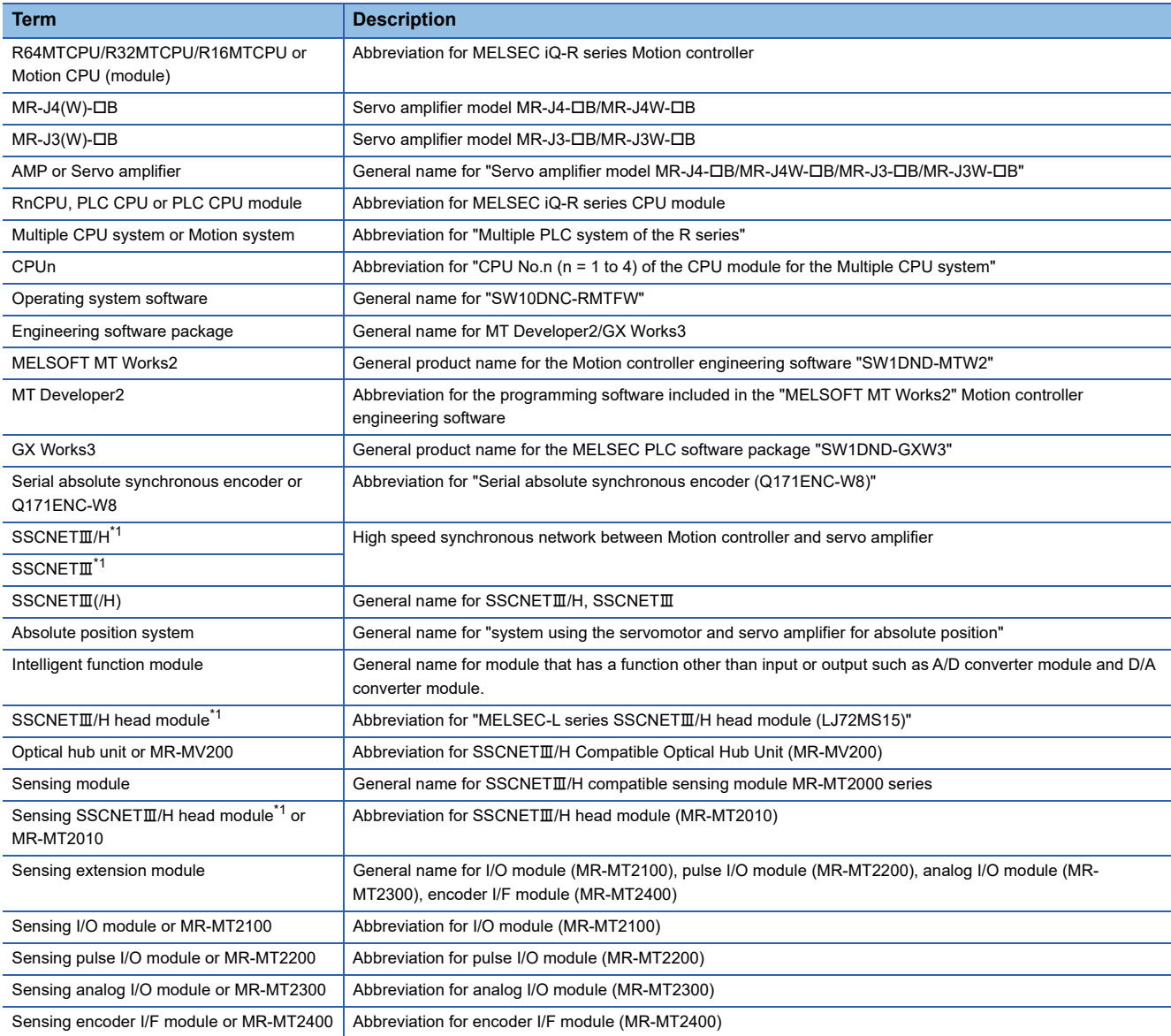

<span id="page-14-1"></span>\*1 SSCNET: Servo System Controller NETwork

# <span id="page-15-0"></span>**MANUAL PAGE ORGANIZATION**

#### **Representation of numerical values used in this manual**

#### ■**Axis No. representation**

In the positioning dedicated signals, "n" in "M3200+20n", etc. indicates a value corresponding to axis No. as shown in the following table.

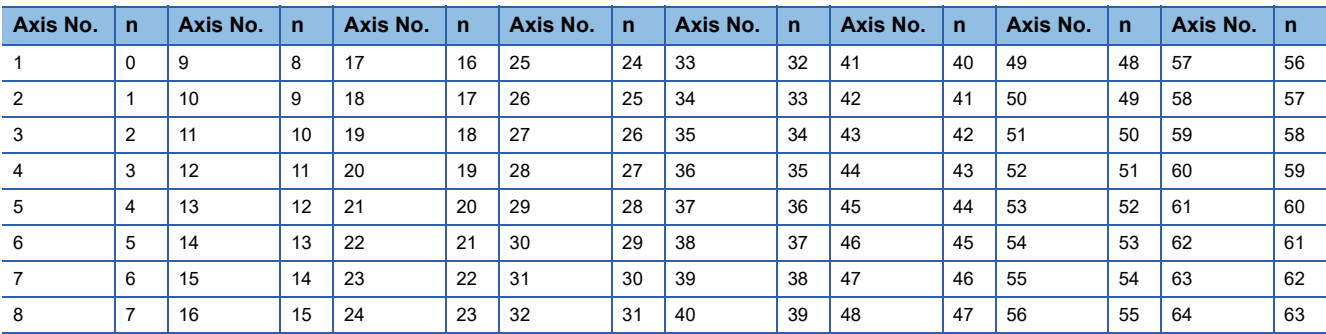

 • The range of axis No.1 to 16 (n=0 to 15) is valid in the R16MTCPU. The range of axis No.1 to 32 (n=0 to 31) is valid in the R32MTCPU.

• Calculate as follows for the device No. corresponding to each axis.

**Ex.**

For axis No. 32 in Q series Motion compatible device assignment M3200+20n ([Rq.1140] Stop command)=M3200+20×31=M3820 M3215+20n ([Rq.1155] Servo OFF command)=M3215+20×31=M3835

In the positioning dedicated signals, "n" in "M10440+10n", etc. of the "Synchronous encoder axis status", "Synchronous encoder axis command signal", "Synchronous encoder axis monitor device" and "Synchronous encoder axis control device" indicates a value corresponding to synchronous encoder axis No. as shown in the following table.

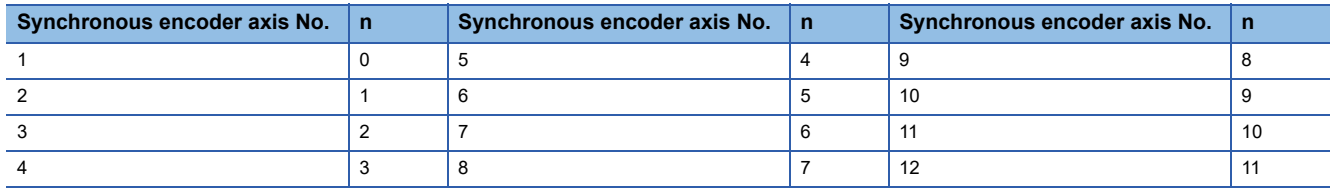

• Calculate as follows for the device No. corresponding to each synchronous encoder.

**Ex.**

For synchronous encoder axis No.12 in Q series Motion compatible device assignment M10440+10n ([St.320] Synchronous encoder axis setting valid flag)=M10440+10×11=M10550 D13240+20n ([Md.320] Synchronous encoder axis current value)=D13240+20×11=D13460

#### ■**Machine No. representation**

In the positioning dedicated signals, "m" in "M43904+32m", etc. indicates a value corresponding to machine No. as shown in the following table.

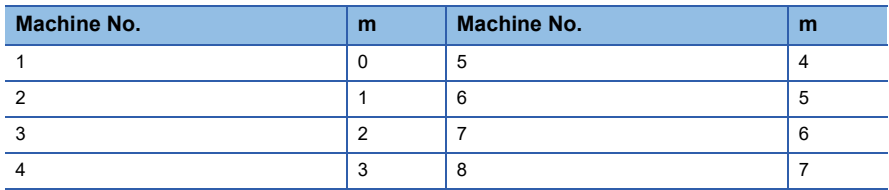

• Calculate as follows for the device No. corresponding to each machine.

#### **Ex.**

For machine No.8 in MELSEC iQ-R Motion device assignment

M43904+32m ([St.2120] Machine error detection) M43904+327=M44128

D53168+128m ([Md.2020] Machine type)=M53168+28×7=D54064

#### ■**Line No. representation in G-code control**

In the positioning dedicated signals, "s" in "D54496+128s", etc. indicates a value corresponding to line No. as shown in the following table.

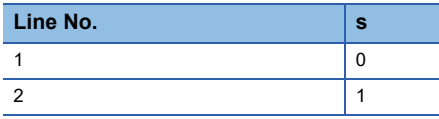

• Calculate as follows for the device No. corresponding to each line.

**Ex.**

For line No.2 in MELSEC iQ-R Motion device assignment

D54440.0+4s ([St.3208] During G-code control)=D54440.0+4×1=D54444.0

D54496+128s ([Md.3016] Number of axes on line)=D54496+128×1=D54624

#### ■**Line No. and axis No. representation in G-code control**

In the positioning dedicated signals, "sn" in "D54278+16sn", etc. indicates a value corresponding to line No. and axis No. as shown in the following table.

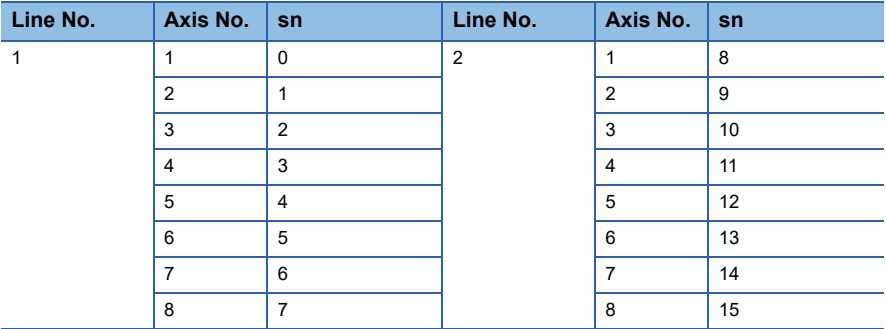

• Calculate as follows for the device No. corresponding to each line.

**Ex.**

For line No.2, axis No. 8 in MELSEC iQ-R Motion device assignment

D54448.0+2sn ([St.3076] Smoothing zero)=D54448.0+2×15=D54478.0

D54754+32sn ([Md.3146] Rotating axis setting status)=D54754+32×15=D55234

#### **Representation of device No. used in this manual**

The "R" and "Q" beside the device No. of positioning dedicated signals such as "[Rq.1140] Stop command (R: M34480+32n/ Q: M3200+20n)" indicate the device No. for the device assignment methods shown below. When "R" and "Q" are not beside the device No., the device No. is the same for both device assignment methods.

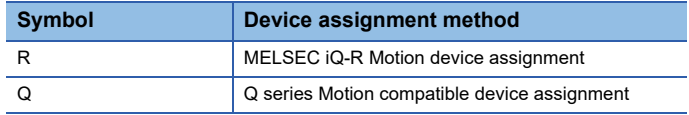

# <span id="page-18-0"></span>**1 OVERVIEW**

# <span id="page-18-1"></span>**1.1 Machine Control Overview**

• Machine control is the controlling of a simplified robot (link configuration) with a Motion CPU.

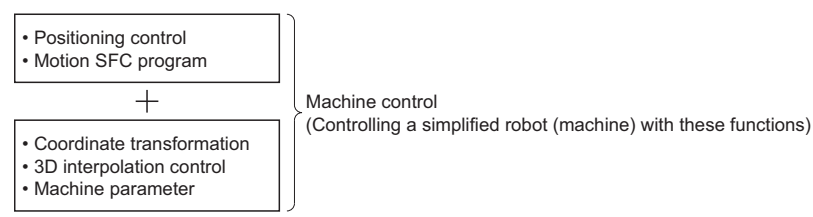

 • The specified positioning coordinates (X, Y, Z, A, B, C, FL1) are converted by a coordinate transformation machine library specific to the machine type, which outputs the coordinates to each servo amplifier that makes up the robot.

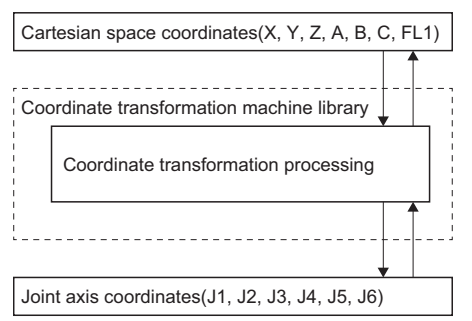

 • Various types of articulated robots can be controlled by installing a machine library (add-on library) that matches the robot configuration.

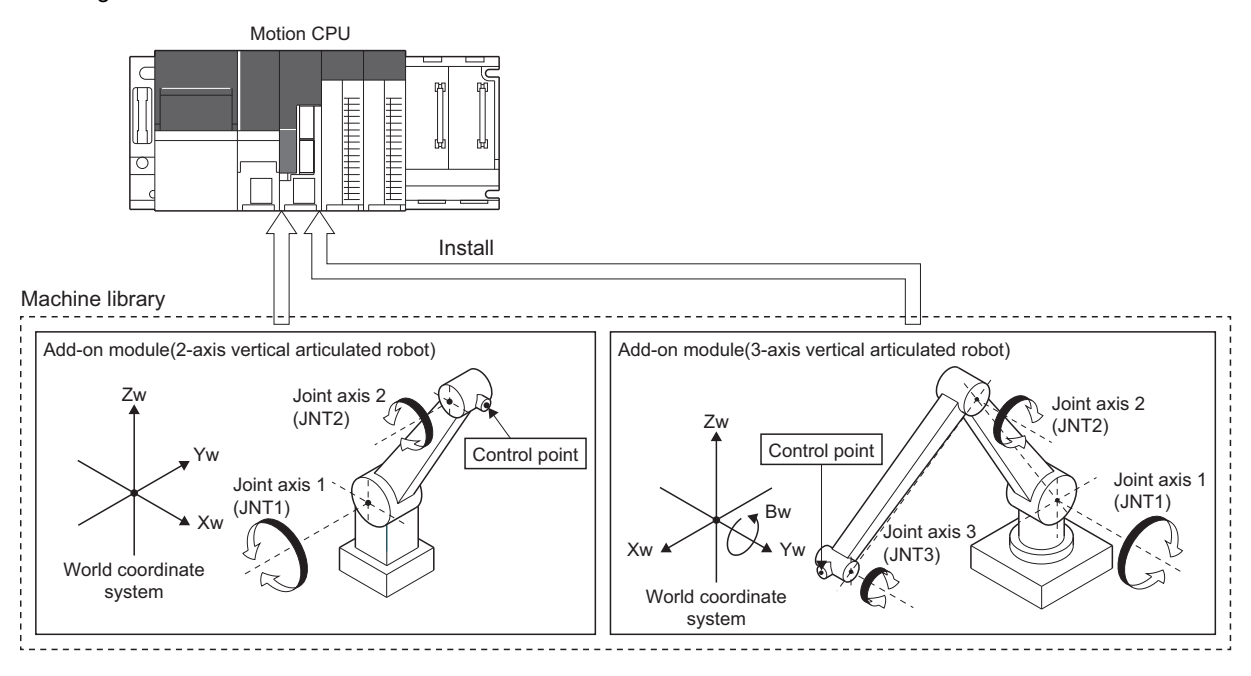

 • In machine control, parameters for machine control are set and the multiple axes that make up the robot are controlled together as a machine. A maximum of eight machines can be controlled.

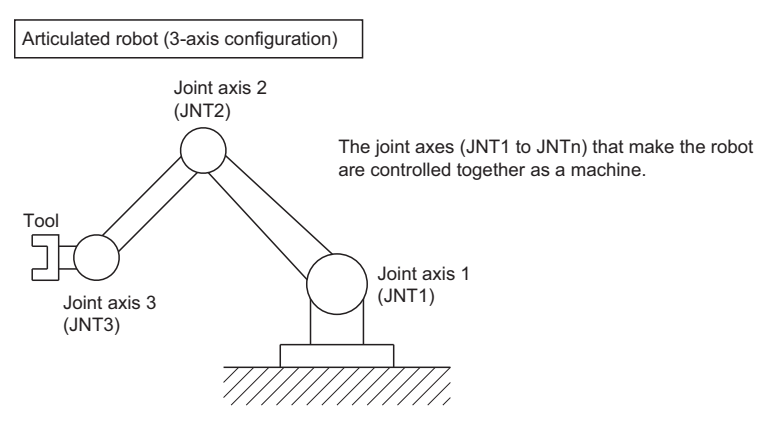

[Machine configuration example]

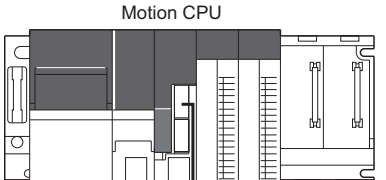

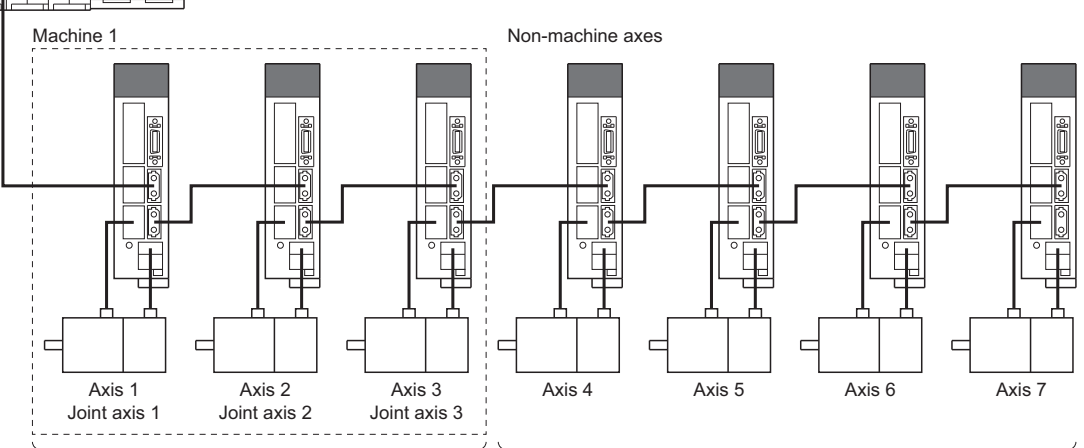

Can execute machine operations (machine program operation, machine JOG operation) as a machine. Each operation can also be executed for the joint axes that make up the machine.

Can execute positioning control and advanced synchronous control other than machine operations (machine program operation, machine JOG operation).

 • Machine control uses the machine positioning data set to the devices of the PLC CPU or Motion CPU to start the program operations of the machine control system. Refer to machine positioning data for the details of machine positioning data. ( $E =$ [Page 55 Machine Positioning Data](#page-56-2))

#### <span id="page-20-0"></span>**Machine control specifications**

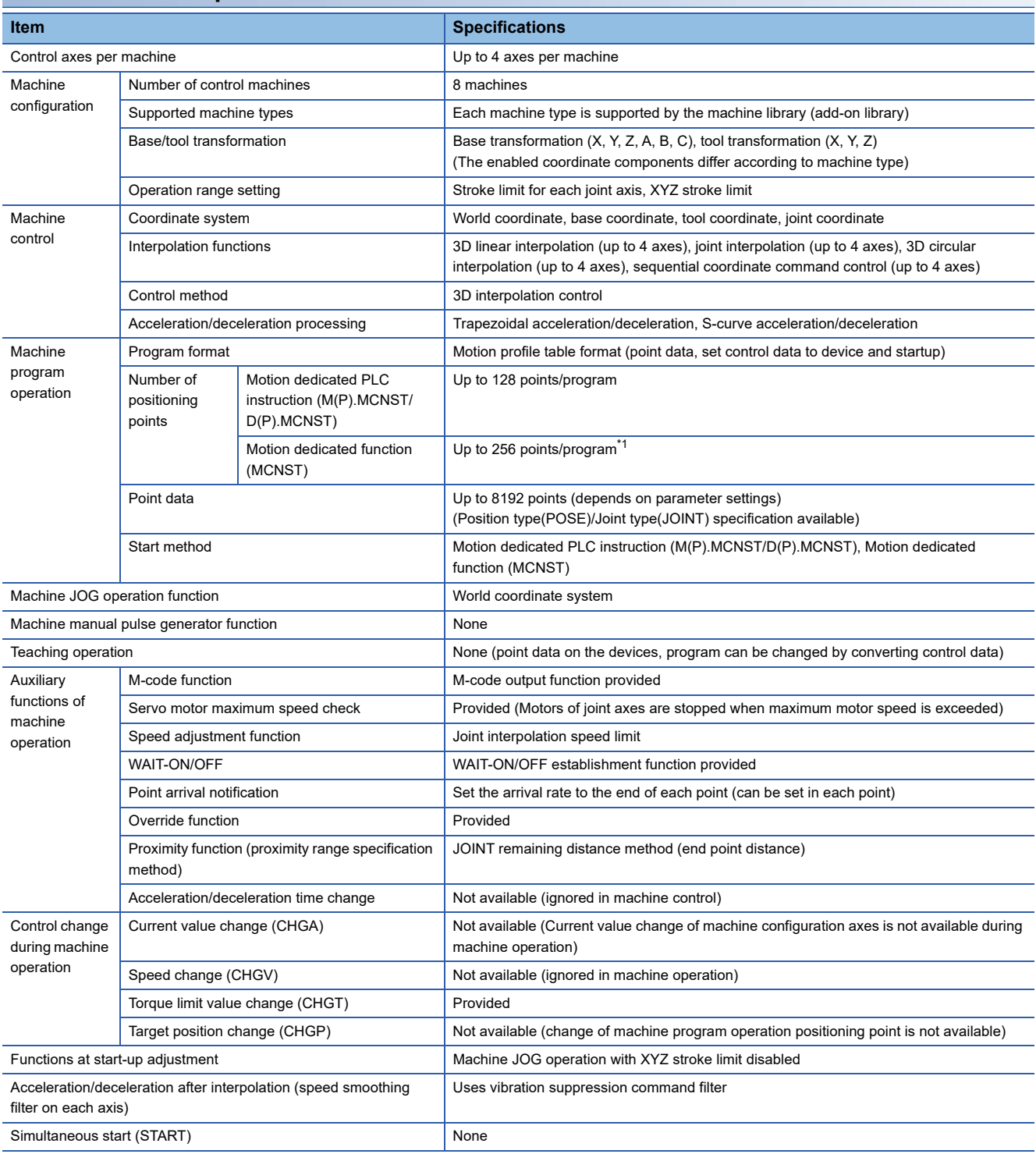

<span id="page-20-1"></span>\*1 For operating system software version "09" or earlier, up to 128 points/program.

# <span id="page-21-0"></span>**2 STARTING UP THE SYSTEM**

The procedure for machine control positioning control is shown below.

# <span id="page-21-1"></span>**2.1 Starting Up the Machine Control System**

The procedure to start up for machine control system is shown below.

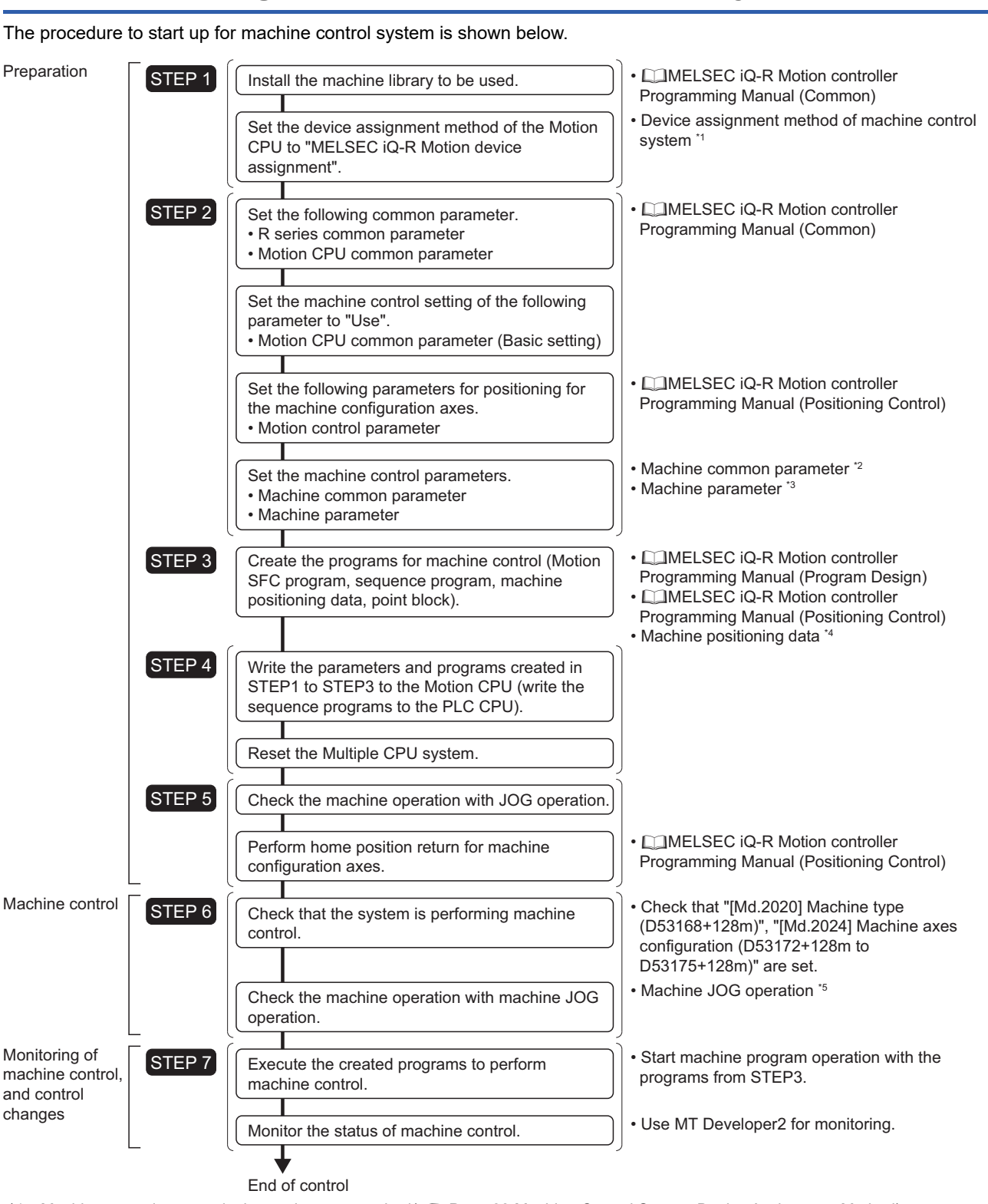

- \*1 Machine control system device assignment method( $\sqrt{p}$  [Page 22 Machine Control System Device Assignment Method](#page-23-1))
- \*2 Machine common parameter( $\sqrt{P}$  [Page 47 Machine Common Parameter\)](#page-48-3)
- \*3 Machine parameter( $\sqrt{p}$  [Page 48 Machine Parameter](#page-49-1))
- \*4 Machine positioning data( $\sqrt{P}$  [Page 55 Machine Positioning Data\)](#page-56-2)
- \*5 Machine JOG operation(Fage 87 Machine JOG Operation)
	-
- **20** 2 STARTING UP THE SYSTEM<br>2.1 Starting Up the Machine Control System

# <span id="page-22-0"></span>**2.2 Machine Control System Positioning Controls**

The following positioning controls can be performed in a machine control system.

#### <span id="page-22-1"></span>**Machine program operation start**

The following two methods are available for machine program start.

#### **Machine program operation start by sequence program**

By executing the Motion dedicated PLC instruction (machine program operation start request: M(P).MCNST/D(P).MCNST) with a PLC CPU sequence program, the machine program operation of the machine control system starts using the machine positioning data set to the devices of the PLC CPU.

Refer to the following for details of Motion dedicated PLC instructions.

MELSEC iQ-R Motion Controller Programming Manual (Program Design)

#### **Machine program operation start by Motion SFC program**

By executing the Motion dedicated function (MCNST) with a Motion SFC program, the machine program operation of the machine control system starts using the machine positioning data set to the devices of the Motion CPU. Refer to the following for details of Motion SFC programs.

MELSEC iQ-R Motion Controller Programming Manual (Program Design)

#### <span id="page-22-2"></span>**Machine JOG operation**

Machine JOG operation is performed by controlling the JOG dedicated device of the Motion CPU. Refer to machine JOG operation for details of machine JOG operation. (Fage 87 Machine JOG Operation)

# <span id="page-23-0"></span>**2.3 Machine Control System Stop Operation**

When one of the following stop causes occurs in a machine configuration axis during machine control, after the stop processing of all machine configuration axes, "[St.2127] Machine start accept flag (M43911+32m)" turns OFF, and machine control ends.

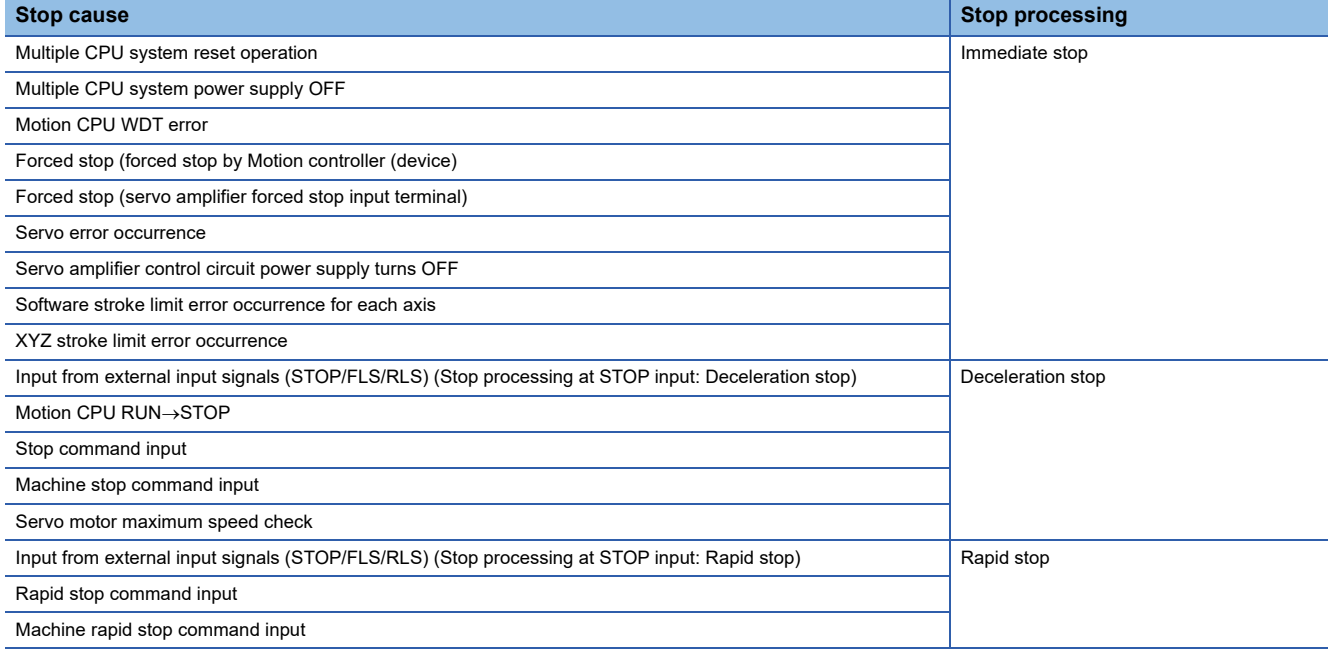

 $Point$ 

Refer to the following for details of stop processing.

<span id="page-23-2"></span>MELSEC iQ-R Motion Controller Programming Manual (Positioning Control)

# <span id="page-23-1"></span>**2.4 Machine Control System Device Assignment Method**

"MELSEC iQ-R Motion device assignment" is the recommended device assignment method when using machine control. Refer to the following for details of device assignment methods.

MELSEC iQ-R Motion Controller Programming Manual (Common)

Refer to machine control dedicated signals for devices used by machine control. (FRIP Page 25 MACHINE CONTROL [DEDICATED SIGNALS\)](#page-26-1)

#### **Cautions**

When performing machine control with R32MTCPU/R16MTCPU in "Q series Motion compatible device assignment", set the points of the internal relay(M) and data register(D) to the points below or more in [R Series Common Parameter]  $\Rightarrow$  [Motion CPU Module]  $\Rightarrow$  [CPU Parameter]  $\Rightarrow$  "Device Related Setting"  $\Rightarrow$  "Device Points/Latch Setting". If machine control is performed with the default device points a moderate error (error code: 30FBH) occurs and machine control cannot be performed.

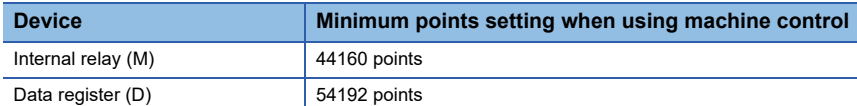

Refer to the following for details on device points/latch setting. MELSEC iQ-R Motion Controller Programming Manual (Common)

# <span id="page-24-0"></span>**3 MACHINES**

# <span id="page-24-1"></span>**3.1 Overview of a Machine**

A machine can be used by installing machine library (add-on library) for the machine type to be used to the Motion CPU module.

For details on each machine type, refer to the instruction manual of the machine library.

Refer to the following for details on installing the machine library.

Joint type (JOINT)

MELSEC iQ-R Motion Controller Programming Manual (Common)

 $\mathsf{Point} \mathsf{P}$ 

For details of the machine library, please contact with our sales representative.

# <span id="page-24-2"></span>**Machine Position**

Machine position **Position** Position type (POSE)

Machine position is expressed by position type, or joint type. Data of position type uses the reference position data of the world coordinate system, as well as the position data of base coordinate system and tool coordinate system.

World coordinate system

Base coordinate system

Tool coordinate system

#### **Position type**

#### ■**Basic format**

Position type format is shown below.

(X coordinate, Y coordinate, Z coordinate, A coordinate, B coordinate, C coordinate) (Structure flag 1)

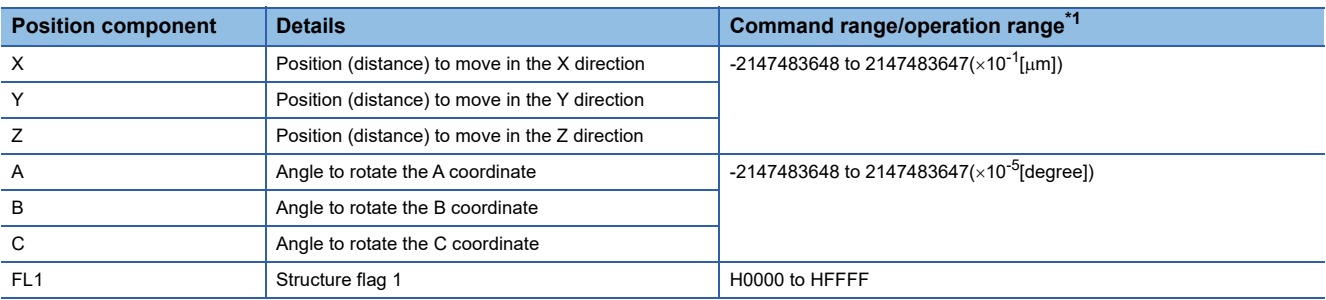

<span id="page-24-3"></span>\*1 Command range/operation range differs by machine type. For details, refer to the machine library instruction manual.

#### ■**Coordinate system**

Robot coordinate systems are shown below.

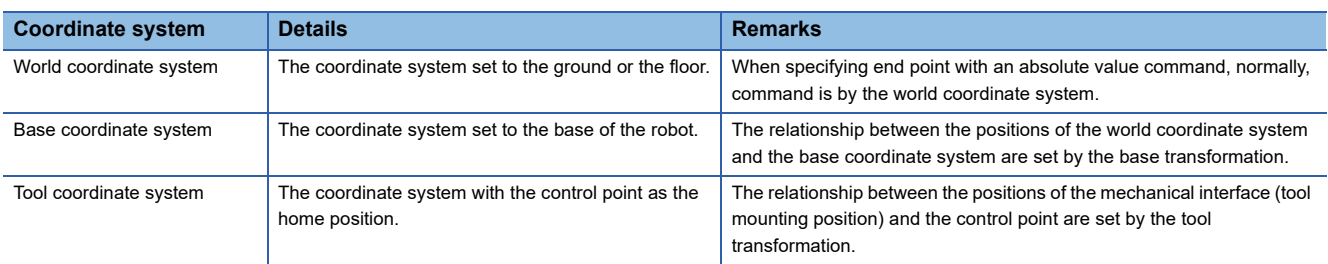

#### **Ex.**

Coordinate system for a 3-axis vertical articulated robot

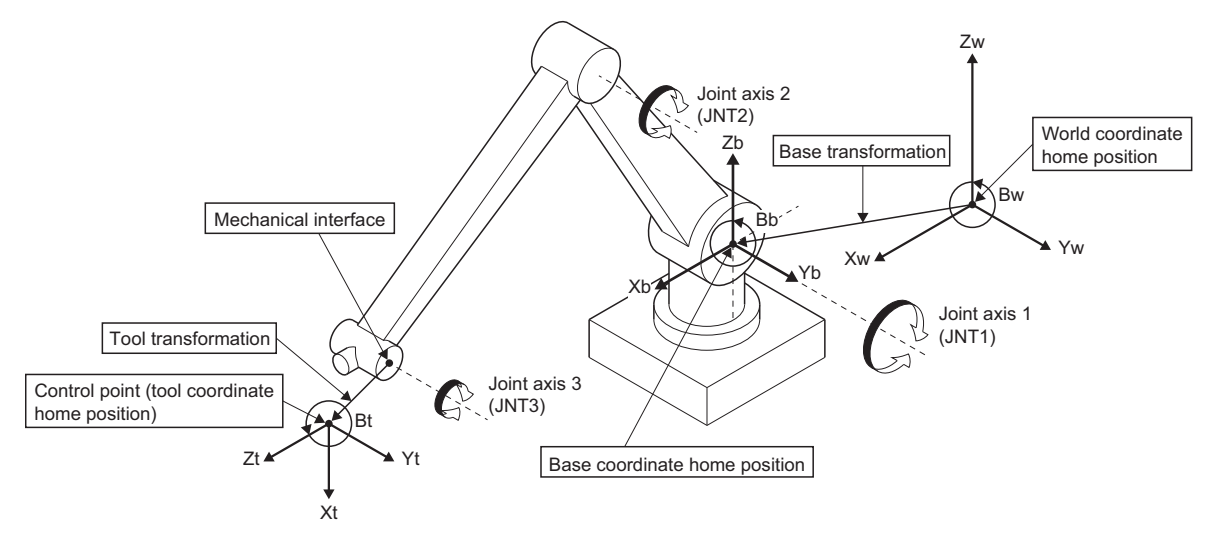

#### **Joint type**

#### ■**Basic format**

Joint type format is shown below.

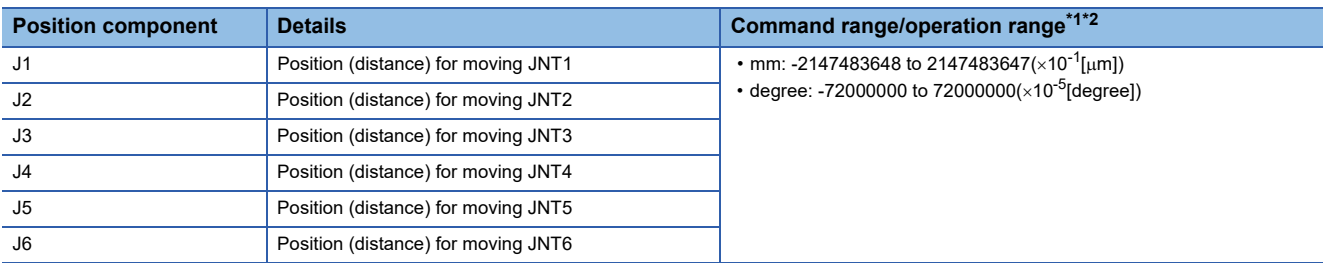

<span id="page-25-0"></span>\*1 Command range/operation range differs by machine type. For details, refer to the machine library instruction manual.

<span id="page-25-1"></span>\*2 The unit is the unit setting for each joint axis.

# <span id="page-26-1"></span><span id="page-26-0"></span>**4 MACHINE CONTROL DEDICATED SIGNALS**

#### Machine control devices used for machine control are shown below.

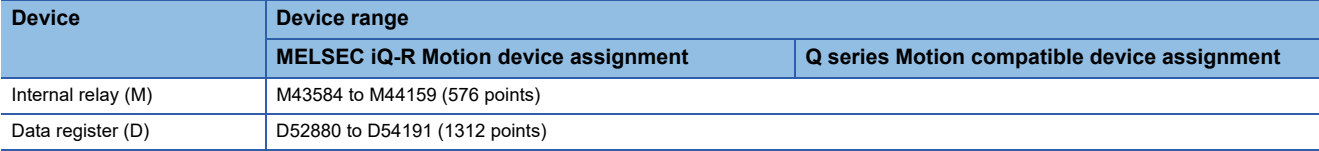

#### $Point<sup>9</sup>$

- When using R32MTCPU/R16MTCPU in Q series Motion compatible device assignment, the device range must be changed in device points/latch setting so that it is the minimum setting range or more for using machine control. If machine control is performed with the default device points a moderate error (error code: 30FBH) occurs. ( $\sqrt{p}$  [Page 22 Machine Control System Device Assignment Method\)](#page-23-2)
- This manual only explains the internal relays and data registers used for machine control. Refer to the following for the devices that are not explained in this manual.

MELSEC iQ-R Motion Controller Programming Manual (Positioning Control)

# <span id="page-27-0"></span>**4.1 Internal Relays**

### <span id="page-27-1"></span>**Machine common command signals**

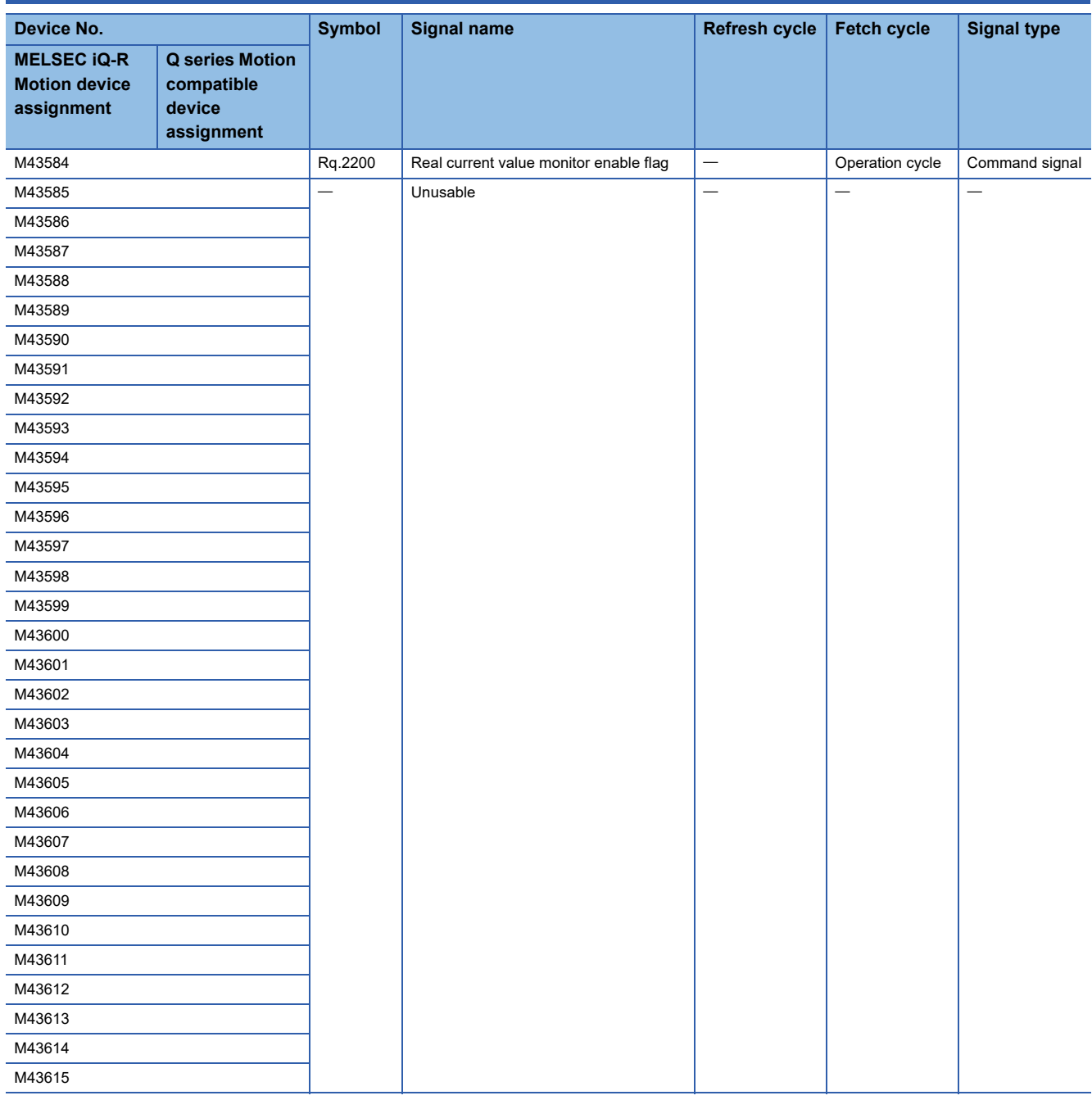

#### **[Rq.2200] Real current value monitor enable flag (M43584)**

- This flag monitors the real coordinate values.
- When "[Rq.2200] Real current value monitor enable flag (M43584)" is ON, the real coordinate values are stored in the "[Md.2084] to [Md.2090] Real current value (world coordinate system) (X to FL1) (D53278+128m to D53290+128m)" monitor device.
- When "[Rq.2200] Real current value monitor enable flag (M43584)" is OFF, real coordinate values are not updated.

 $Point<sup>0</sup>$ 

If the real coordinate values are monitored, the operation cycle increases. When operation cycle over is detected, change the operation cycle setting to a larger value.

# <span id="page-28-0"></span>**Machine command signals**

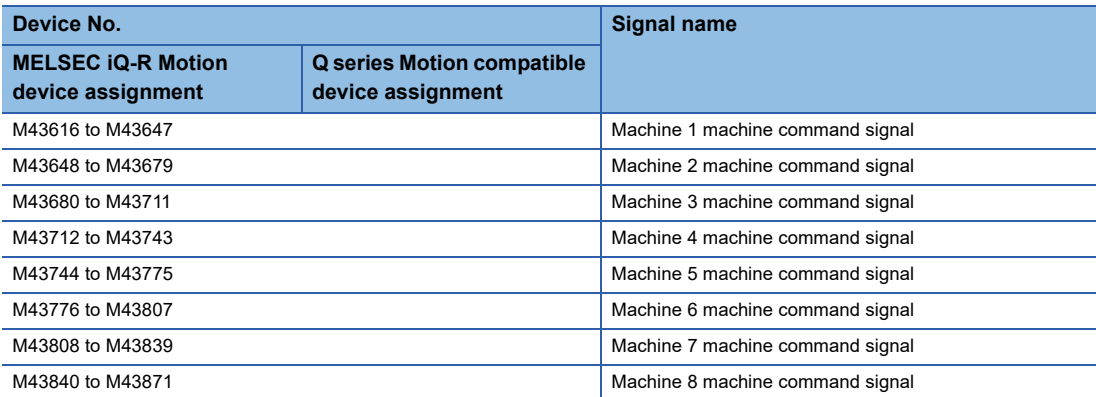

#### • Details for each machine

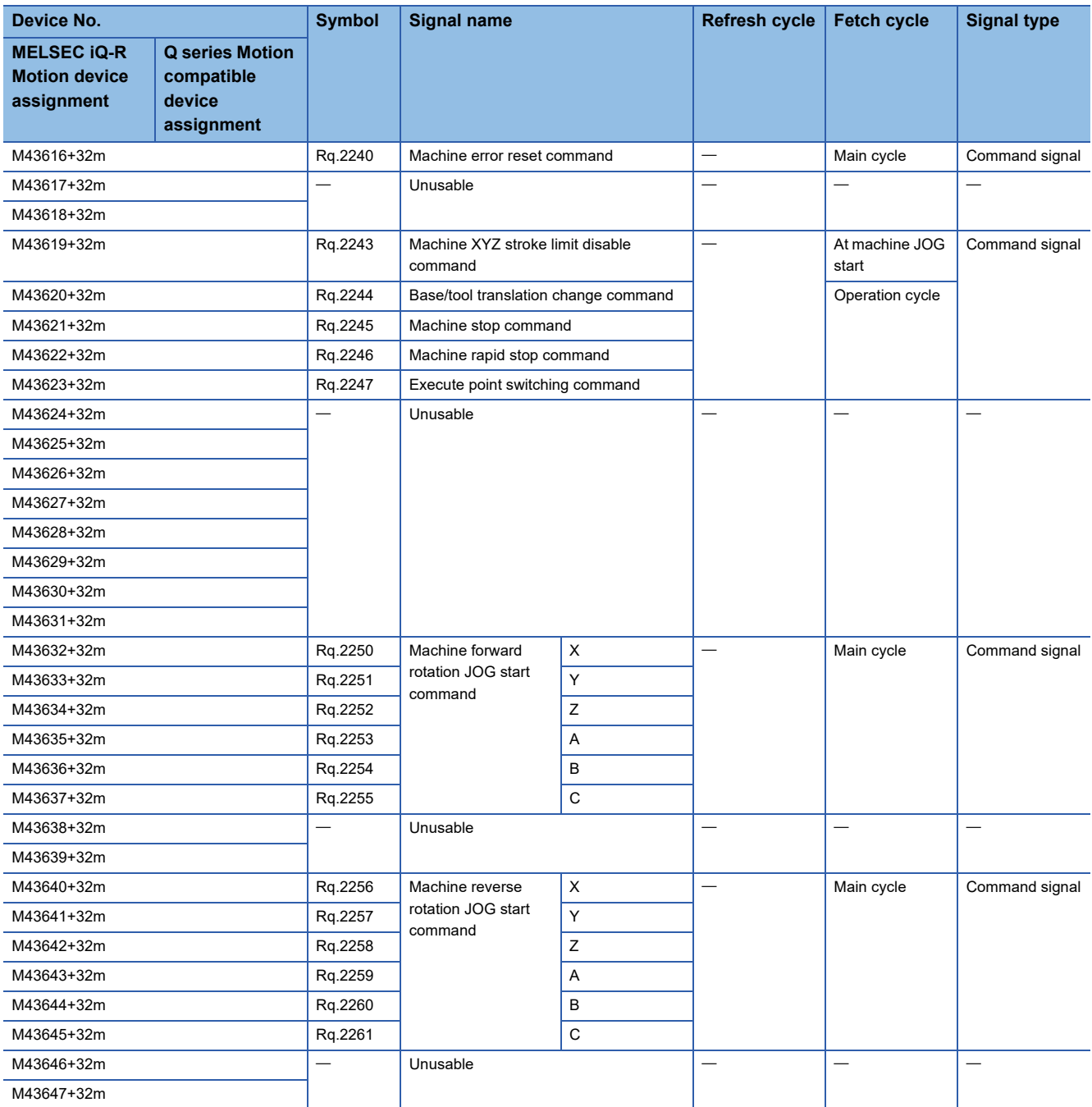

#### **[Rq.2240] Machine error reset command (M43616+32m)**

This command is used to clear the "[Md.2023] Machine warning code (D53171+128m)" and "[Md.2022] Machine error code (D53170+128m)" of an axis for "[St.2120] Machine error detection (M43904+32m)": ON, and reset the "[St.2120] Machine error detection (M43904+32m)". At the same time, it also resets all error statuses and monitor devices related to machine configuration axes.

[St.2120] Machine error detection (M43904+32m)

[Rq.2240] Machine error reset command<br>(M42616+22m) (M43616+32m)

(D53171+128m)

(D53170+128m)

[St.1067] Error detection machine configuration axes) (R: M32407+32n/Q: M2407+20n) [Md.1003] Warning code (machine configuration axes) (R: D32006+48n/Q: D6+20n) [Md.1004] Error code (machine configuration axes) (R: D32007+48n/Q: D7+20n) [Md.1005] Servo error code (machine configuration axes) (R: D32008+48n/Q: D8+20n) [St.1068] Servo error detection (machine configuration axes) (R: M32408+32n/Q: M2408+20n)

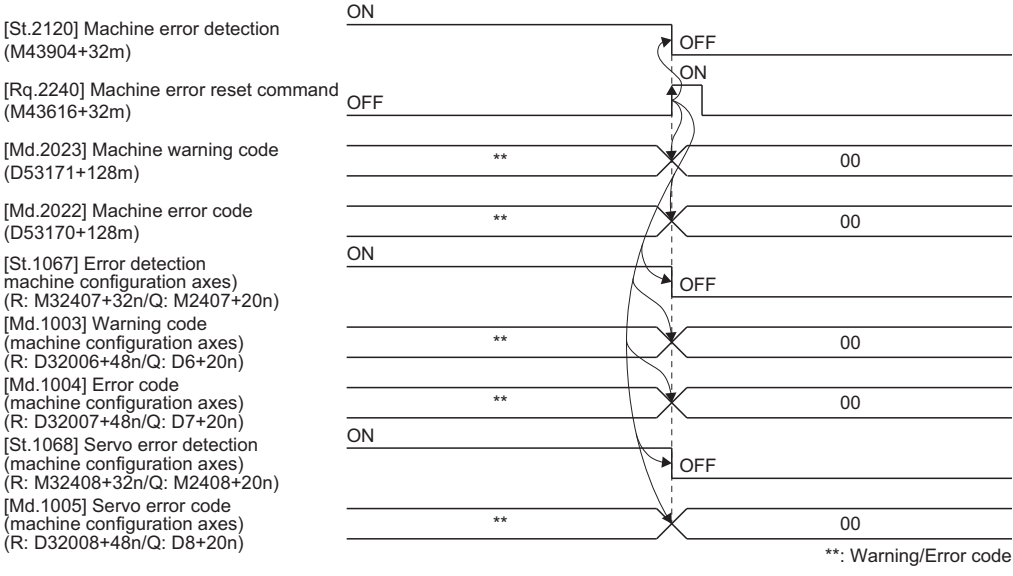

## $Point$

Refer to the following for details on the warning code, error code, and servo error code storage registers. MELSEC iQ-R Motion Controller Programming Manual (Common)

#### **[Rq.2243] Machine XYZ stroke limit disable command (M43619+32m)**

• This signal is used to disable the XYZ stroke limit check set in [Motion Control Parameter]  $\Rightarrow$  [Machine Control Parameter]  $\Rightarrow$  [Machine Parameter]  $\Rightarrow$  "XYZ Stroke Limit Setting". Turn it ON when disabling the XYZ stroke limit.

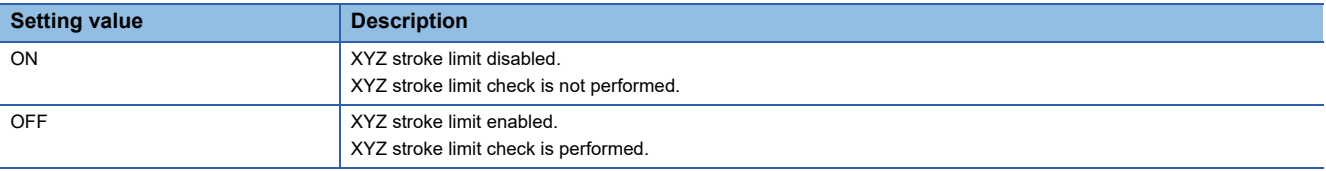

- The "[Rq.2243] Machine XYZ stroke limit disable command (M43619+32m)" can only disable the XYZ stroke limit check during machine JOG operation.
- When using the XYZ stroke limit disable command, turn ON "[Rq.2243] Machine XYZ stroke limit disable command (M43619+32m)" before starting machine JOG operation. (The setting value is loaded at the start.)
- During machine JOG operation, XYZ stroke limit enable/disable cannot be changed even if "[Rg.2243] Machine XYZ stroke limit disable command (M43619+32m)" is changed.
- The software stroke limit (fixed parameter) of each axis cannot be disabled with "[Rq.2243] Machine XYZ stroke limit disable command (M43619+32m)".

# **CAUTION**

• When using an absolute position system, only use "[Rq.2243] Machine XYZ stroke limit disable command (M43619+32m)" to disable XYZ stroke limit range check temporarily in cases such as a brand new startup, or after replacing a controller or absolute position compatible motor.

• When disabling the XYZ stroke limit range check, install stopping equipment to secure safety on the machinery.

#### **[Rq.2244] Base/tool translation change command (M43620+32m)**

- After setting "[Cd.2163] Base/tool translation change method (D52901+32m)", and "[Cd.2164] to [Cd.2169] Base/tool translation setting (X to C) (D52902+32m to D52913+32m)", the "[Rq.2244] Base/tool translation change command (M43620+32m)" changes the base/tool transformation values at the leading edge (OFF $\rightarrow$ ON).
- When the machine configuration axes are in operation, a minor error (error code: 1FE7H) occurs, and base/tool transformation change is not performed.
- Refer to base/tool transformation change for details the base/tool transformation change function. ( $\Box$ ) [Page 101 Base/](#page-102-1) [Tool Transformation Change Function\)](#page-102-1)

#### **[Rq.2245] Machine stop command (M43621+32m)**

- This command is a signal which stops a running machine and is effective at leading edge (OFF $\rightarrow$ ON) of the signal.
- Machines with the machine stop command turned ON cannot be started for machine operation.
- The machine stop command is only enabled for machine operation. To stop machine configuration axes for anything other than machine operation, use "[Rq.1140] Stop command (R: M34480+32n/Q: M3200+20n).
- Machine stop command is invalid in dwell time of the end point. (After dwell time, "[St.1040] Start accept flag (R: M30080+n/ Q: M2001+n)", and "[St.2127] Machine start accept flag (M43911+32m)" turn OFF, and "[St.1061] Positioning complete (R: M32401+32n/Q: M2401+20n)" turns ON.)
- The details of stop processing for when machine stop command turns ON are shown in the table below.

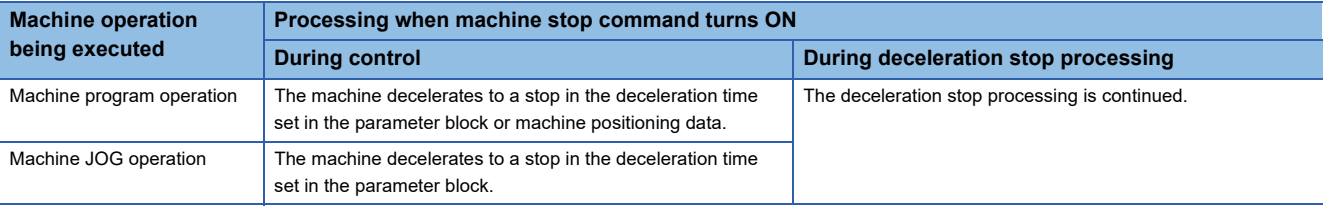

#### **[Rq.2246] Machine rapid stop command (M43622+32m)**

- This command performs a rapid stop from an external source and becomes effective at leading edge (OFF $\rightarrow$ ON) of the signal.
- Machines with the machine rapid stop command turned ON cannot be started for machine operation.
- The machine rapid stop command is only enabled for machine operation. To stop machine configuration axes for anything other than machine operation, use "[Rq.1141] Rapid stop command (R: M34481+32n/Q: M3201+20n).
- Machine rapid stop command is invalid in dwell time of the end point. (After dwell time, "[St.1040] Start accept flag (R: M30080+n/Q: M2001+n)", and "[St.2127] Machine start accept flag (M43911+32m)" turn OFF, and "[St.1061] Positioning complete (R: M32401+32n/Q: M2401+20n)" turns ON.)
- The details of stop processing when machine rapid stop command turns ON are shown in the table below.

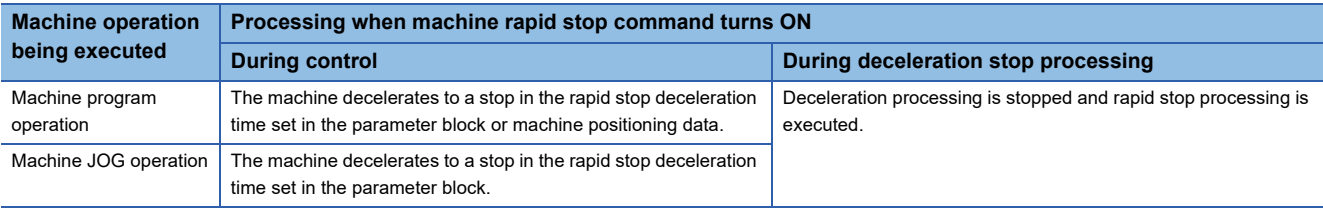

#### **[Rq.2247] Execute point switching command (M43623+32m)**

This command switches execute point during sequential coordinate command control of machine program operation and becomes effective at leading edge ( $OFF\rightarrow ON$ ) of the signal.

#### **[Rq.2250 to 2255] Machine forward rotation JOG start command (X to C) (M43632+32m to M43637+32m)**

- This command executes machine JOG operation (world coordinate machine JOG) in each coordinate of machine control.
- Machine JOG operation to the address increase direction is executed while "[Rq.2250] to [Rq.2255] Machine forward rotation JOG start command (X to C) (M43632+32m to M43637+32m)" is ON.
- When "[Rq.2250] to [Rq.2255] Machine forward rotation JOG start command (X to C) (M43632+32m to M43637+32m)" is turned OFF, a deceleration stop is executed in the deceleration time set in the parameter block.
- The coordinate system for executing machine JOG operation is specified by "[Cd.2162] Machine JOG coordinate system setting (D52900+32m)".
- The machine JOG operation speed is specified by "[Cd.2160] Machine JOG speed setting(mm) (D52896+32m, D52897+32m)", and "[Cd.2161] Machine JOG speed setting (degree)(D52898+32m, D52899+32m)".
- The machine JOG operation speed limit value is the speed limit value set in [Motion Control Parameter]  $\Rightarrow$  [Machine Control Parameter]  $\Rightarrow$  [Machine Parameter]  $\Rightarrow$  "Machine JOG Speed Limit Value (mm)", or "Machine JOG Speed Limit Value (degree)".
- The machine JOG operation acceleration/deceleration time is the acceleration time and deceleration time of the parameter block set in [Motion Control Parameter]  $\Leftrightarrow$  [Machine Control Parameter]  $\Leftrightarrow$  [Machine Parameter]  $\Leftrightarrow$  "Parameter Block Designation".
- Refer to machine JOG operation for details of machine JOG operation. ( $\sqrt{P}$  [Page 87 Machine JOG Operation\)](#page-88-1)
- The coordinates for which machine JOG operation are possible differ by machine type. Refer to the instruction manual of the machine library for details of machine type.

 $\mathsf{Point} \mathcal{P}$ 

Take an interlock so that the "[Rq.2250] to [Rq.2255] Machine forward rotation JOG start command (X to C) (M43632+32m to M43637+32m)" and "[Rq.2256] to [Rq.2261] Machine reverse rotation JOG start command (X to C) (M43640+32m to M43645+32m)" may not turn ON simultaneously.

#### **[Rq.2256 to 2261] Machine reverse rotation JOG start command (X to C) (M43640+32m to M43645+32m)**

- This command executes machine JOG operation (world coordinate machine JOG) in each coordinate of machine control.
- Machine JOG operation to the address decrease direction is executed while "[Rq.2256] to [Rq.2261] Machine reverse rotation JOG start command (X to C) (M43640+32m to M43645+32m)" is ON.
- When "[Rq.2256] to [Rq.2261] Machine reverse rotation JOG start command (X to C) (M43640+32m to M43645+32m)" is turned OFF, a deceleration stop is executed in the deceleration time set in the parameter block.
- The coordinate system for executing machine JOG operation is specified by "[Cd.2162] Machine JOG coordinate system setting (D52900+32m)".
- The machine JOG operation speed is specified by "[Cd.2160] Machine JOG speed setting(mm) (D52896+32m, D52897+32m)", and "[Cd.2161] Machine JOG speed setting (degree)(D52898+32m, D52899+32m)".
- The machine JOG operation speed limit value is the speed limit value set in "Machine JOG speed limit value (mm)", or "Machine JOG speed limit value (degree)" of the machine parameters.
- The machine JOG operation acceleration/deceleration time is the acceleration time and deceleration time of the parameter block set in "Parameter block designation".
- Refer to machine JOG operation for details of machine JOG operation. ( $\sqrt{p}P$  [Page 87 Machine JOG Operation\)](#page-88-1)
- The coordinates for which machine JOG operation are possible differ by machine type. Refer to the instruction manual of the machine library for details of machine type.

#### $Point<sup>°</sup>$

Take an interlock so that the "[Rq.2250] to [Rq.2255] Machine forward rotation JOG start command (X to C) (M43632+32m to M43637+32m)" and "[Rq.2256] to [Rq.2261] Machine reverse rotation JOG start command (X to C) (M43640+32m to M43645+32m)" may not turn ON simultaneously.

# <span id="page-33-0"></span>**Machine status**

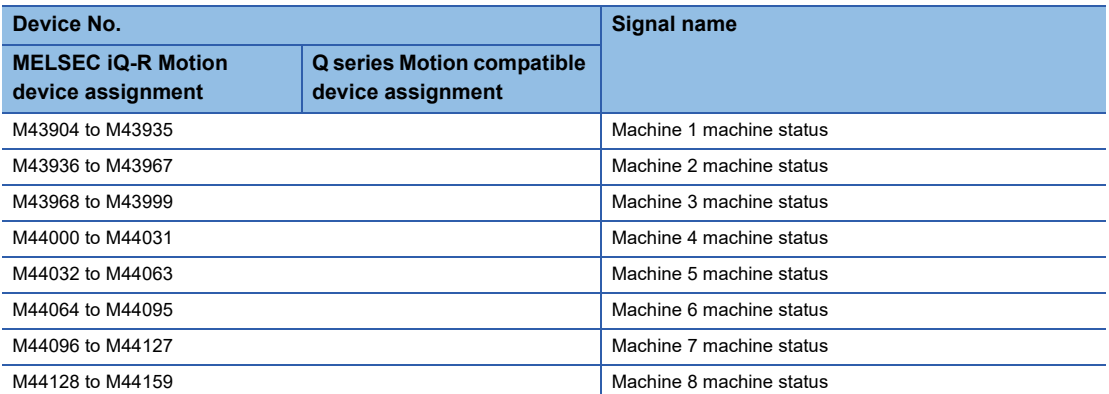

• Details for each machine

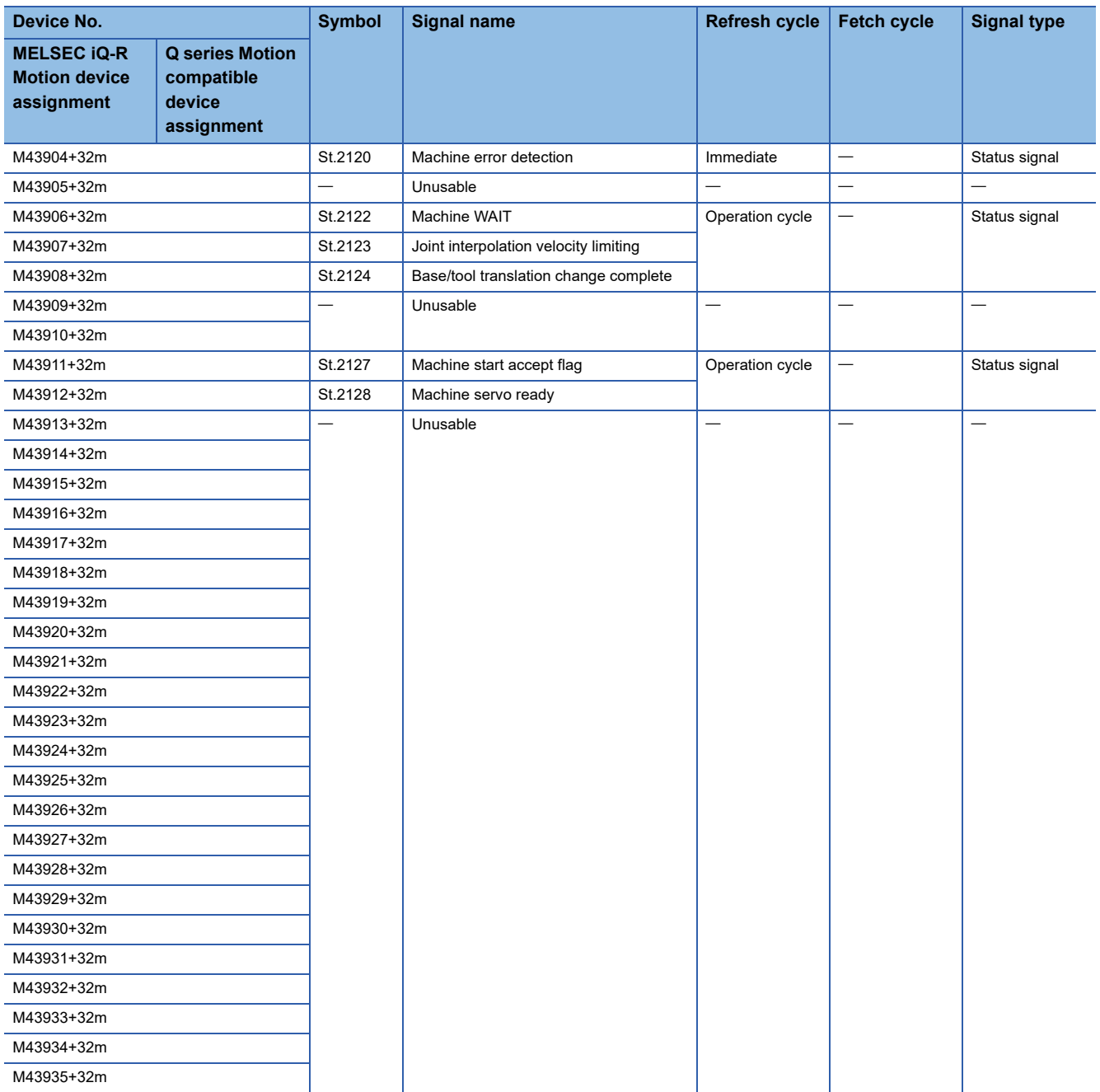

#### **[St.2120] Machine error detection (M43904+32m)**

- This signal turns on with detection of a machine related warning or error, and can be used to judge whether there is a warning or error or not. The applicable warning code is stored in the "[Md.2023] Machine warning code (D53171+128m)" with detection of a machine related warning. The applicable error code is stored in the "[Md.2022] Machine error code (D53170+128m)" with detection of a machine related error. Refer to the following for details of warning codes and error codes.
- MELSEC iQ-R Motion Controller Programming Manual (Common)
- The signal turns OFF when the "[Rq.2240] Machine error reset command (M43616+32m)" turns ON.

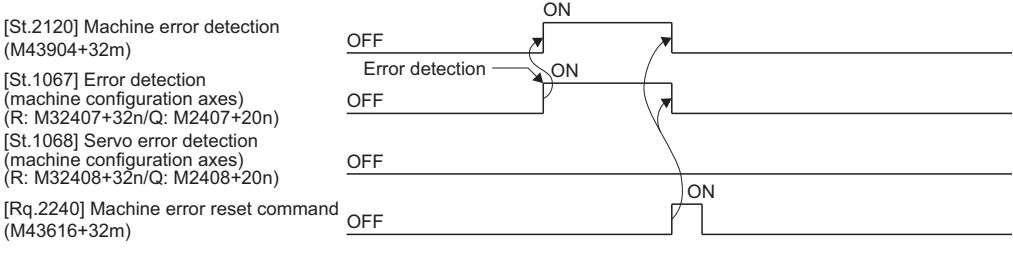

#### **[St.2122] Machine WAIT (M43906+32m)**

- This signal turns ON when waiting for the conditions to turn ON/OFF the bit device specified by WAIT-ON/OFF.
- When the specified bit device is turned ON/OFF due to conditions being established, "[St.2122] Machine WAIT (M43906+32m)" turns OFF, and positioning is executed.
- When a stop factor such as an error occurs while waiting for the conditions to turn the specified bit device ON/OFF, "[St.2122] Machine WAIT (M43906+32m)" turns OFF, and the waiting for conditions status is cancelled.
- When vibration supression command filter (acceleration/deceleration process after interpolation) is set while waiting for the conditions to turn the specified bit device ON/OFF, "[St.2122] Machine WAIT (M43906+32m)" turns ON before the actual positioning operation is completed because of the delay caused by the filter.
- Refer to WAIT-ON/OFF for details of WAIT-ON/OFF. (CF [Page 104 WAIT-ON/OFF](#page-105-1))

# **CAUTION**

The machine WAIT signal should not be turned ON/OFF by the user.

• If the machine WAIT signal is turned OFF using the program or by a user operation, no error will occur but the condition of the devices and the machine are not reliable. Depending on the program settings, unpredictable operations can occur.

#### **[St.2123] Joint interpolation velocity limiting (M43907+32m)**

- This signal turns ON while speed is adjusted by the joint interpolation speed limit function during machine program operation.
- When speed is adjusted by the joint interpolation speed limit function, this signal turns ON at positioning start completion and at the start of each point. From then onwards, the signal turns OFF by either switching to a control method other than joint interpolation or a joint interpolation control that does not use the joint interpolation speed limit function to adjust speed, or by positioning completion or by stop completion due to a stop cause.

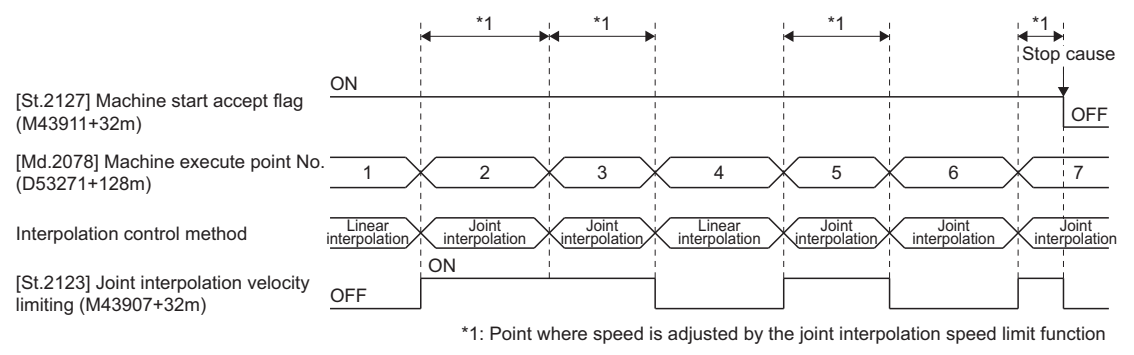

• Refer to joint interpolation speed limit for details of the joint interpolation speed limit function. ( $\mathbb{CP}$  Page 99 Joint [interpolation speed limit](#page-100-2))

#### **[St.2124] Base/tool translation change complete (M43908+32m)**

This signal turns ON with the completion of base/tool transformation change. The signal turns OFF at the trailing edge  $(ON \rightarrow$  OFF) of "[Rq.2244] Base/tool translation change command  $(M43620+32m)$ ".

Refer to base/tool transformation change function for details on base/tool transformation change. (FP Page 101 Base/Tool [Transformation Change Function\)](#page-102-1)

#### **[St.2127] Machine start accept flag (M43911+32m)**

- This flag turns ON when the machine is started. The machine start accept flag, and "[St.1040] Start accept flag (R: M30080+n/Q: M2001+n)" of the machine configuration axes turns ON. "[St.2127] Machine start accept flag (M43911+32m)" also turns ON when any of the machine configuration axes is started.
- The machine start accept flag turns ON when the following controls are being executed.

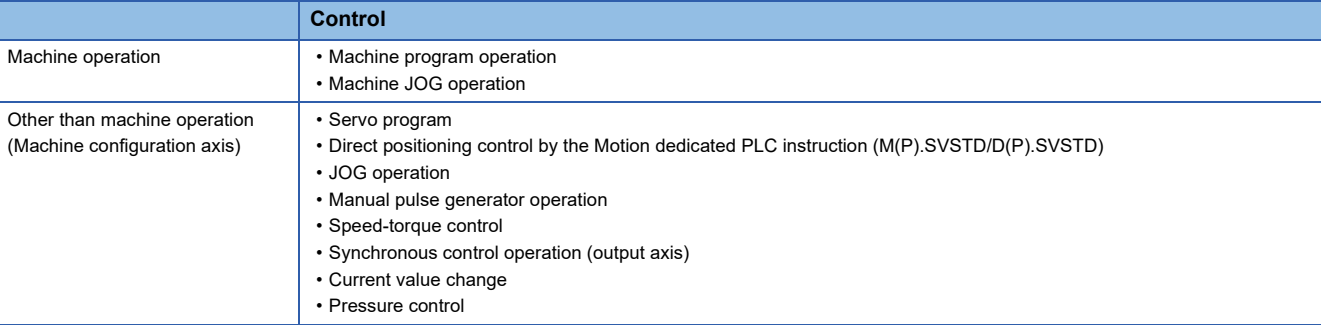

- A current value change by servo program CHGA instruction to the machine configuration axes, or by the Motion dedicated PLC instruction (M(P).CHGA/D(P).CHGA), turns ON "[St.1040] Start accept flag (R: M30080+n/Q: M2001+n)", and "[St.2127] Machine start accept flag (M43911+32m)" of the axes that execute the current value change.
- A base/tool transformation change by "[Rq.2244] Base/tool translation change command (M43620+32m)" does not turn ON "[St.1040] Start accept flag (R: M30080+n/Q: M2001+n)" of the machine configuration axes, and "[St.2127] Machine start accept flag (M43911+32m)".

# **CAUTION**

Do not turn the machine start accept flags ON/OFF in the user side.

- If the machine start accept flag is turned OFF using the program or user operation while this flag is ON, no error will occur but the positioning operation will not be reliable. Depending on the type of machine, unpredictable operations can occur.
- If the machine start accept flag is turned ON using the program or user operation while this flag is OFF, no error will occur but the "start accept on error" will occur at the next starting and cannot be started.

#### **[St.2128] Machine servo ready (M43912+32m)**

- When "[St.1075] Servo ready (R: M32415+32n/Q: M2415+20n)" of all axes that make up the machine are turned ON, "[St.2128] Machine servo ready (M43912+32m)" turns ON.
- When "[St.1075] Servo ready (R: M32415+32n/Q: M2415+20n)" of one of the configuration axes turns OFF, "[St.2128] Machine servo ready (M43912+32m)" turns OFF.

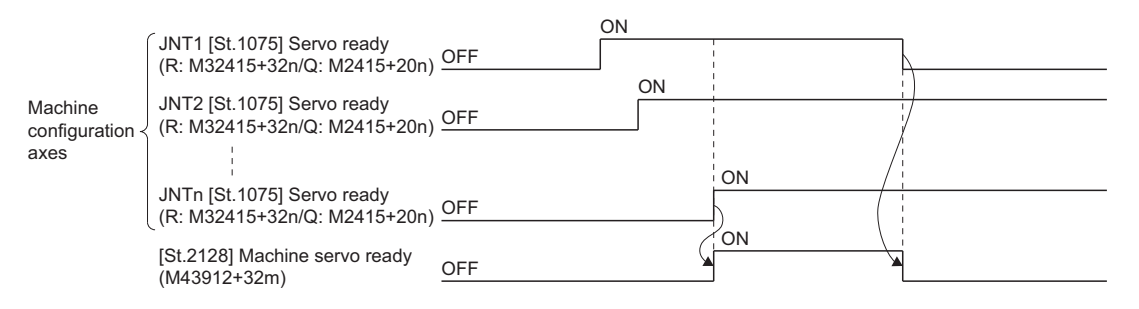
## **4.2 Data Registers**

### **Machine control device**

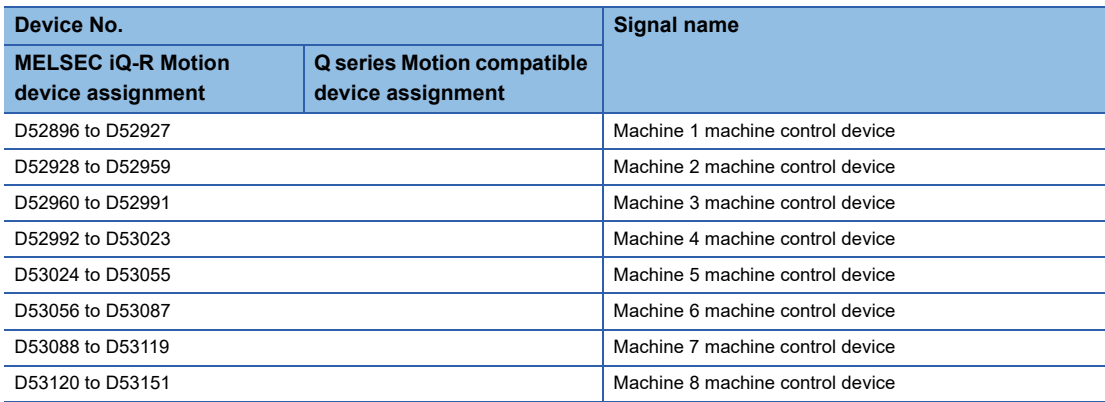

#### • Details for each machine

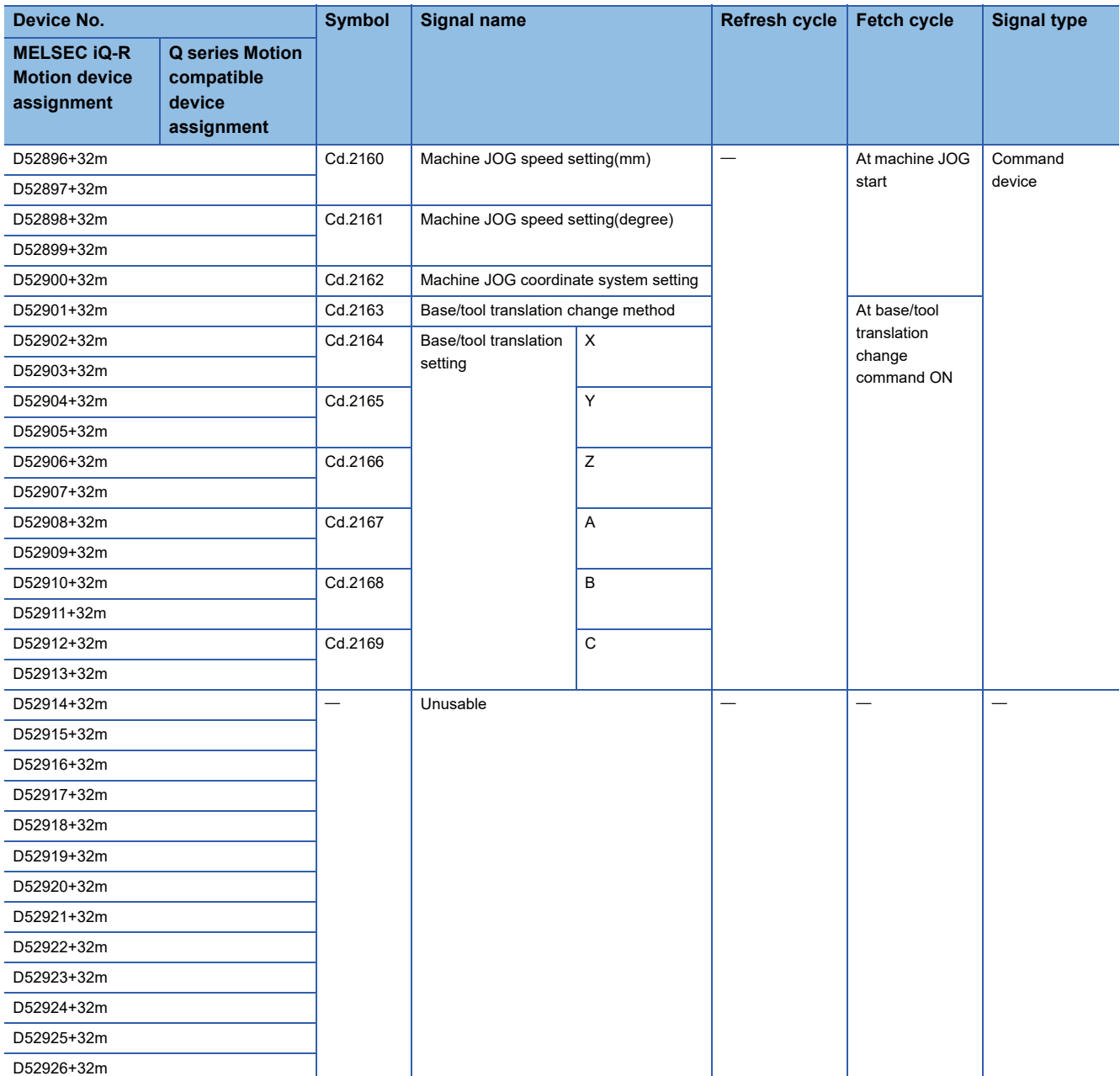

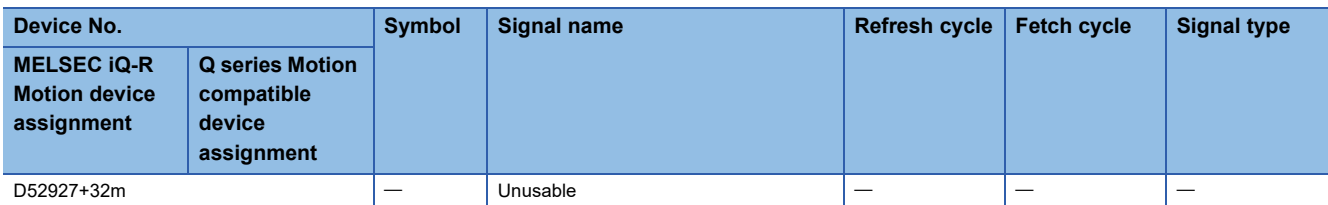

### **[Cd.2160] Machine JOG speed setting (mm)(D52896+32m, D52897+32m)**

- This register stores the JOG speed at the JOG operation.
- Set the speed for machine JOG operation for a coordinate system in "mm". Setting range of the machine JOG operation speed is shown below.

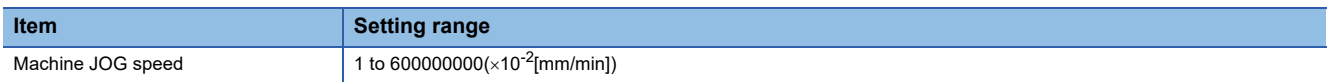

- The machine JOG speed is the value stored in the "[Cd.2160] Machine JOG speed setting (mm) (D52896+32m, D52897+32m)" at the leading edge (OFF $\rightarrow$ ON) of the machine JOG start command.
- Even if data is changed during the machine JOG operation, machine JOG speed cannot be changed.
- When machine JOG speed setting is started as "0", a minor error (error code: 1FE0H(details code: 00E1H)) occurs and operation does not start.
- Refer to machine JOG operation for details of machine JOG operation. ( $\sqrt{P}$  [Page 87 Machine JOG Operation\)](#page-88-0)

### **[Cd.2161] Machine JOG speed setting (degree)(D52898+32m, D52899+32m)**

- This register stores the JOG speed at the JOG operation.
- Set the speed for machine JOG operation for a coordinate system in "degree". Setting range of the machine JOG operation speed is shown below.

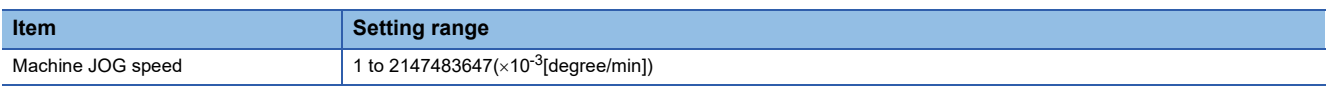

- The machine JOG speed is the value stored in the "[Cd.2161] Machine JOG speed setting (degree) (D52898+32m, D52899+32m)" at the leading edge (OFF→ON) of the machine JOG start command.
- Even if data is changed during the machine JOG operation, machine JOG speed cannot be changed.
- When machine JOG speed setting is started as "0", a minor error (error code: 1FE0H(details code: 00E1H)) occurs and operation does not start.
- Refer to machine JOG operation for details of machine JOG operation. ( $\sqrt{P}$  [Page 87 Machine JOG Operation\)](#page-88-0)

### **[Cd.2162] Machine JOG coordinate system setting (D52900+32m)**

• This register stores the coordinate system executed during machine JOG operation.

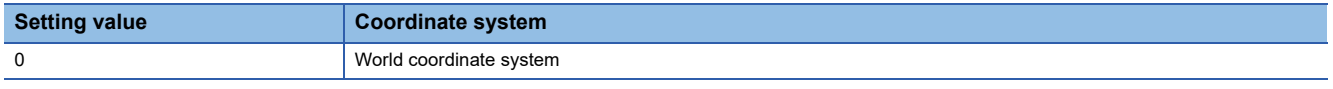

- When an invalid value is set, a minor error (error code: 1FE0H(details code: 00E0H)) occurs and operation does not start.
- The machine JOG coordinate system is the value stored in the "[Cd.2162] Machine JOG coordinate system setting  $(D52900+32m)$ " at the leading edge  $(OFF\rightarrow ON)$  of the machine JOG start command.
- Even if data is changed during the machine JOG operation, machine JOG coordinate system cannot be changed.
- Refer to machine JOG operation for details of machine JOG operation. ( $\sqrt{P}$  [Page 87 Machine JOG Operation\)](#page-88-0)

### **[Cd.2163] Base/tool translation change method (D52901+32m)**

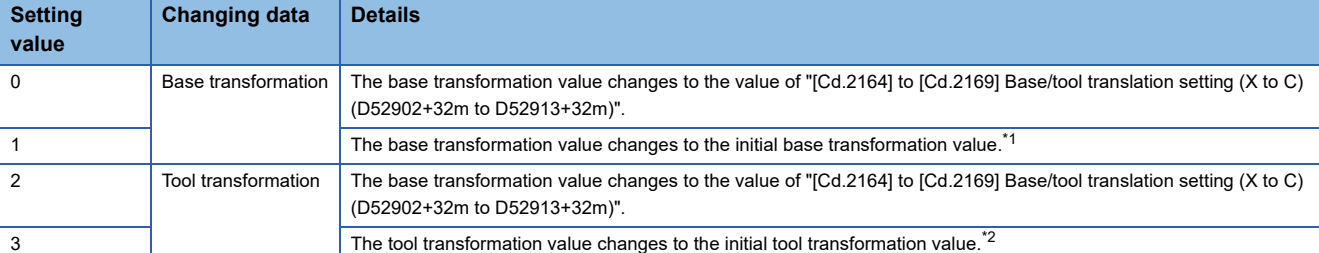

• This register stores the change method when the value of base transformation/tool transformation changes.

<span id="page-38-0"></span>\*1 The initial base transformation value is the base transformation value set in the machine parameter.

<span id="page-38-1"></span>\*2 The initial tool transformation value is the tool transformation value set in the machine parameter.

- The base/tool transformation change method is the value stored in "[Cd.2164] to [Cd.2169] Base/tool translation setting (X to C) (D52902+32m to D52913+32m)" at the leading edge (OFF→ON) of "[Rq.2244] Base/tool translation change command (M43620+32m)".
- Refer to base/tool transformation change for details of base/tool transformation change. ( $\sqrt{2}$  Page 101 Base/Tool [Transformation Change Function\)](#page-102-0)

### **[Cd.2164 to 2169] Base/tool translation setting (X to C) (D52902+32m to D52913+32m)**

 • This register stores the setting value of position type (POSE) when the value of base transformation/tool transformation changes.

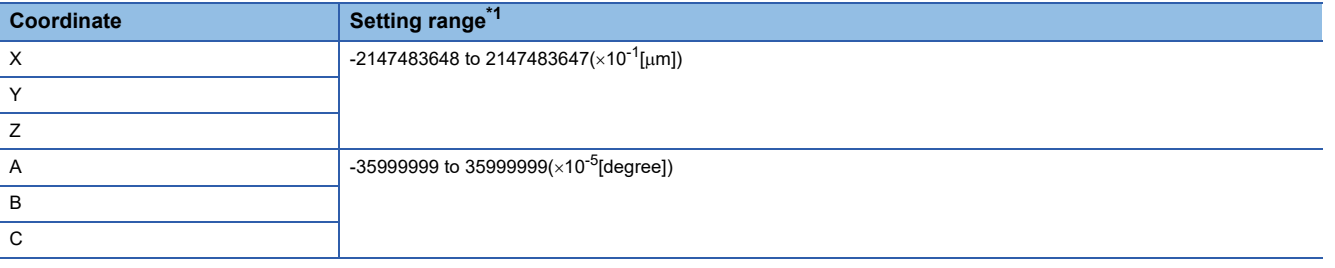

- <span id="page-38-2"></span>\*1 The setting range differs by machine type. Refer to the instruction manual of the machine library for details.
- The base/tool transformation setting is the value stored in "[Cd.2164] to [Cd.2169] Base/tool translation setting (X to C) (D52902+32m to D52913+32m)"at the leading edge (OFF→ON) of "[Rq.2244] Base/tool translation change command (M43620+32m)".
- Refer to base/tool transformation change for details of base/tool transformation change. (Fage 101 Base/Tool [Transformation Change Function\)](#page-102-0)

### **Machine monitor device**

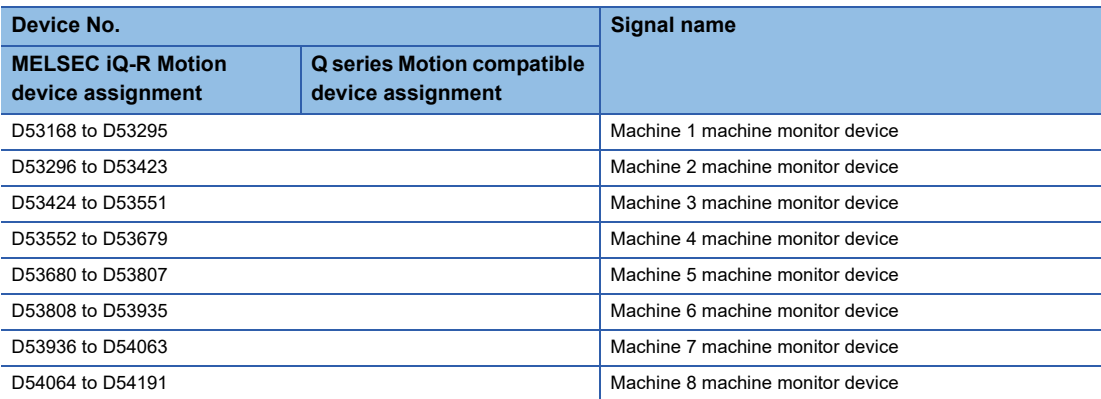

#### • Details for each machine

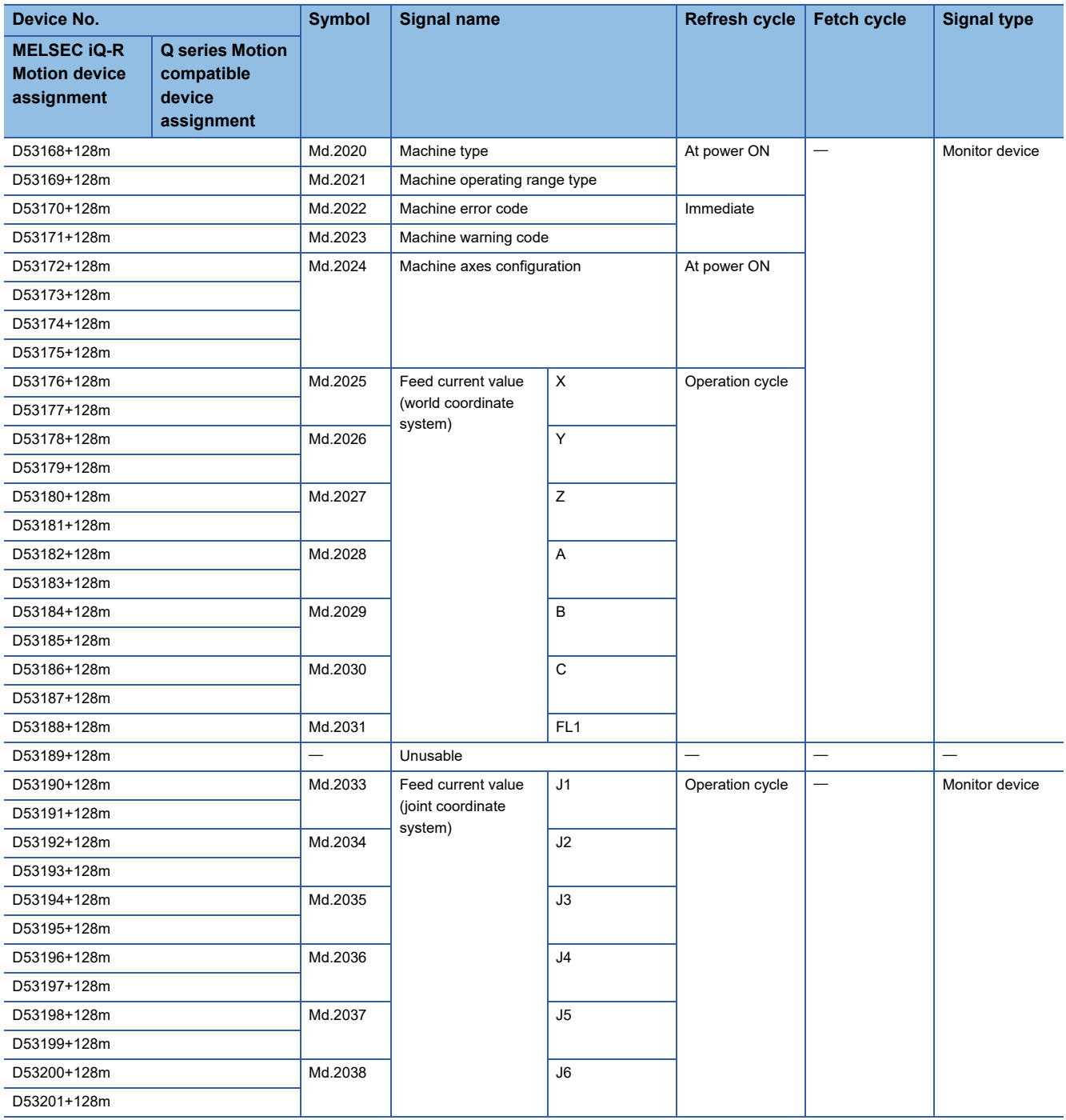

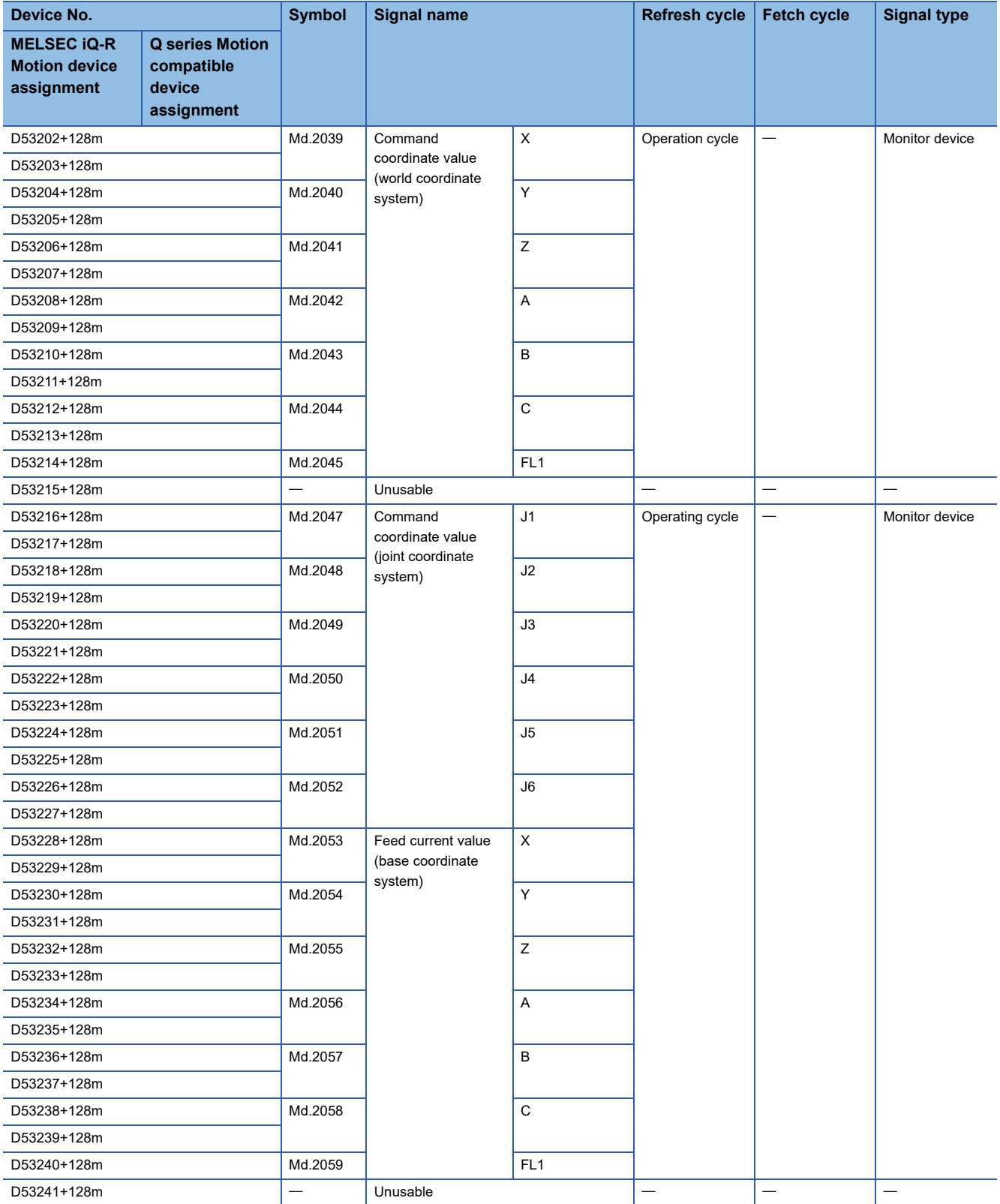

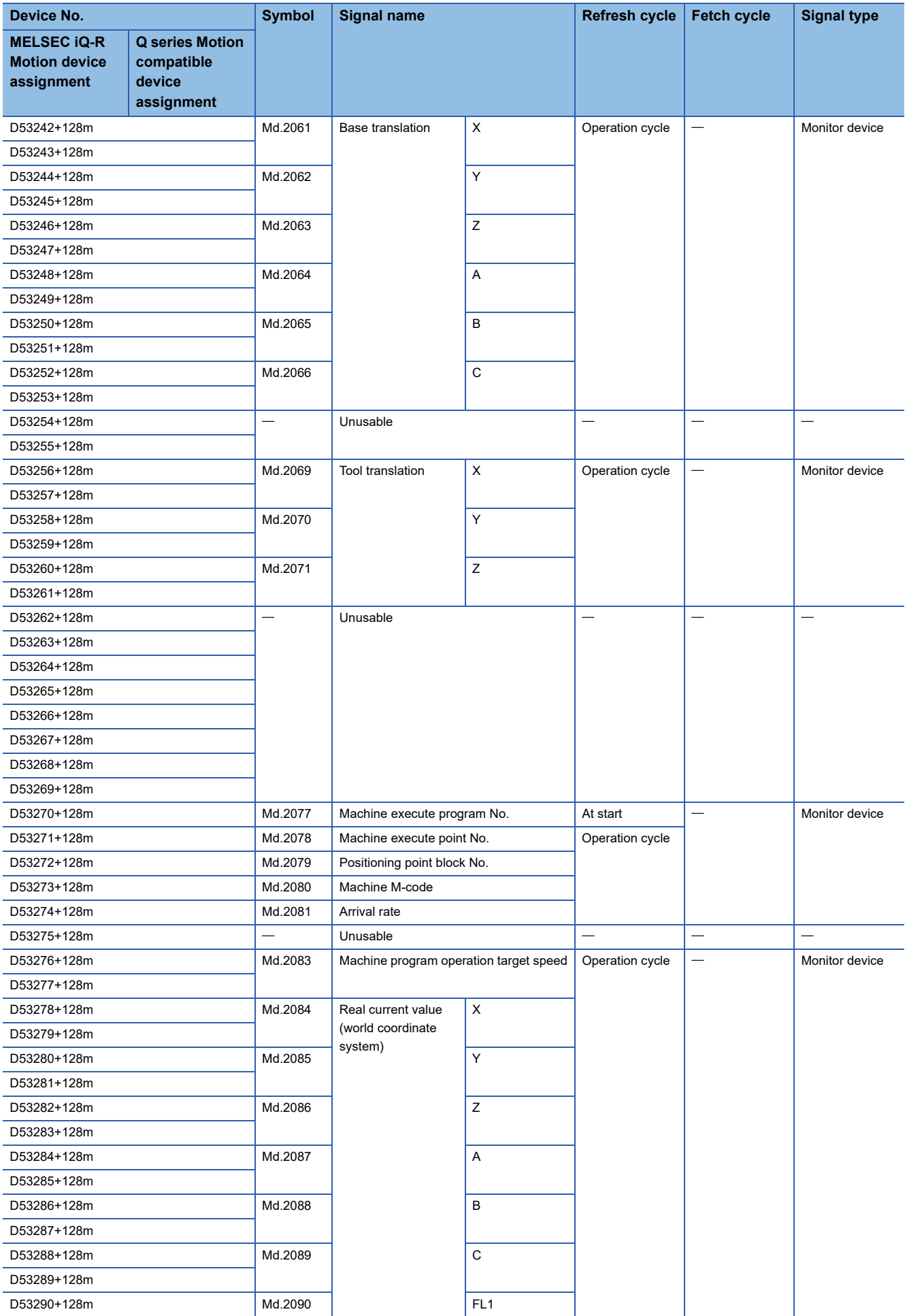

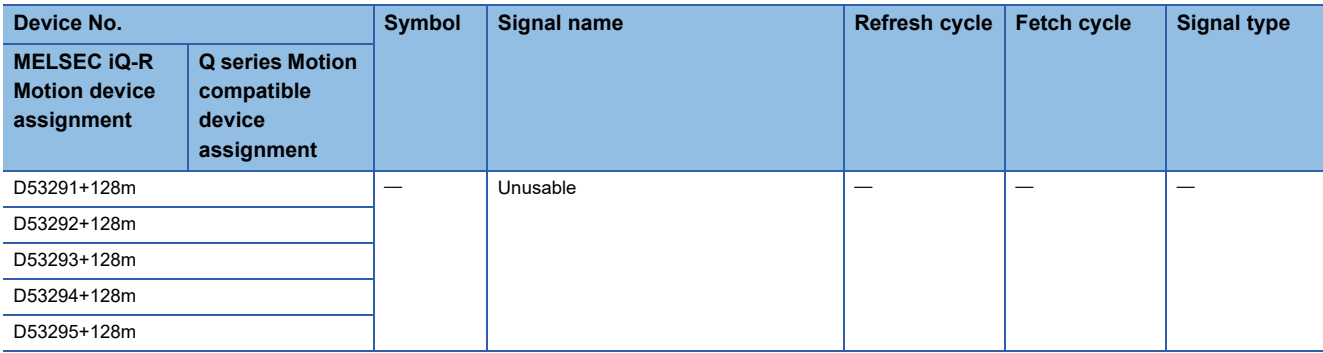

### **[Md.2020] Machine type (D53168+128m)**

The machine type set in [Motion Control Parameter]  $\Leftrightarrow$  [Machine Control Parameter]  $\Leftrightarrow$  [Machine Parameter]  $\Leftrightarrow$  "Machine Type" is stored.

When the machine type setting is incorrect, or has not been set, "0" is stored.

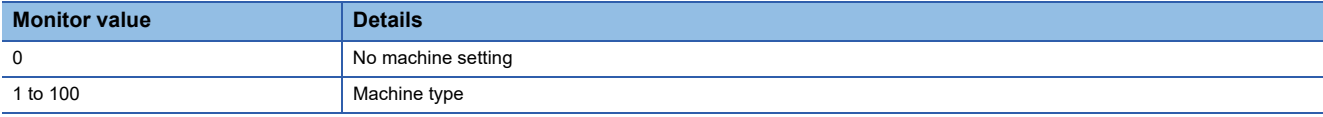

### **[Md.2021] Machine operating range type (D53169+128m)**

The operating range type set in [Motion Control Parameter]  $\Rightarrow$  [Machine Control Parameter]  $\Rightarrow$  [Machine Parameter]  $\Rightarrow$ "Operating Range Type" is stored.

### **[Md.2022] Machine error code (D53170+128m)**

- This register stores the corresponding error code at the machine error occurrence. If another error occurs after error code storing, the previous error code is overwritten by the new error code.
- Machine error codes can be cleared by "[Rq.2240] Machine error reset command (R: M43616+32m)" or "Error reset (SM50)".

### $Point$

Refer to the following for details of the error codes.

MELSEC iQ-R Motion Controller Programming Manual (Common)

### **[Md.2023] Machine warning code (D53171+128m)**

- This register stores the corresponding warning code at the machine warning occurrence. If another warning occurs after warning code storing, the previous warning code is overwritten by the new warning code.
- Machine warning codes can be cleared by "[Rq.2240] Machine error reset command (R: M43616+32m)" or "Error reset (SM50)".

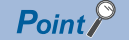

Refer to the following for details of the warning codes. MELSEC iQ-R Motion Controller Programming Manual (Common) **4**

### **[Md.2024] Machine axes configuration (D53172+128m to D53175+128m)**

The machine configuration axes sets in [Motion Control Parameter]  $\Rightarrow$  [Machine Parameter]  $\Rightarrow$  "Joint Axis JNT1" to "Joint Axis JNT6" are stored.

When the machine type setting is incorrect, or has not been set, "0" is stored.

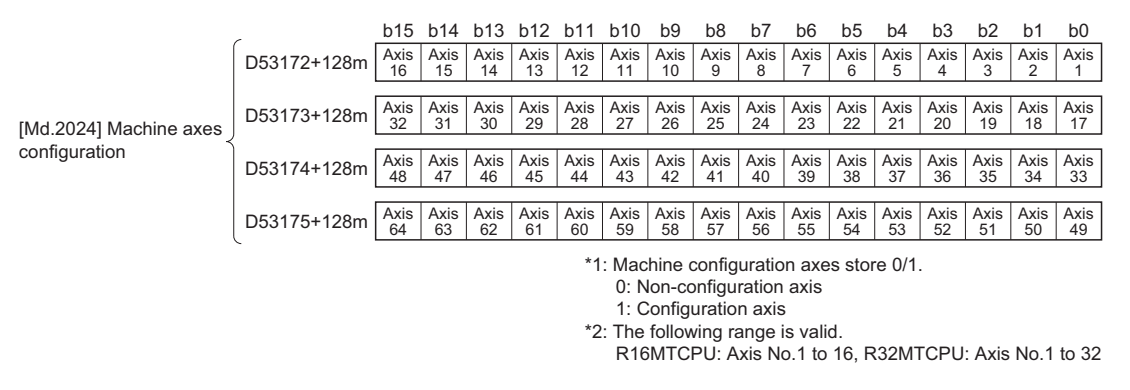

### **[Md.2025 to 2031] Feed current value (world coordinate system) (X to FL1) (D53176+128m to D53188+128m)**

This register stores the target coordinate value output to the servo amplifier on the basis of the positioning end point/ movement amount specified by the machine positioning data of the world coordinate system. When the machine type setting is incorrect, or has not been set, "0" is stored.

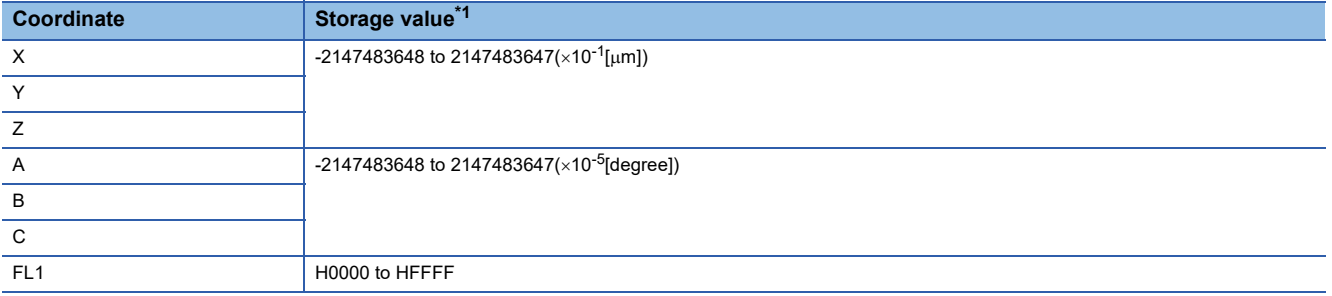

<span id="page-43-0"></span>\*1 The storage value differs by machine type. Refer to the instruction manual of the machine library for details.

 $Point$ <sup> $\circ$ </sup>

When the feed coordinate value of a joint type machine type is lower than the minimum unit that a joint axis can express an angle, an operation error in the coordinate value may occur. Consequently, the feed coordinate value and command coordinate value may not match even after positioning to the command position is complete.

### **[Md.2033 to 2038] Feed current value (joint coordinate system) (J1 to J6) (D53190+128m to D53201+128m)**

This register stores the target coordinate value output to the servo amplifier on the basis of the positioning end point/ movement amount specified by the machine positioning data of the joint coordinate system. When the machine type setting is incorrect, or has not been set, "0" is stored.

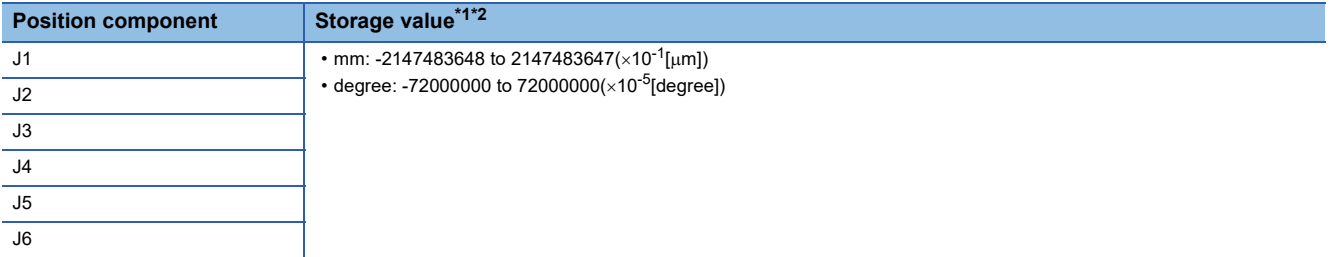

- <span id="page-44-0"></span>\*1 The storage value differs by machine type. Refer to the instruction manual of the machine library for details.
- <span id="page-44-1"></span>\*2 The unit is the unit setting for each joint axis.

### $\mathsf{Point} \mathcal{P}$

When the feed coordinate value of a joint type machine type is lower than the minimum unit that a joint axis can express an angle, an operation error in the coordinate value may occur. Consequently, the feed coordinate value and command coordinate value may not match even after positioning to the command position is complete.

### **[Md.2039 to 2045] Command coordinate value (world coordinate system) (X to FL1) (D53202+128m to D53214+128m)**

This register stores the coordinate value of the positioning end point in the machine positioning data of the world coordinate system. When the machine type setting is incorrect, or has not been set, "0" is stored.

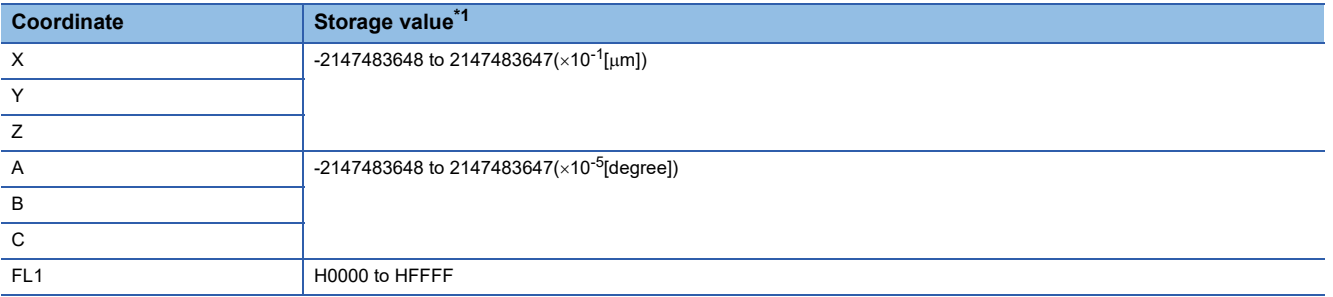

<span id="page-44-2"></span>\*1 The storage value differs by machine type. Refer to the instruction manual of the machine library for details.

### **[Md.2047 to 2052] Command coordinate value (joint coordinate system) (J1 to J6) (D53216+128m to D53227+128m)**

This register stores the coordinate value of the positioning end point in the machine positioning data of the joint coordinate system. When the machine type setting is incorrect, or has not been set, "0" is stored.

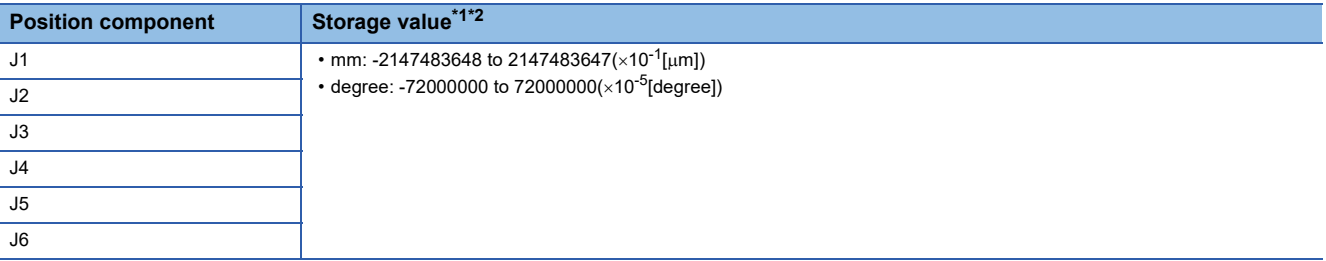

<span id="page-44-3"></span>\*1 The storage value differs by machine type. Refer to the instruction manual of the machine library for details.

<span id="page-44-4"></span>\*2 The unit is the unit setting for each joint axis.

### **[Md.2053 to 2059] Feed current value (base coordinate system) (X to FL1) (D53228+128m to D53240+128m)**

This register stores the target coordinate value output to the servo amplifier on the basis of the positioning end point/ movement amount specified by the machine positioning data of the base coordinate system. When the machine type setting is incorrect, or has not been set, "0" is stored.

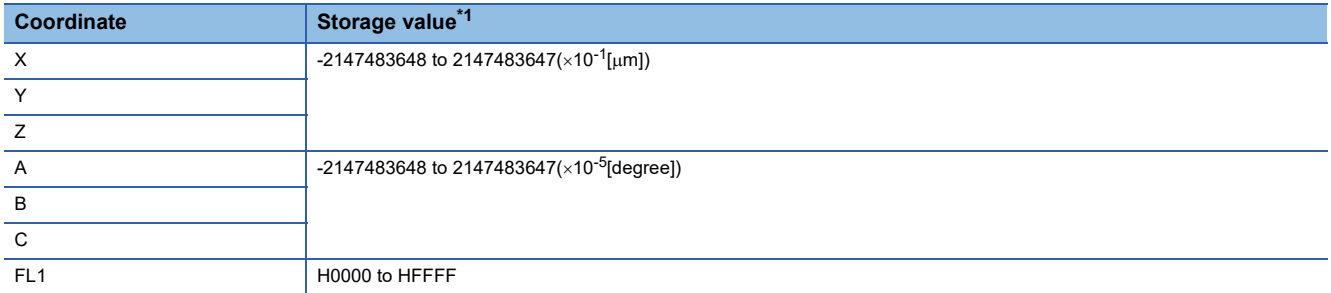

<span id="page-45-0"></span>\*1 The storage value differs by machine type. Refer to the instruction manual of the machine library for details.

### $\mathsf{Point}\mathcal{F}$

When the feed coordinate value of a joint type machine type is lower than the minimum unit that a joint axis can express an angle, an operation error in the coordinate value may occur. Consequently, the feed coordinate value and command coordinate value may not match even after positioning to the command position is complete.

### **[Md.2061 to 2066] Base translation (X to C) (D53242+128m to D53253+128m)**

This register stores the value for the shift amount of the base coordinate system in relation to the world coordinate system. When the Multiple CPU system power supply is turned ON the value set in the machine parameter is stored. When "[Rq.2244] Base/tool translation change command (M43620+32m)" is used to set the value, the changed value is stored. When the machine type setting is incorrect, or has not been set, "0" is stored.

### **[Md.2069 to 2071] Tool translation (X to Z) (D53256+128m to D53261+128m)**

This register stores the value for the shift amount for the control point from the mechanical interface. When the Multiple CPU system power supply is turned ON the value set in the machine parameter is stored. When "[Rq.2244] Base/tool translation change command (M43620+32m)" is used to set the value, the changed value is stored. When the machine type setting is incorrect, or has not been set, "0" is stored.

### **[Md.2077] Machine execute program No. (D53270+128m)**

- This register stores the applicable program No. when machine program operation is executed.
- In the following cases, the values below are stored.

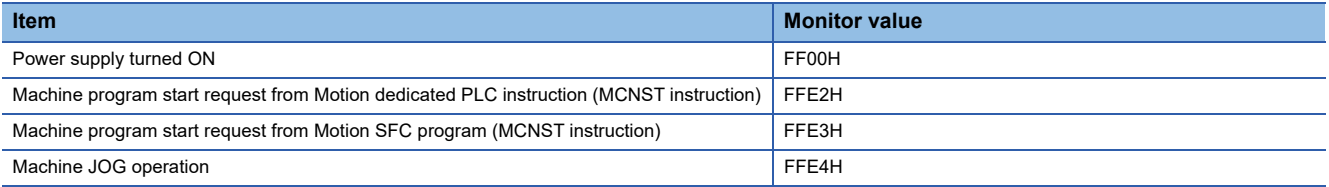

 • The execute program No. is also stored in "[Md.1008] Execute program No. (R: D32012+48n/Q: D12+20n)" of the machine configuration axis that is performing interpolation control.

• The value does not change when the machine configuration axis executes any operation other than machine operation.

### **[Md.2078] Machine execute point No. (D53271+128m)**

- This register stores the point No. being executed during machine program operation.
- The value does not change when machine JOG operation is executed, or when the machine configuration axis executes any operation other than machine operation.

### **[Md.2079] Positioning point block No. (D53272+128m)**

- This register stores the point block No. being executed during machine program operation.
- The value does not change when machine JOG operation is executed, or when the machine configuration axis executes any operation other than machine operation.

### **[Md.2080] Machine M-code (D53273+128m)**

- During machine program operation, this register stores the M-code set in the positioning data at positioning start completion and at the start of each point.
- The M-code is also stored in "[Md.25] M-code (R: D32013+48n/Q: D13+20n)" of the machine configuration axis that is performing interpolation control.
- The value does not change when operation arrives at a point where M-code is not set.
- The value does not change when the machine configuration axis executes any operation other than machine operation.
- The value is "0" at the leading edge of "[Rq.1120] PLC ready flag (R: M30000/Q: M2000)".

### $Point$

Refer to the following for M-code.

MELSEC iQ-R Motion Controller Programming Manual (Positioning Control)

#### **[Md.2081] Arrival rate (D53274+128m)**

- This register stores the arrival rate (0 to 100.00[%]) to the end of the movement instruction being executed during machine program operation.
- The arrival rate is calculated with a command value.
- Refer to point arrival notification for operation examples of arrival rate. ( $\mathbb{CP}$  [Page 106 Point Arrival Notification\)](#page-107-0)

#### $Point P$

- When proximity pass is enabled, even if "[Md.2081] Arrival rate (D53274+128m)" is less than 100.00[%], when proximity pass is started, "[Md.2081] Arrival rate (D53274+128m)" becomes 100.00[%], and the next positioning operation is started.
- When vibration supression command filter (acceleration/deceleration process after interpolation) is set, "[Md.2081] Arrival rate (D53274+128m)" becomes 100.00[%] before arriving at the set coordinates because of the delay caused by the filter.
- "[Md.2081] Arrival rate (D53274+128m)" cannot be used in sequential coordinate command control. When positioning with sequential coordinate command control, "[Md.2081] Arrival rate (D53274+128m)" is 100.00[%] until proceeding to the next positioning operation.

### $\triangle$  CAUTION

• When a stop factor such as an error occurs during machine program operation, "[Md.2081] Arrival rate (D53274+128m)" is updated according to the command value until the machine configuration axes decelerate to a stop.

### **[Md.2083] Machine program operation target speed (D53276+128m, D53277+128m)**

- During machine program operation, this register stores the command speed at positioning start completion and at the start of each point.
- The speed after change is stored when command speed does not change at a point midway through operation, or when the speed is changed by the override function.
- The value does not change when machine JOG operation is executed, or when the machine configuration axis executes any operation other than machine operation.

### **[Md.2084 to 2090] Real current value (world coordinate system) (X to FL1) (D53278+128m to D53290+128m)**

This register stores the coordinate value transformed from the feedback position (pulse units) of the motor encoder of the world coordinate system. When the machine type setting is incorrect, or has not been set, "0" is stored.

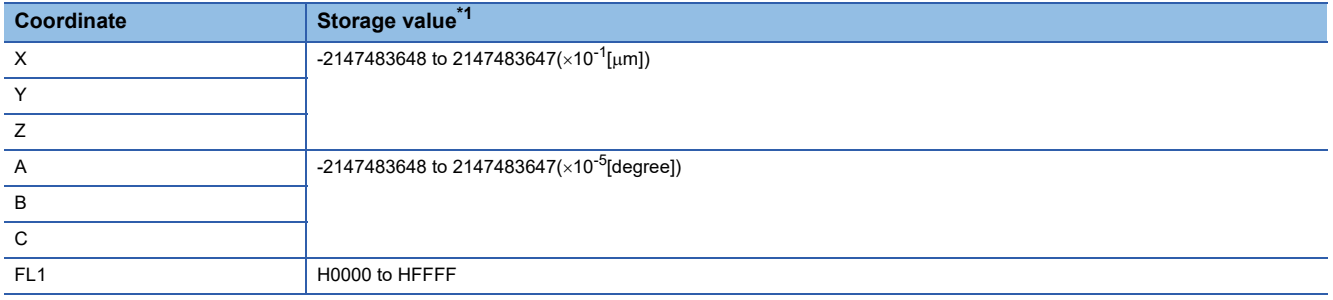

<span id="page-47-0"></span>\*1 The storage value differs by machine type. Refer to the instruction manual of the machine library for details.

 $Point  $\ell$$ 

- Values are stored to the real coordinate value monitor device when "[Rq.2200] Real current value monitor enable flag (M43584)" is ON.
- When stopped, "feed coordinate value = real coordinate value".

# **5 MACHINE CONTROL PARAMETERS**

This chapter describes the parameters used for machine control.

Refer to the following for R series common parameters, and Motion CPU common parameters.

MELSEC iQ-R Motion Controller Programming Manual (Common)

Refer to the following for Motion control parameters.

MELSEC iQ-R Motion Controller Programming Manual (Positioning Control)

### $Point$

When using machine control, set "Use" in [Motion CPU Common Parameter]  $\Rightarrow$  [Basic Setting]  $\Rightarrow$  "Machine Control Setting". If "Use" is not set machine control cannot be performed.

## **5.1 Machine Common Parameter**

<span id="page-48-0"></span>The machine common parameters set the point block data used for the positioning control of the machine.

### **Point block setting**

Assign devices to the point block No. of point block data to be used by the machine program operation. The size of point block data is 14[word/point block].

[Motion Control Parameter] [Machine Control Parameter] [Machine Common Parameter]

### **Window**

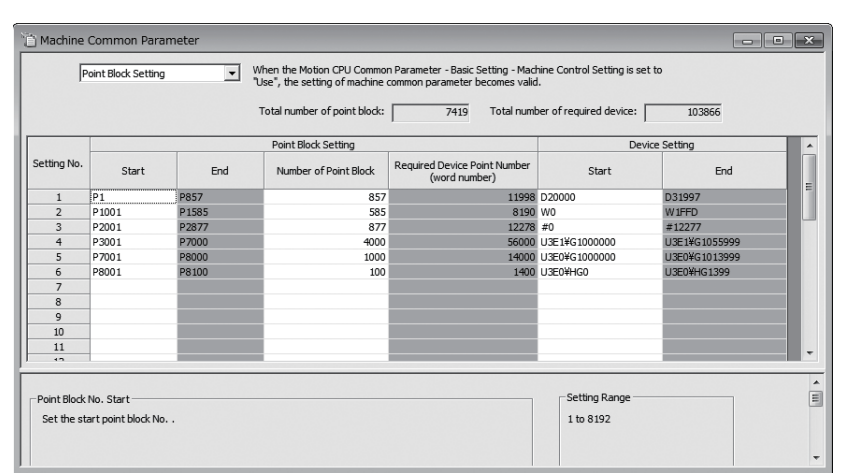

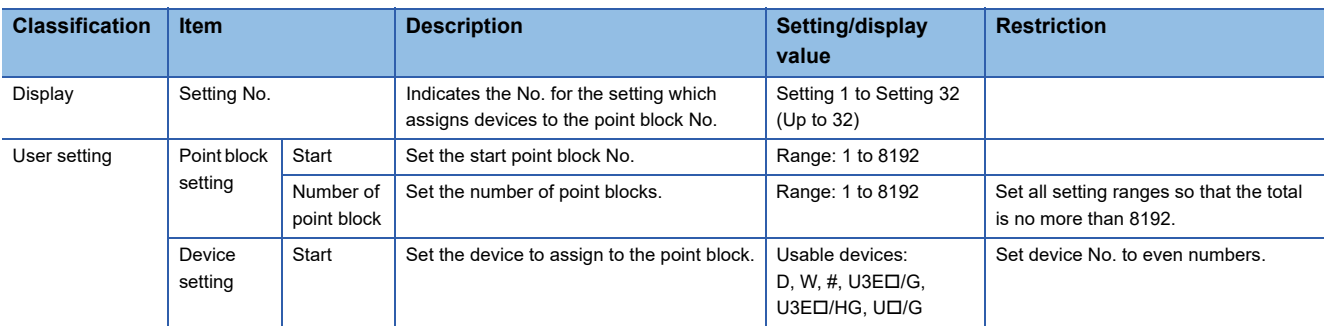

### $Point<sup>°</sup>$

- When changing the device settings of point block data, enable the changes by turning the Multiple CPU system power supply OFF and ON, or by reset.
- The data of each point block can be retained by a latch setting on the set device. Point block data is retained even if the Multiple CPU system power supply turns OFF->ON, or if a power failure longer than permissible momentary power failure time occurs.

## **5.2 Machine Parameter**

The machine parameters set the machine configuration settings for performing machine control, and the parameters used in positioning control of the machine.

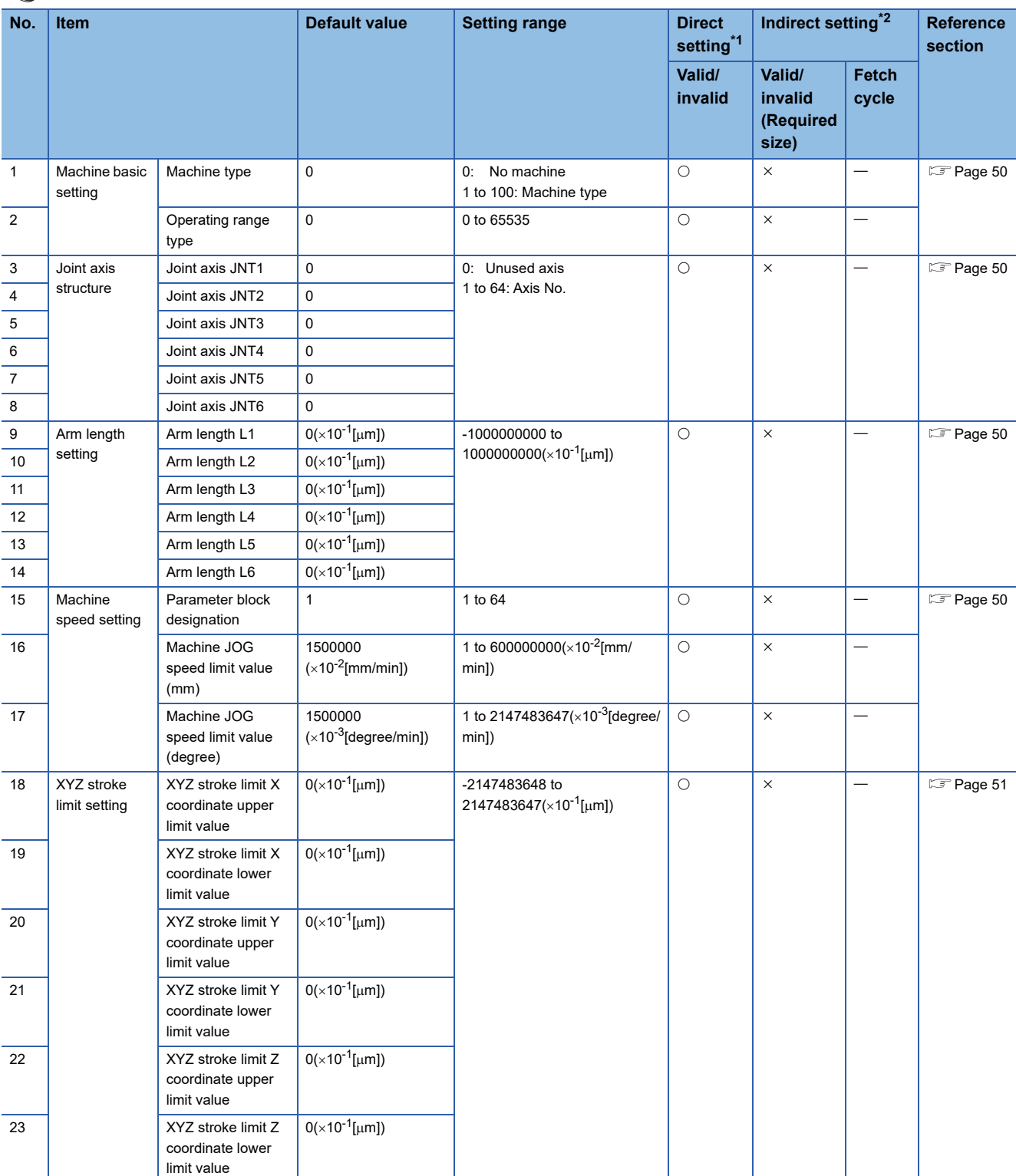

**[Motion Control Parameter]**  $\Leftrightarrow$  **[Machine Control Parameter]**  $\Leftrightarrow$  [Machine Parameter]

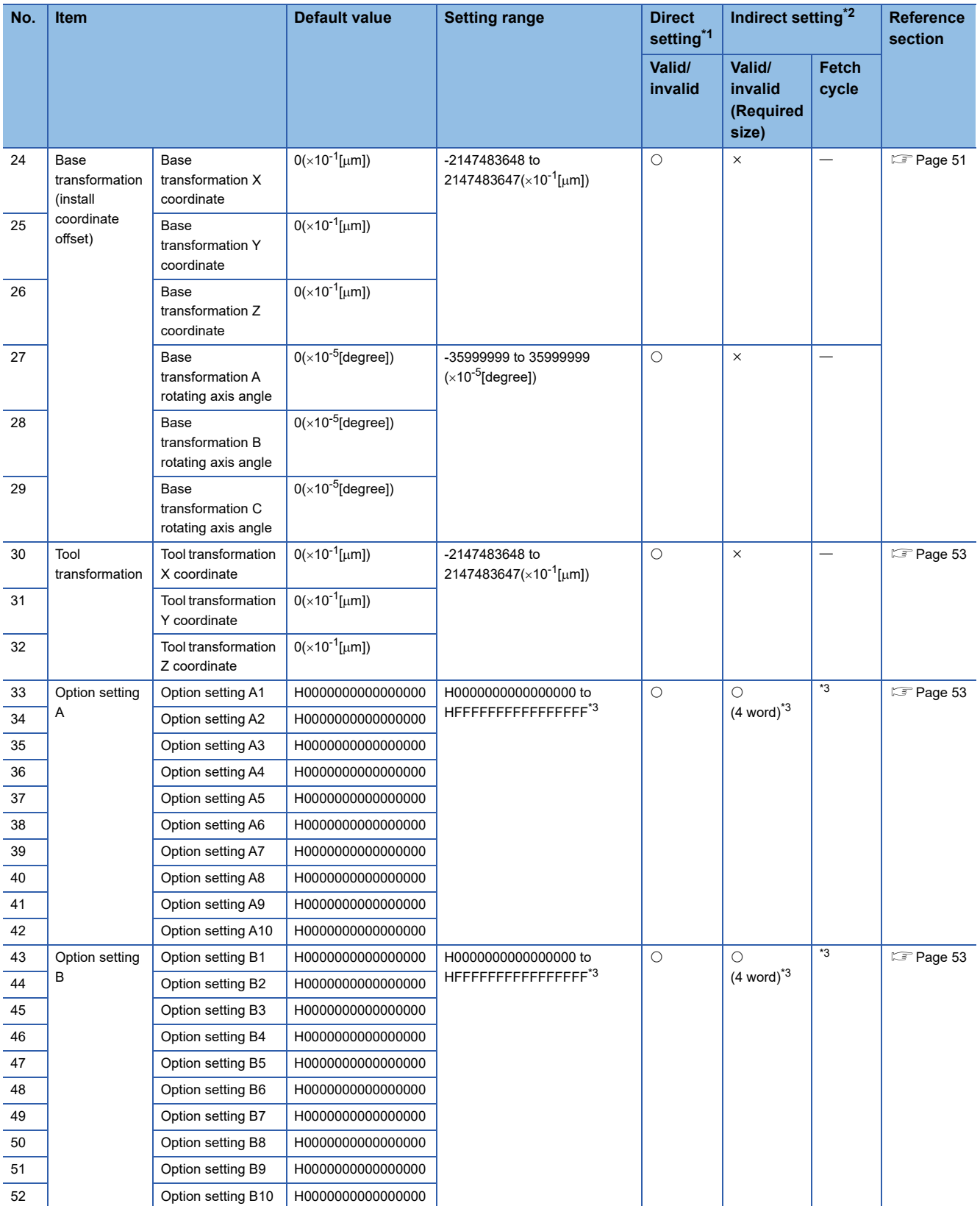

<span id="page-50-0"></span>\*1 For direct setting using MT Developer2, use the decimal format instead of the exponential format.

<span id="page-50-1"></span>\*2 Refer to the following for the range of devices used for indirect setting. MELSEC iQ-R Motion Controller Programming Manual (Common)

<span id="page-50-2"></span>\*3 The fetch cycle differs by machine type. Refer to the instruction manual of the machine library for details.

### <span id="page-51-0"></span>**Machine basic setting**

### **Machine type**

Set the machine type that suits the type of machine to be controlled. When not using a machine, set "0". Refer to the instruction manual of the machine library for details on supported machine types.

### **Operating range type**

Set the operating range for joint axes.

The setting range differs by machine type. Refer to the instruction manual of the machine library for details.

### <span id="page-51-1"></span>**Joint axis structure**

### **Joint axis JNT1 to joint axis JNT6**

Set the axis No. that is set in the amplifier setting to each joint axis (JNT1 to JNT6) to suit the machine type to be controlled. Set "0" to axes that are not used. When axis No. is outside of the setting range or duplicated, a moderate error (error code: 30FAH) occurs and the machine does not start. The setting range differs by machine type. Refer to the instruction manual of the machine library for details.

**Ex.**

Allocating axis 3 to JNT1, axis 4 to JNT2, and axis 8 to JNT3

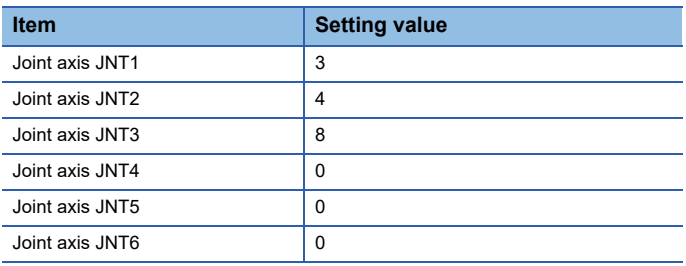

### <span id="page-51-2"></span>**Arm length setting**

### **Arm length L1 to arm length L6**

Set the arm length and arm shift amount for the robot set in the machine type. Set "0" to arm lengths that are not used. When arm lengths are outside of the setting range, a moderate error (error code: 30FAH) occurs and the machine does not start. The setting range differs by machine type. Refer to the instruction manual of the machine library for details.

### <span id="page-51-3"></span>**Machine speed setting**

### **Parameter block designation**

Set the number of the parameter block to be used in the positioning control of the machine. This setting is used in machine JOG operation and machine program operation. When not setting a parameter block to machine positioning data with the Motion SFC program Motion dedicated function (MCNST) or the Motion dedicated PLC instruction (M(P).MCNST/ D(P).MCNST), operation is controlled using the parameter block from this setting. When the interpolation unit of the designated parameter block and the interpolation control unit of the machine do not match, a moderate error (error code: 30FAH) occurs, and the machine does not start. The interpolation control unit differs by machine type. Refer to the instruction manual of the machine library for details.

### **Machine JOG speed limit value (mm)**

Set the speed limit value for performing machine JOG operation in a "mm" unit coordinate system.

### **Machine JOG speed limit value (degree)**

Set the speed limit value for performing machine JOG operation in a "degree" unit coordinate system.

### <span id="page-52-0"></span>**XYZ stroke limit setting**

### **XYZ stroke limit X to Z coordinate upper/lower limit value**

Set the movable range of the control point in the base coordinate system. When not using upper and lower limit values, set "0".

The XYZ stroke limit check is only performed in machine program operation and machine JOG operation. When upper limit  $\leq$ lower limit, or when "[Rq.2243] Machine XYZ stroke limit disable command (M43619+32m)" is turned ON, the XYZ stroke limit check is not performed. When a XYZ stroke limit error is detected, a minor error (error code: 1FE5H) occurs, and operation stops immediately.

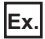

When the setting values of base transformation are the following

- X coordinate=800000
- Y coordinate=0
- Z coordinate=700000
- A rotating axis angle=0
- B rotating axis angle=0
- C rotating axis angle=0

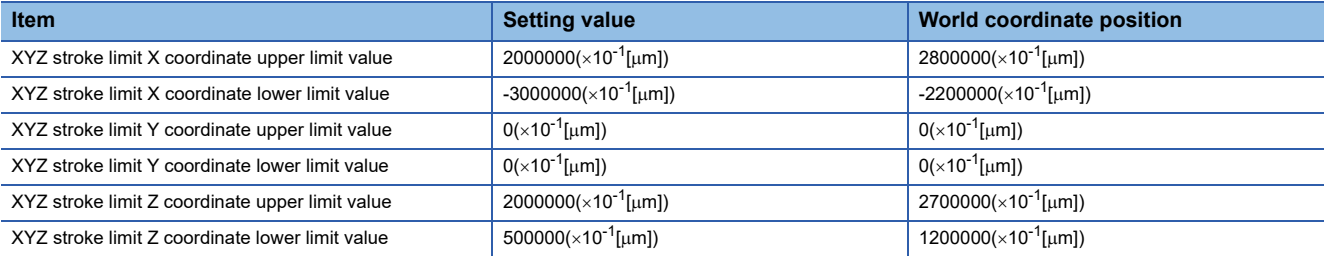

### <span id="page-52-1"></span>**Base transformation (install coordinate offset)**

If the base transformation parameters are set, the base coordinate system can be shifted against the world coordinate system. Base transformation can be set as the default values, but can also be set using "[Rq.2244] Base/tool translation change command (M43620+32m)".

When the base transformation setting is outside of the setting range, a moderate error (error code: 30FAH) occurs and the machine does not start.

The setting range differs by machine type. Refer to the instruction manual of the machine library for details.

### **Base transformation X coordinate/Y coordinate/Z coordinate**

Set the base position as viewed from the world coordinates at the Multiple CPU system power supply ON, or reset.

### **Base transformation A rotating axis angle/B rotating axis angle/C rotating axis angle**

Set the rotating axis angle of the base coordinate as viewed from the world coordinates at the Multiple CPU system power supply ON, or reset.

The definition of a coordinate rotating axis angle is shown below. The clockwise rotation of a coordinate axis is the forward direction.

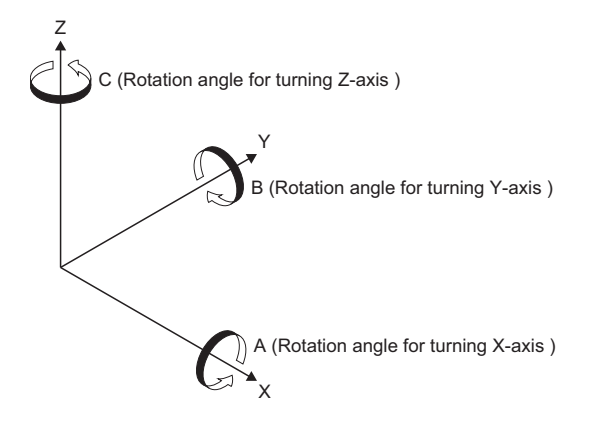

### **Setting example**

The following example is for when the setting values of base transformation are as follows.

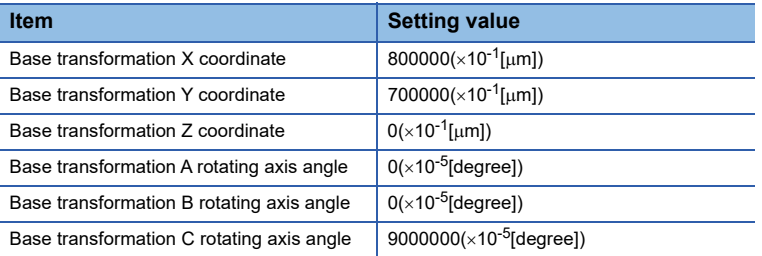

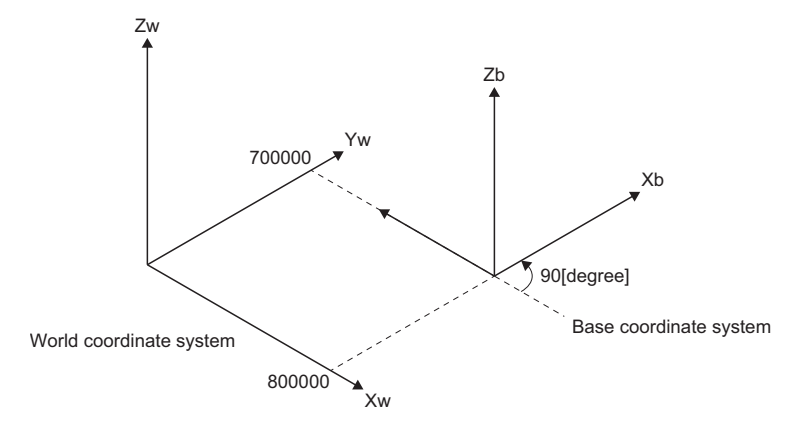

 $Point<sup>8</sup>$ 

If base transformation is set, the base coordinate system can be shifted against the world coordinate system. Because the position of the robot (base coordinate system) does not change, the programs and positions are used as they are and all positioning coordinates (world coordinate system) are shifted together equally. If "X coordinate=10, Y coordinate=20, Z coordinate=30, A rotating axis angle=0, B rotating axis angle=0, C rotating axis angle=0" is set to base transformation, the world coordinates as viewed from the base coordinate system are shifted to "X coordinate=-10, Y coordinate=-20, Z coordinate=-30, A rotating axis angle=0, B rotating axis angle=0, C rotating axis angle=0".

### <span id="page-54-0"></span>**Tool transformation**

If the tool transformation parameters are set, the position of the control point as viewed from the mechanical interface can be shifted. Tool transformation can be set as the default values, but can also be set using "[Rq.2244] Base/tool translation change command (M43620+32m)".

When the tool transformation setting is outside of the setting range, a moderate error (error code: 30FAH) occurs and the machine does not start.The setting range differs by machine type. Refer to the instruction manual of the machine library for details.

### **Tool transformation X coordinate/Y coordinate/Z coordinate**

Set the position of the control point as viewed from the mechanical interface at the Multiple CPU system power supply ON, or reset.

### <span id="page-54-1"></span>**Option setting A**

This is for setting items for options that are used in each machine type. The setting range differs by machine type. Refer to the instruction manual of the machine library for details.

### <span id="page-54-2"></span>**Option setting B**

This is for setting items for options that are used in each machine type.

The setting range differs by machine type. Refer to the instruction manual of the machine library for details.

### **5.3 Motion Control Parameter of Machine Configuration Axes**

### **Axis setting parameter**

Set the axis setting parameters of axes defined as joint axes in accordance with the instruction manual of the machine library. Refer to the following for details on axis setting parameters.

MELSEC iQ-R Motion Controller Programming Manual (Positioning Control)

### $Point$

When "speed control 10  $\times$  multiplier setting for degree axis" is enabled, a warning (error code: 0EE1H) occurs at Multiple CPU system power supply ON, or reset. Disable "speed control 10  $\times$  multiplier setting for degree axis" for joint axes.

### **Fixed parameter**

When setting fixed parameters to axes that are set in the joint axis structure of the machine parameter, set the machine configuration axis unit setting to "mm" or "degree".

The moving range (upper/lower stroke limit) that can be set to each axis is -1500000000 to 1500000000[control units].

### **Expansion parameter**

The servo motor maximum speed check parameter from expansion parameter can be set to axes set in the joint axis structure of machine parameter.

Refer to the following for details of the servo motor maximum speed check parameter.

MELSEC iQ-R Motion Controller Programming Manual (Positioning Control)

The servo motor maximum speed check parameter is used in the following functions.

- Joint interpolation speed limit ( $\mathbb{F}$  [Page 99 Joint interpolation speed limit\)](#page-100-0)
- Servo motor maximum speed check (CF [Page 100 Servo motor maximum speed check\)](#page-101-0)

# **6 MACHINE CONTROL DATA**

## <span id="page-56-0"></span>**6.1 Machine Positioning Data**

The machine positioning data area used in machine program operation is shown below.

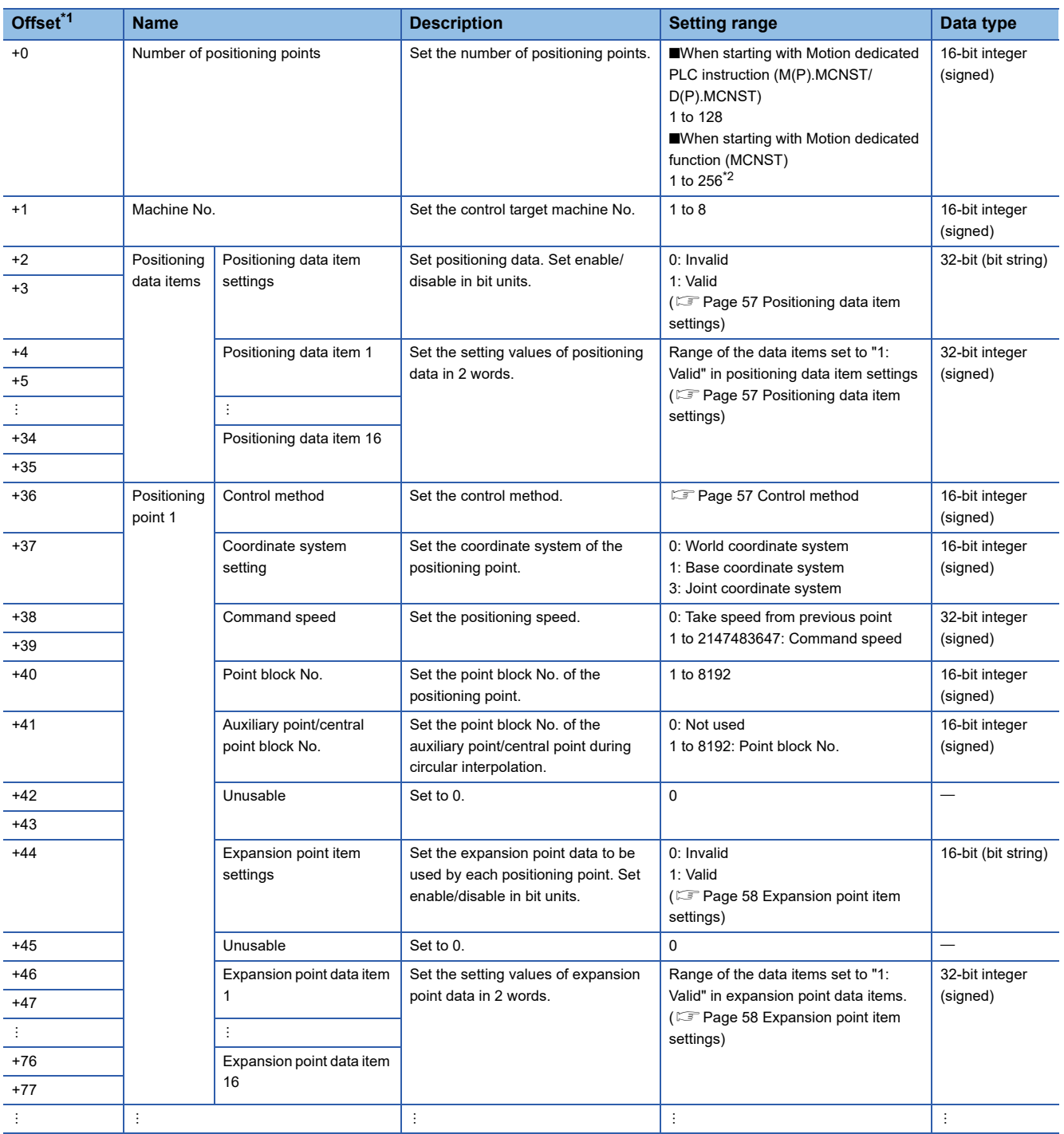

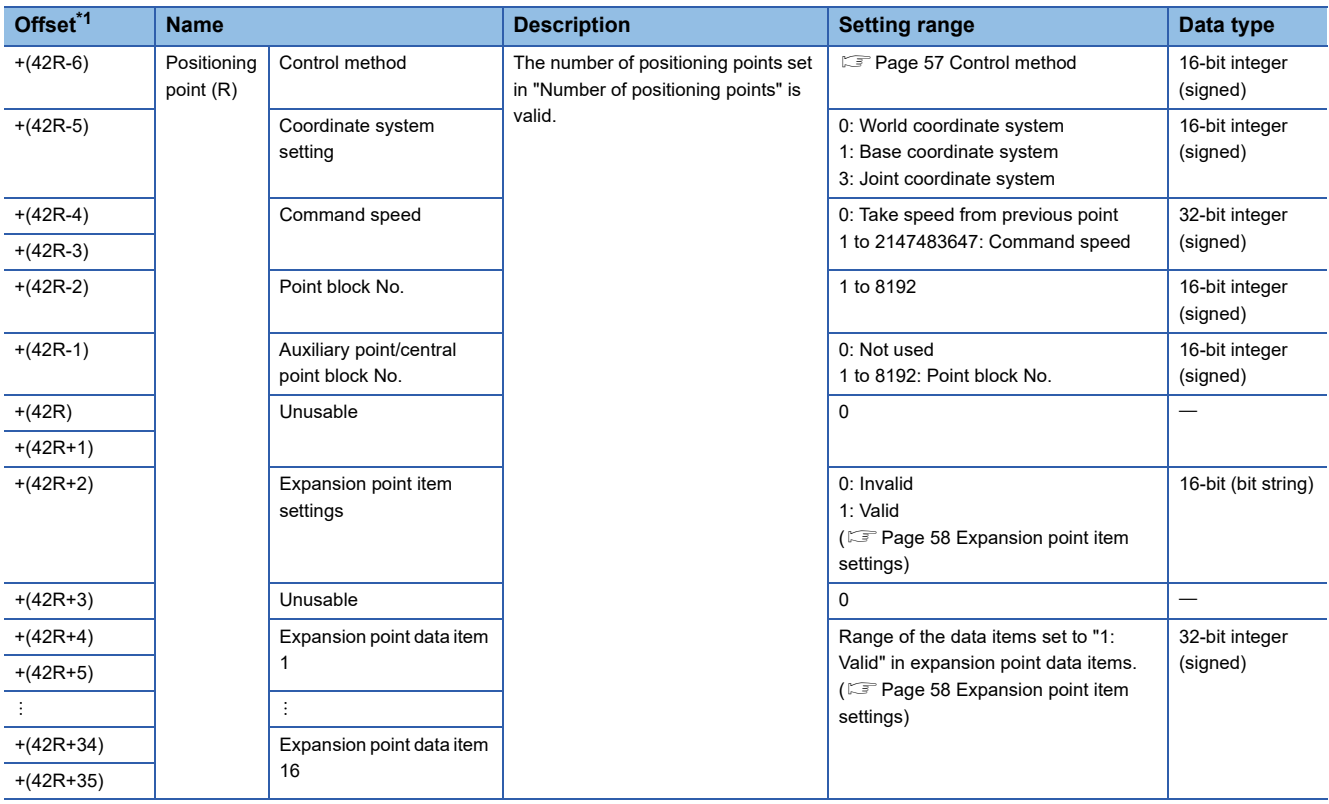

<span id="page-57-0"></span>\*1 The "R" of "+(42R+35)" in the machine positioning data area explanation indicate the following items for the offset values. R: Positioning point

Calculate the offset value for each item as follows.

(Example) When positioning point is "10"

 $+(42R+35)=+(42\times10+35)=+455$ 

<span id="page-57-1"></span>\*2 For operating system software version "09" or earlier, 1 to 128.

### **Number of positioning points**

Set the number of positioning points for performing machine program operation.

Set the following ranges according to the program that starts the machine program.

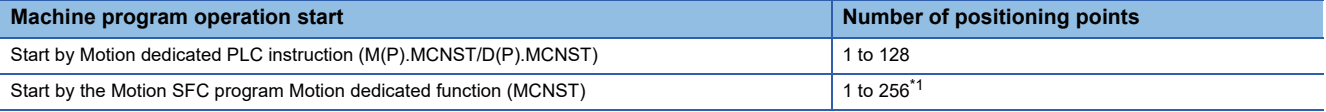

<span id="page-57-2"></span>\*1 For operating system software version "09" or earlier, 1 to 128.

### **Machine No.**

Set the machine No. (1 to 8) for machine program operation.

### <span id="page-58-0"></span>**Positioning data item settings**

 • Set the positioning data items used at the execution of the instruction. Turn the bit of the item to be set ON(1: Valid). Items that are turned OFF (0: Invalid) use the data of the parameter block No. set in the machine parameter to start positioning.

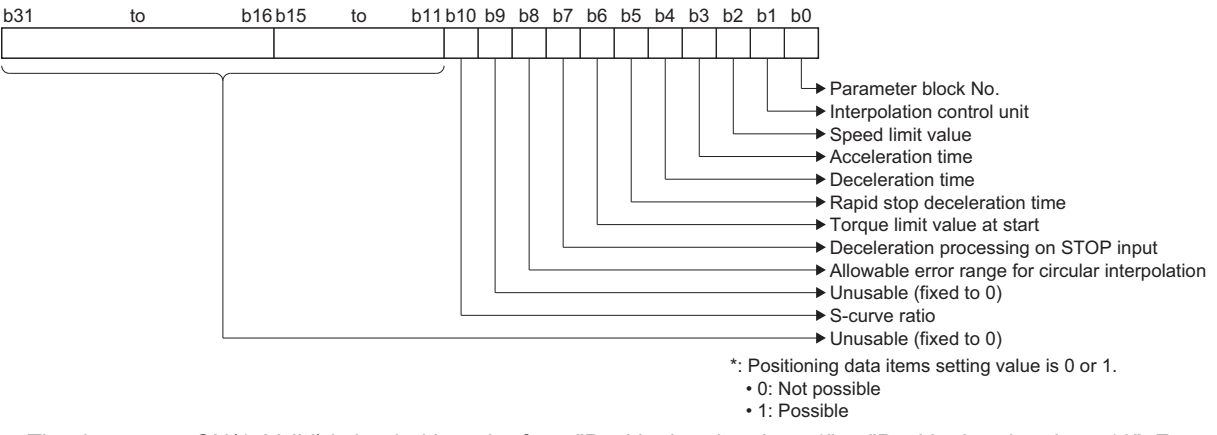

- The data set to ON(1: Valid) is loaded in order from "Positioning data item 1" to "Positioning data item 16". For positioning data items in "Positioning data item 1" to "Positioning data item 16" that are not used, set "0". Positioning data items use 2 words per item.
- Refer to the following for the contents of positioning data items. MELSEC iQ-R Motion Controller Programming Manual (Positioning Control)

### <span id="page-58-1"></span>**Control method**

Set the control method at the positioning point.

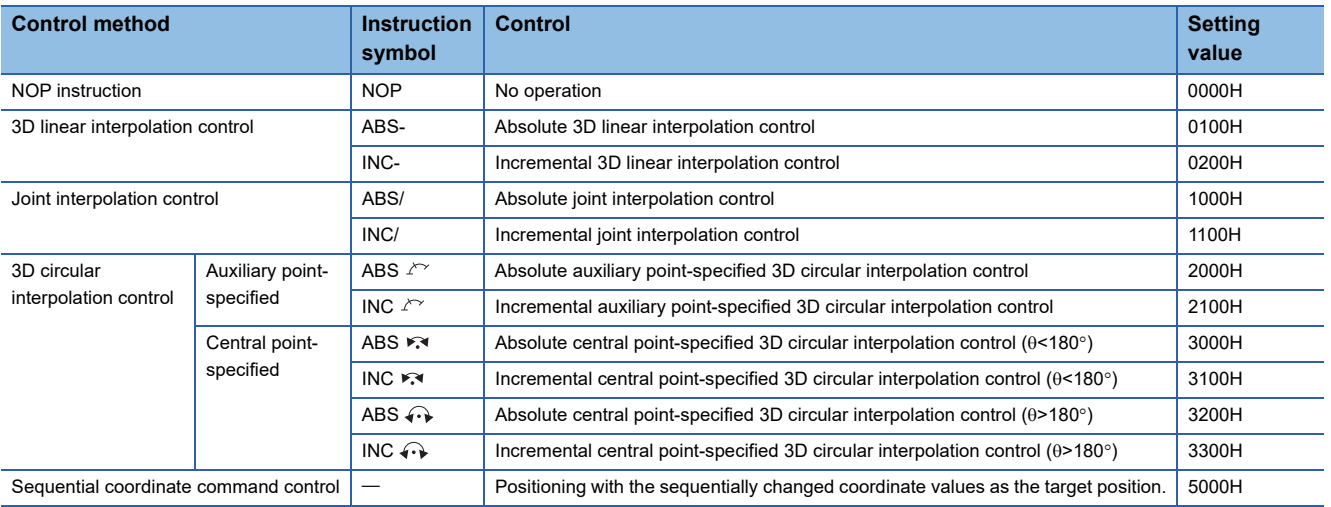

### **Coordinate system setting**

Set the coordinate system of the point blocks at each positioning point.

#### **Command speed**

Set the command speed at each positioning point. The unit of the set command speed is matched with the unit of interpolation control for the machine to be controlled. When command speed is set to "0" from positioning point 2 onwards, the command speed set in the previous positioning point is taken for the command speed. However, when the previous positioning points are NOP instructions or sequential coordinate command control only, a minor error (error code: 1FE0H) occurs.

#### **Point block No.**

Set the point block No. used in the positioning point. Refer to point block setting for details on point block No. setting. ( $F \equiv$  [Page 47 Point block setting](#page-48-0))

Refer to point block data for details on point block data. (Fage 63 Point Block Data)

### **Auxiliary point/central point block No.**

Set the point block No. to be used at the auxiliary point/central point of 3D circular interpolation control (auxiliary pointspecified, central point-specified). For control other than 3D circular interpolation control (auxiliary point-specified, central point-specified), set "0".

### <span id="page-59-0"></span>**Expansion point item settings**

• Set the expansion point data items to be used in each positioning point. Turn the bit of the item to be set ON(1: Valid).

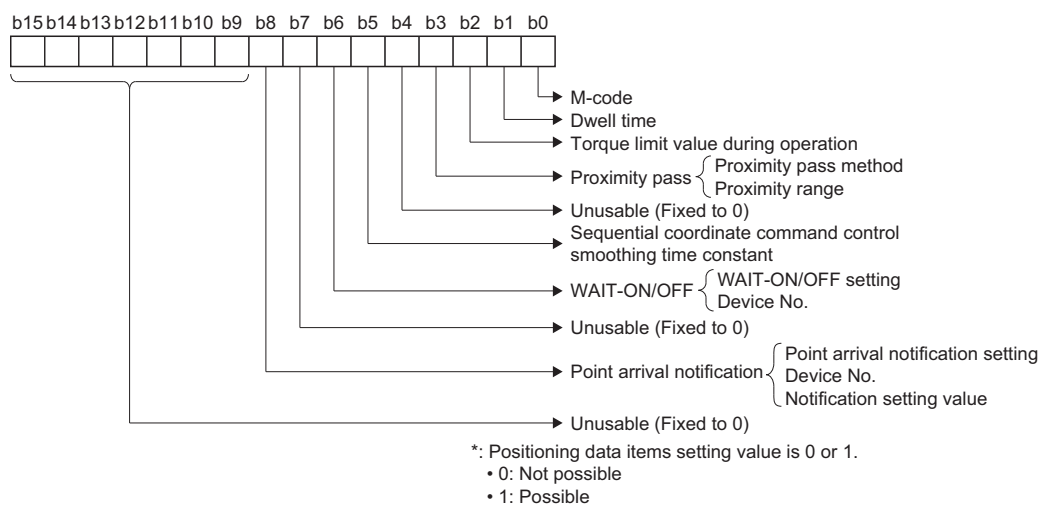

 • The data set to ON(1: Valid) is loaded in order from "Expansion point data item 1" to "Expansion point data item 16". For expansion point data items in "Positioning data item 1" to "Positioning data item 16" that are not used, set "0". Expansion point data items use 2 words per item.

#### ■**M-code**

Refer to the following for the contents of data set in M-code.

MELSEC iQ-R Motion Controller Programming Manual (Positioning Control)

### ■**Dwell time**

The operation for when dwell time is set is shown below. Refer to the following for the contents of data set in dwell time. MELSEC iQ-R Motion Controller Programming Manual (Positioning Control)

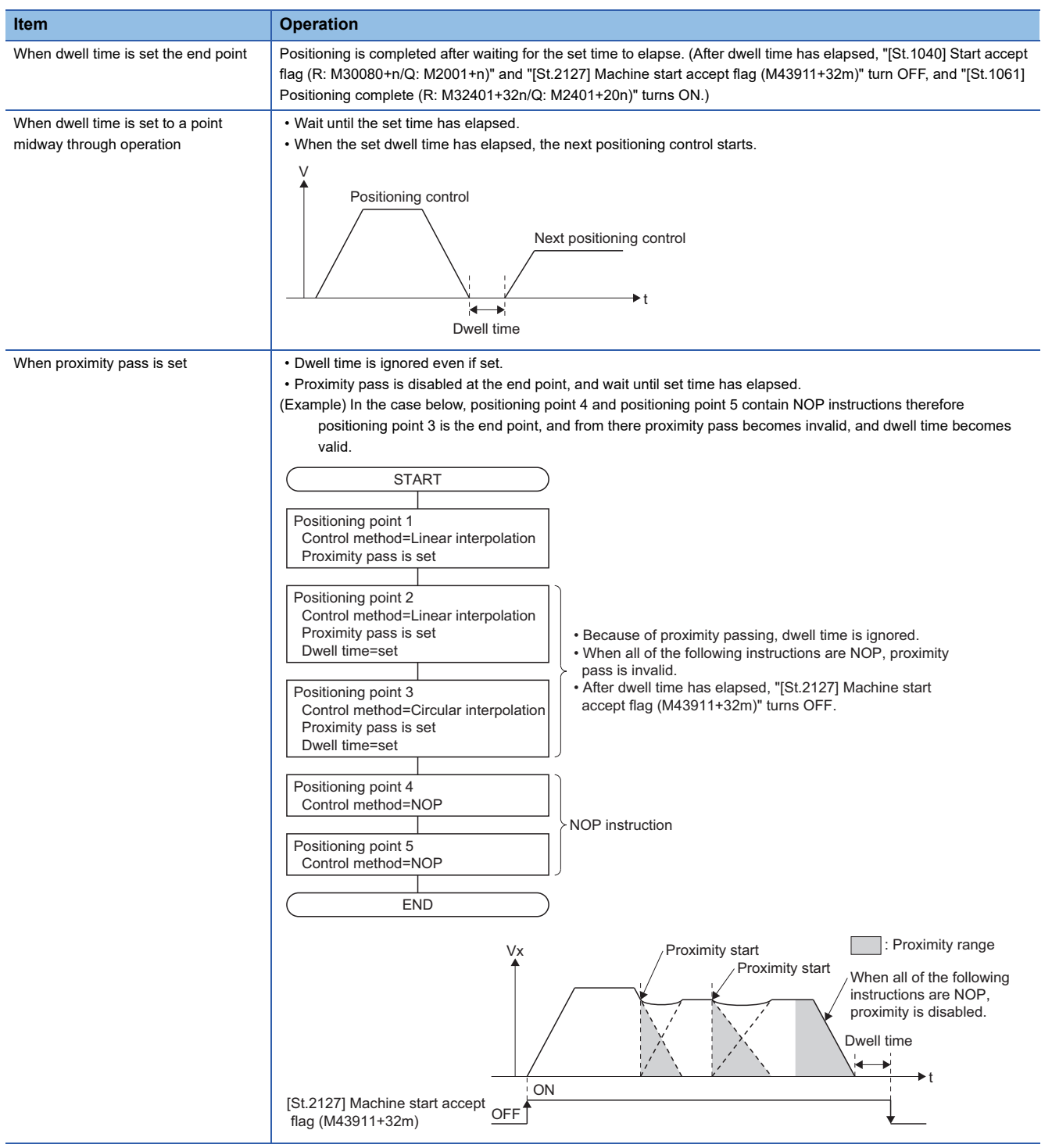

### ■**Torque limit value during operation**

Refer to the following for the contents of data set in torque limit value during operation.

MELSEC iQ-R Motion Controller Programming Manual (Positioning Control)

#### ■**Proximity pass**

Proximity pass uses two expansion point data items (proximity pass method and proximity range). Refer to proximity pass function for details of proximity pass. (Came [Page 91 Proximity Pass Function\)](#page-92-0)

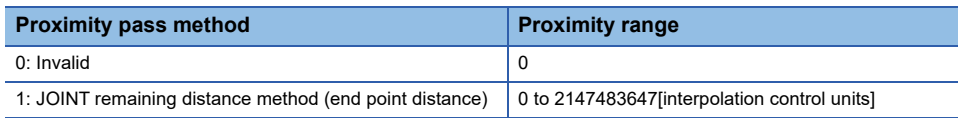

### ■**Sequential coordinate command control smoothing time constant**

The sequential coordinate command control smoothing time constant sets the averaged time when changing position command during sequential coordinate command control. However, a delay equivalent to the set time constant in [ms] occurs. The time constant can only be used for sequential coordinate command control. The setting is ignored for controls other than sequential coordinate command control.

If the sequential coordinate command control smoothing time constant is not set when performing sequential coordinate command control, the smoothing time constant is "0[ms]". When a value outside of the setting range is set, a warning (error code: 0EE0H) occurs, and the smoothing time constant is "0[ms]". Refer to sequential coordinate command control for details on sequential coordinate command control. ( $\sqrt{P}$  [Page 81 Sequential coordinate command control](#page-82-0))

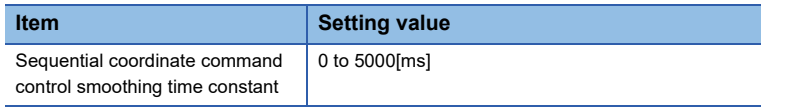

#### ■**WAIT-ON/OFF**

WAIT-ON/OFF uses two expansion point data items (WAIT-ON/OFF setting and device No.). Refer to WAIT-ON/OFF for details of WAIT-ON/OFF. (Fage 104 WAIT-ON/OFF)

• WAIT-ON/OFF setting (first expansion point data item)

Select the condition to be used (WAIT-ON or WAIT-OFF), and set the type of device that is allocated, bit specification of the word device, and the unit No.

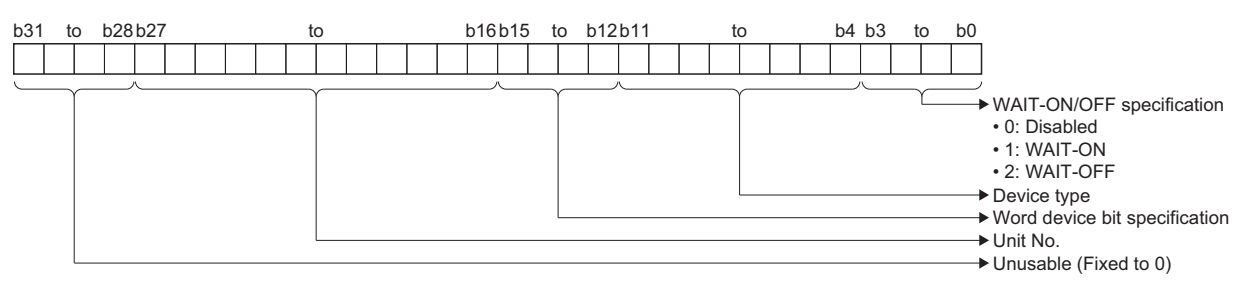

• Device No. (second expansion point data item)

Set the No. of the device allocated to WAIT-ON/OFF.

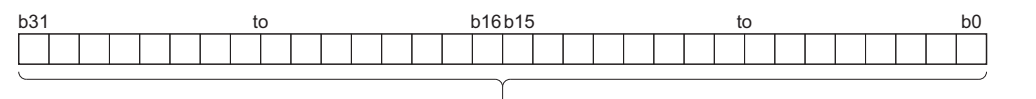

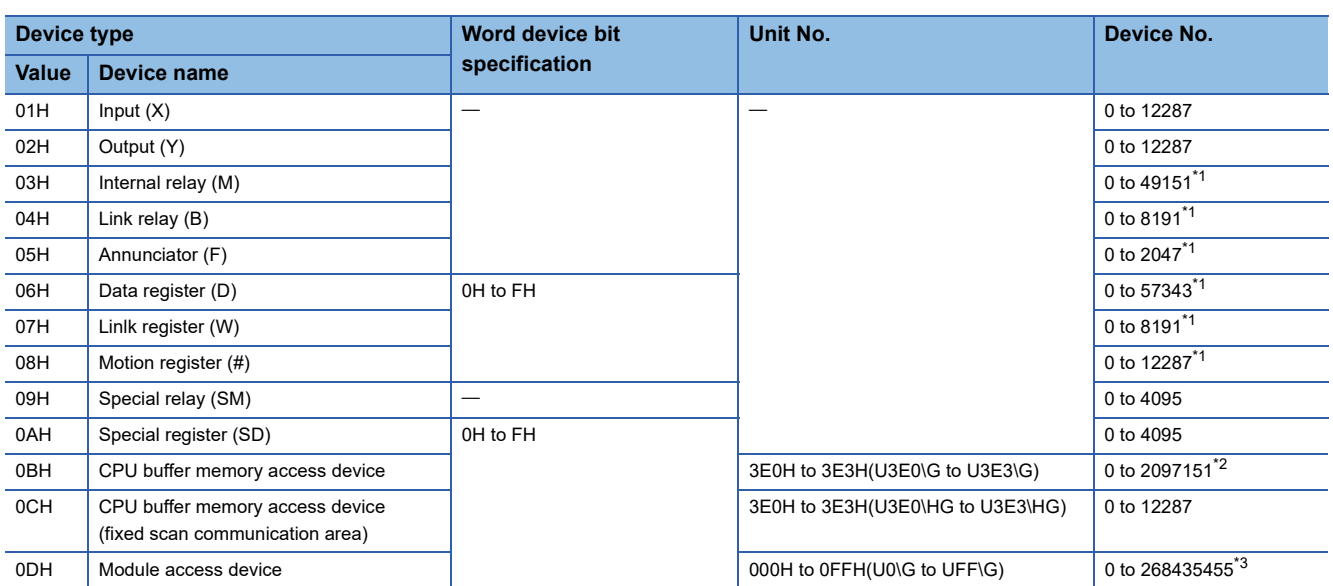

Device No.

<span id="page-61-0"></span>\*1 By changing the number of points used for each device with the device points/latch setting, the device Nos. can be expanded. Refer to the following for device points/latch setting.

MELSEC iQ-R Motion Controller Programming Manual (Common)

- <span id="page-61-1"></span>\*2 The maximum number of points that a CPU buffer memory access device can use varies with the CPU module.
- <span id="page-61-2"></span>\*3 The accessible range varies with the module. Refer to the manual of the module being used.

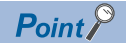

- When WAIT-ON/OFF is set to "0: Disabled", WAIT-ON/OFF is disabled.
- When the value of the WAIT-ON/OFF specification is outside of range, a minor error (error code: 1FE0H (details code: 003EH)) occurs, and operation does not start.
- When a device outside of the setting range is set, a minor error (error code: 1FE0H (details code: 003FH)) occurs, and operation does not start.

#### ■**Point arrival notification**

Point arrival notification uses three expansion point data items (point arrival notification setting, device No., and notification setting value). Refer to point arrival notification for details of point arrival notification. ( $\overline{\mathbb{CP}}$  [Page 106 Point Arrival Notification](#page-107-0))

- Point arrival notification setting (first expansion point data item)
- Select the notification method (device ON/OFF), and set the type of notification device, bit specification of the word device, and the unit No.

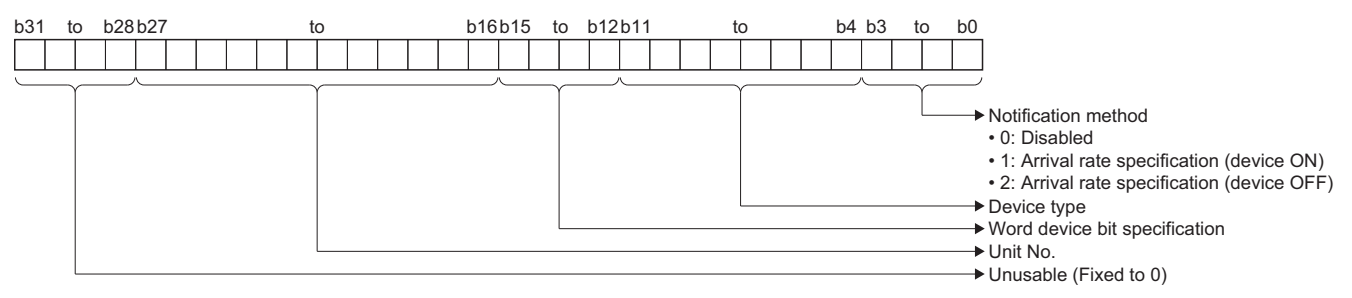

 • Device No. (second expansion point data item) Set the No. of the device for notification.

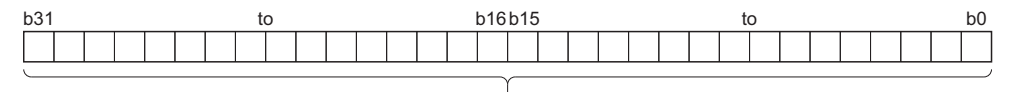

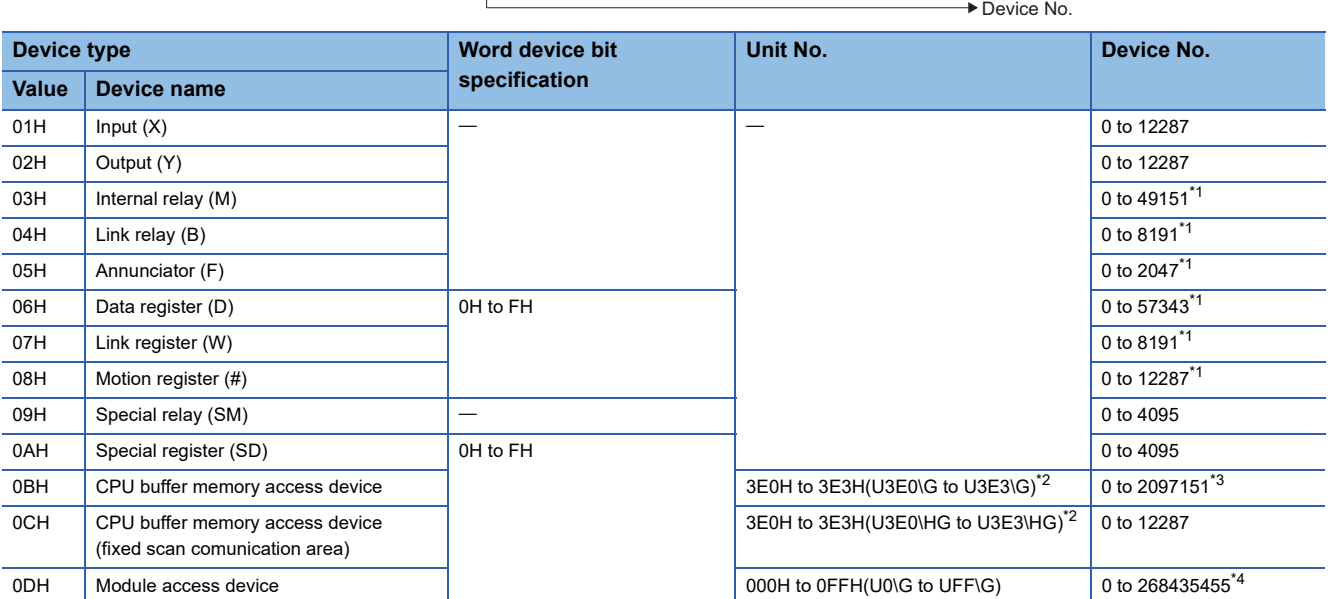

<span id="page-62-0"></span>\*1 By changing the number of points used for each device with the device points/latch setting, the device Nos. can be expanded. Refer to the following for device points/latch setting.

MELSEC iQ-R Motion Controller Programming Manual (Common)

<span id="page-62-1"></span>\*2 Only the unit No. of the self-CPU can be set. When the unit No. of other CPUs are set, a minor error (error code: 1FE0H (details code: 0041H)) occurs.

<span id="page-62-2"></span>\*3 The maximum number of points that a CPU buffer memory access device can use varies with the CPU module.

<span id="page-62-3"></span>\*4 The accessible range varies with the module. Refer to the manual of the module being used.

 • Notification setting value (third expansion point data item) Set the value for turning ON/OFF the notification device.

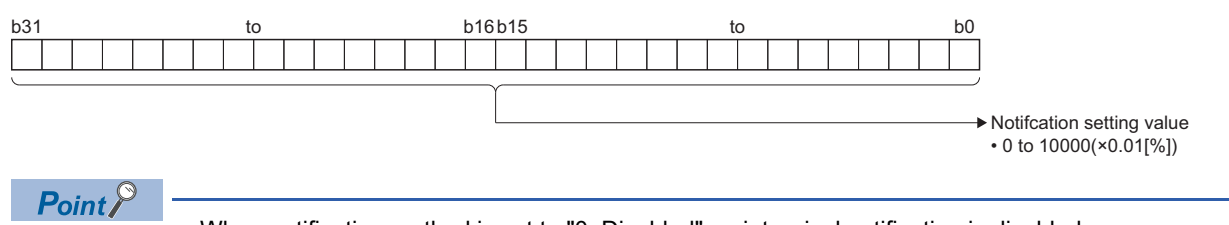

- When notification method is set to "0: Disabled", point arrival notification is disabled.
- When the notification method or notification setting value are set outside of the setting range, a minor error (error code: 1FE0H (details code: 0040H)) occurs, and operation does not start.
- When the device type, bit specification of word device, unit No. or device No. are outside of the setting range, a minor error (error code: 1FE0H (details code: 0041H)) occurs, and operation does not start.

## <span id="page-64-0"></span>**6.2 Point Block Data**

Set the point block data to be used by machine program operation.

When setting point block data, set the devices to be allocated to the point block No. by selecting [Motion Control Parameter]  $\Rightarrow$  [Machine Control Parameter]  $\Rightarrow$  [Machine Common Parameter]  $\Rightarrow$  "Point Block Setting".

Refer to point block setting for details of point block setting. ( $E =$  [Page 47 Point block setting\)](#page-48-0)

### **Structure of point block data**

The point block data structure is shown below.

The size of each point block data is 14[words/point blocks].

### **Point block**

### ■**Position type (POSE)**

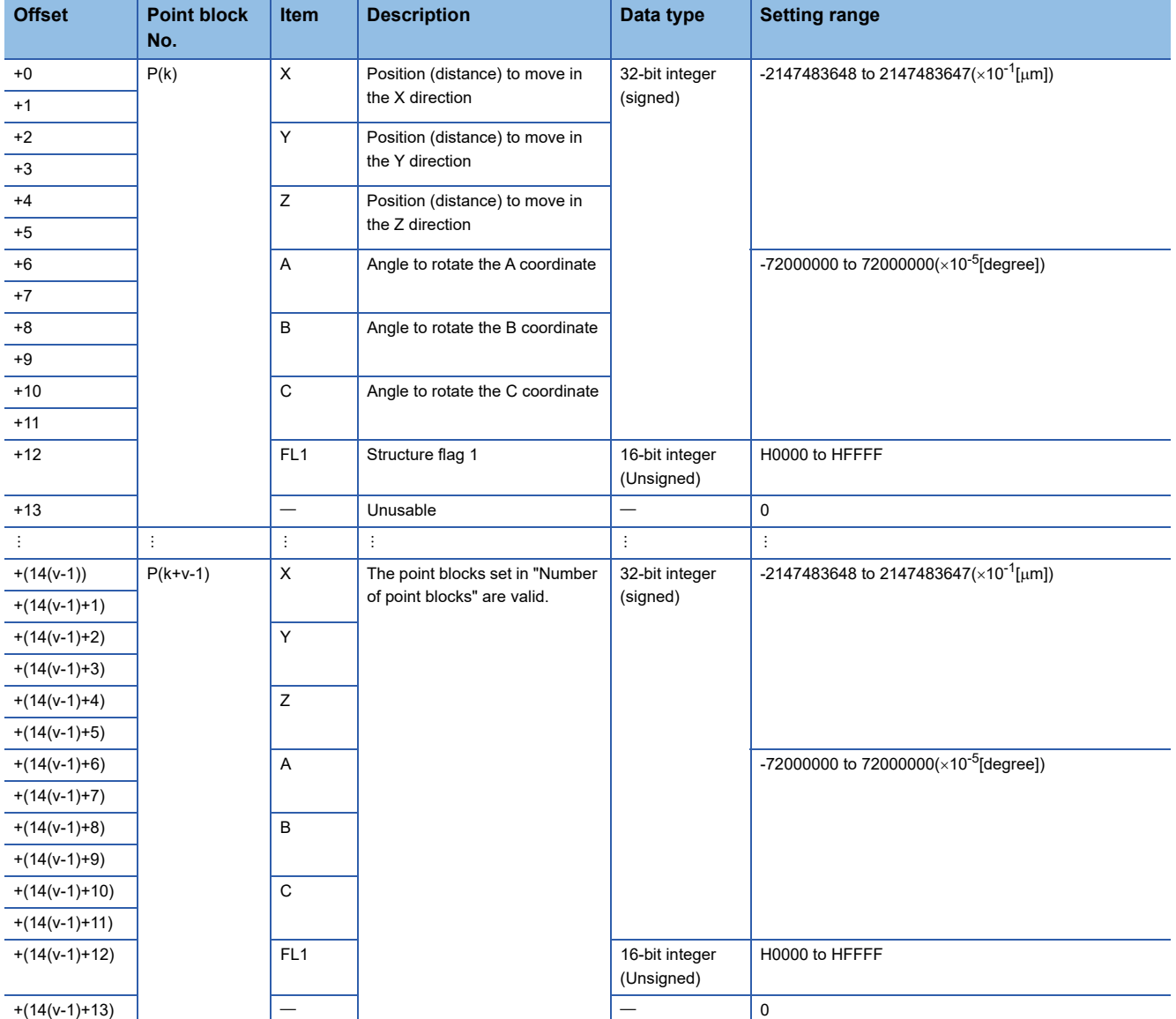

\*1 The "k" and "v" of "P(k+v-1)" and "+(14(v-1)+13)" in the point block explanation indicate the following items for the offset values. k: Start point block No.

v: Number of point blocks

Calculate the offset value for each item as follows.

(Example) When start point block No. is "100", and number of point blocks is "200"

P(k+v-1)=P(100+200-1)=P299 (Point block No.)

+(14(v-1)+13)=+(14(200-1)+13)=+2799 (Offset)

**6**

### ■**Joint type (JOINT)**

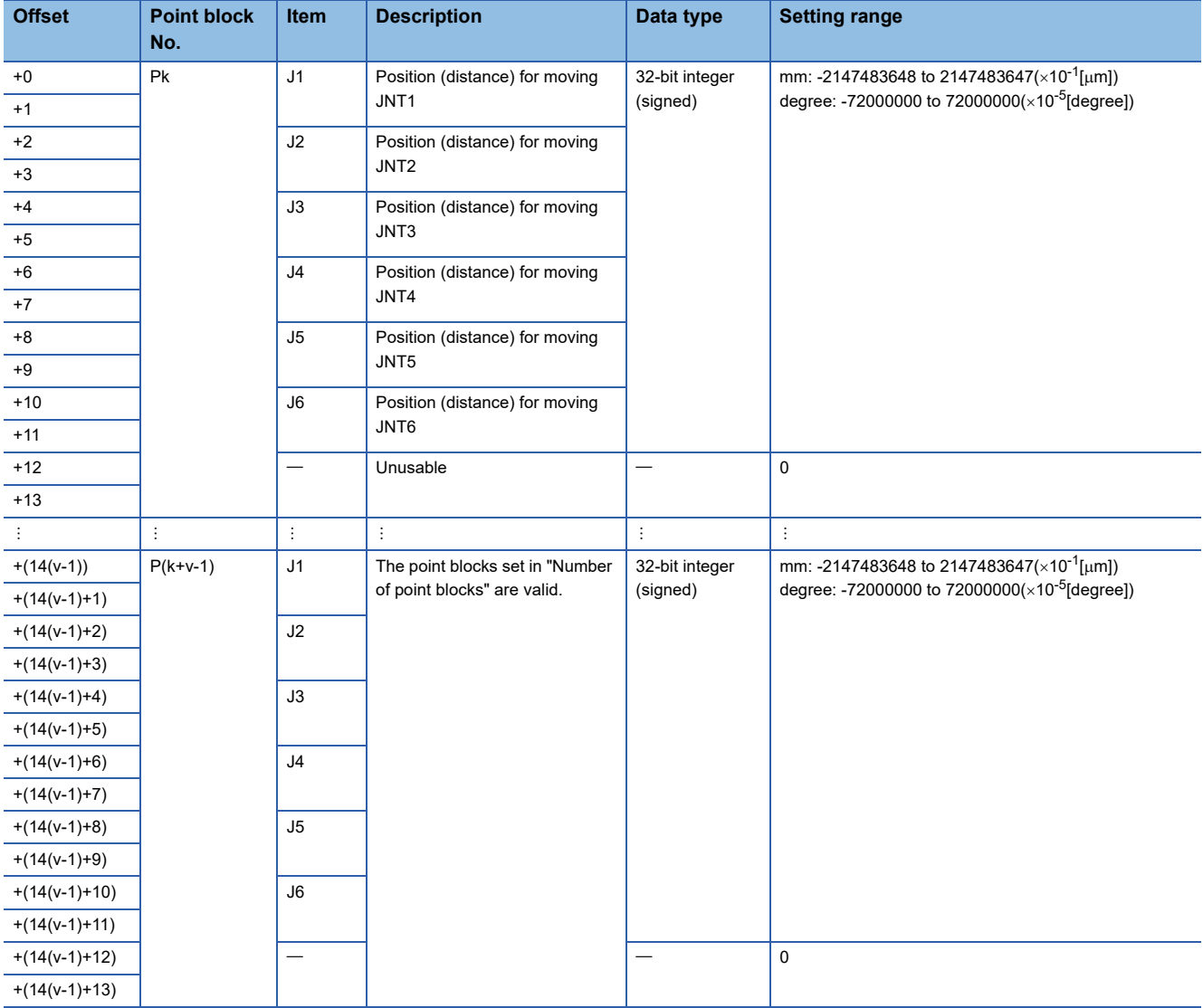

\*1 The "k" and "v" of "P(k+v-1)" and "+(14(v-1)+13)" in the point block explanation indicate the following items for the offset values. k: Start point block No.

v: Number of point blocks

Calculate the offset value for each item as follows.

(Example) When start point block No. is "100", and number of point blocks is "200"

P(k+v-1)=P(100+200-1)=P299 (Point block No.)

+(14(v-1)+13)=+(14(200-1)+13)=+2799 (Offset)

### **Point block data setting**

A setting example for point block data is shown below.

#### ■**Setting data to X and Y of P201**

• Point block setting

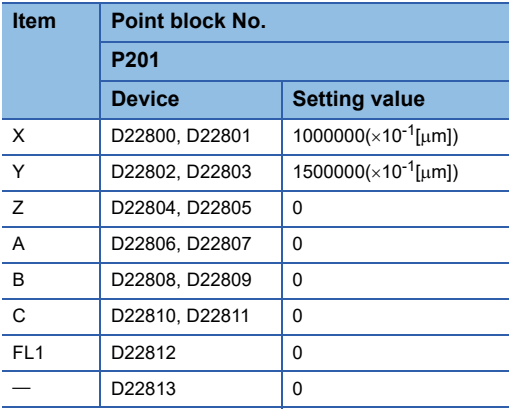

• Motion SFC program

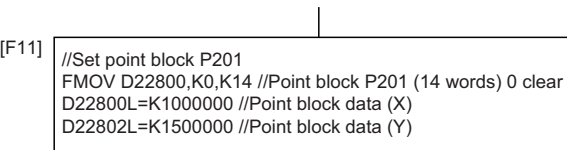

### ■**Setting data to P1 to P3**

• Point block setting

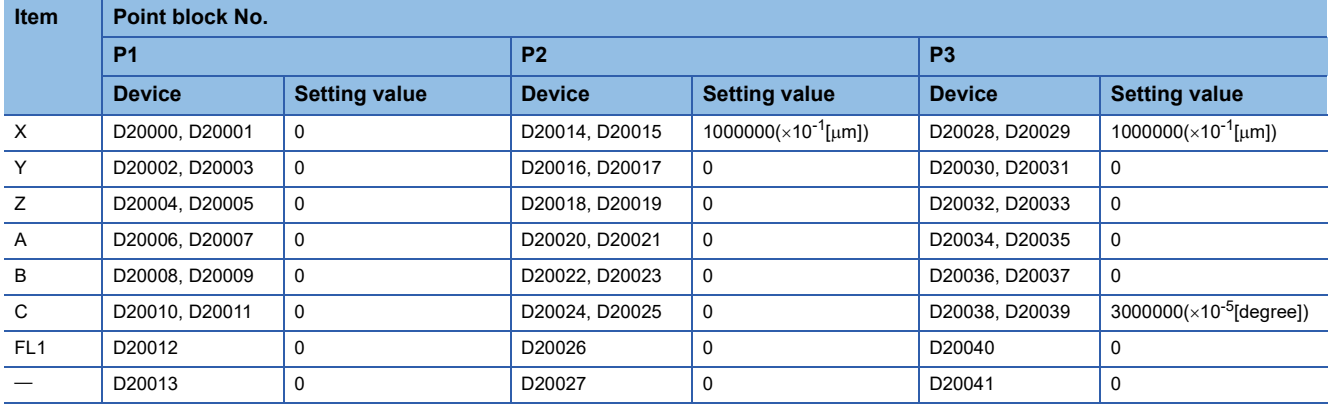

#### • Motion SFC program

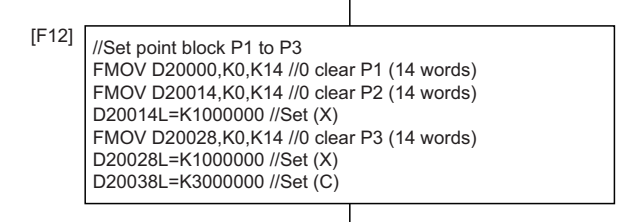

**6**

# **7 POSITIONING CONTROL**

This chapter explains the positioning methods.

## **7.1 Basics of Positioning Control**

This section describes the common items for positioning control (machine control), which is described in detail after Section 7.2.( $\sqrt{P}$  [Page 76 Continuous Trajectory Control \(Machine Program Operation\)\)](#page-77-0)

### **Positioning speed**

**Ex.**

The positioning speed is set using machine positioning data.

Refer to machine positioning data for details of the machine positioning data. (EP [Page 55 Machine Positioning Data\)](#page-56-0) The real positioning speed is set in the positioning speed and speed limit value using the machine positioning data shown below:

• If the positioning speed setting is less than speed limit value, the positioning is executed with the set positioning speed.

• If the positioning speed setting is greater than speed limit value, the positioning is executed with the speed limit value.

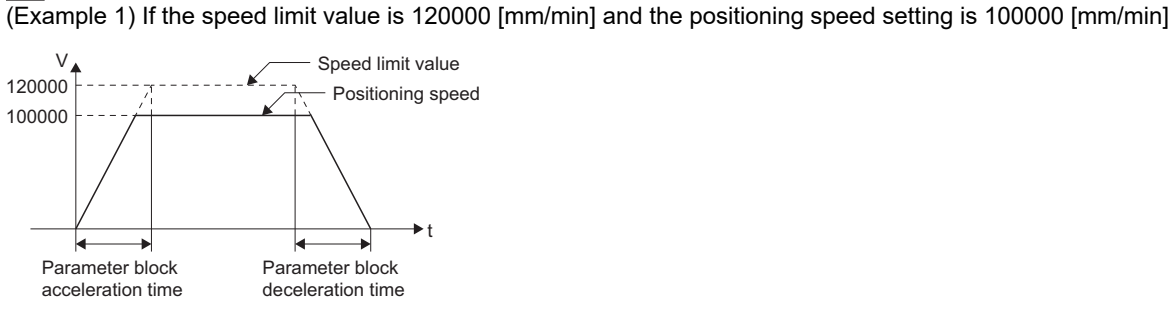

(Example 2) If the speed limit value is 100000 [mm/min] and the positioning speed setting is 120000 [mm/min]

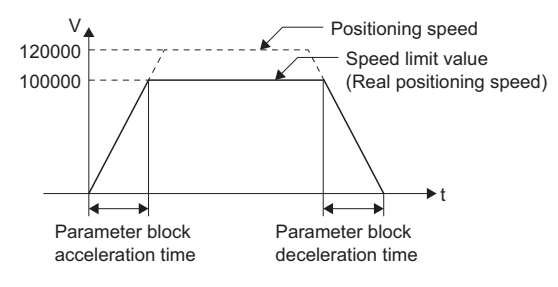

### **Positioning speed at the interpolation control**

The positioning speed of the Motion CPU sets the movement speed of the control system. In machine control, the unit for the positioning speed is determined by the interpolation control unit of the parameter block specified in the machine parameter.

### **When there is movement amount in the XYZ space**

The specified positioning speed is the composite speed on the XYZ space. The speed of A, B, and C coordinates is determined so that they operate in the movement time for that speed.

Positioning speed  $\vec{V}=\vec{Vx}+\vec{Vy}+\vec{Vz}$ 

Linear interpolation control of the X and Y axes is as follows.

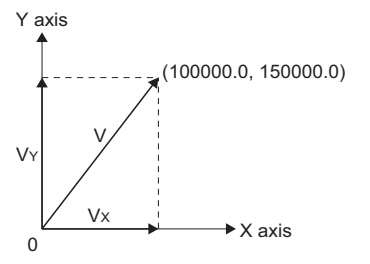

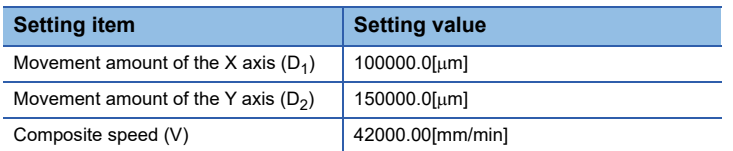

For the above conditions, the Motion CPU calculates the positioning speed of each axis with the following formulas.

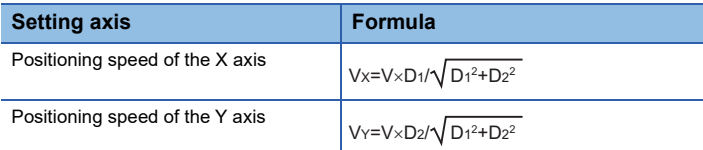

### $\mathsf{Point} \mathcal{P}$

In the case of using the machine library when there is no movement amount of the XYZABC coordinate axes and only changing the attitude flag (FL1), use the servo instruction for linear interpolation control (ABS-2 to ABS-4(Absolute method)).

## **CAUTION**

• Because the composite speed is calculated in the XYZ space, when the movement amount is minute on the XYZ space and large on the rotating coordinate axes, the rotating coordinate axes movement speed can be excessive. To avoid excessive speeds, set a maximum speed on the joint axes with the servo motor maximum speed check parameter.

### **When there is no movement amount in the XYZ space**

The specified positioning speed[mm/min] unit is converted from the units of the A, B, and C coordinates. The positioning speed is converted to [degree/min] by the formula below.

Positioning speed[degree/min]=(specified positioning speed)×0.1

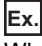

When the machine type interpolation control unit is [mm]

When 30.00[mm/min] is set to positioning speed and the A coordinate is operated, it operates at 3.000[degree/min].

### **Speed at joint interpolation**

The movement time of each joint axis is determined by the specified positioning speed. (The same movement time as linear interpolation)

The speed of each moving joint axis is determined so that they operate in that movement time.

For articulated robots, the speed of the control point is not fixed.

### **Program example**

### ■**Program for machine 1 linear interpolation to positioning point P201 at command speed 42000.00[mm/min]**

#### • Point block

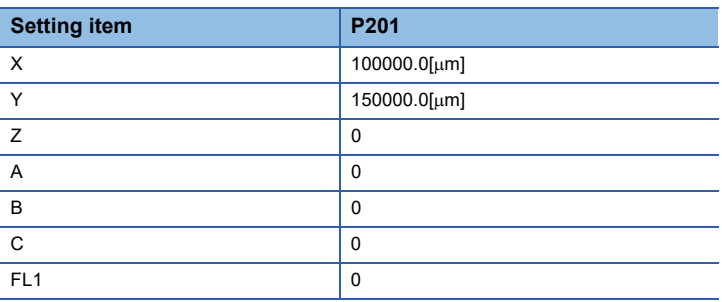

• Machine positioning data

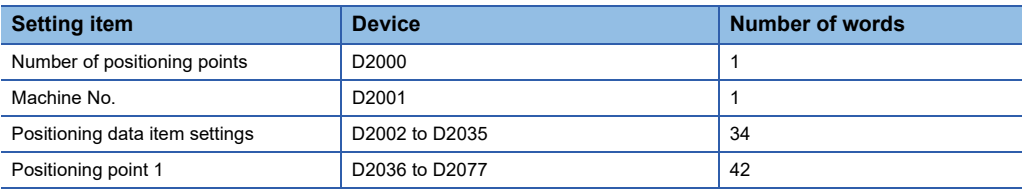

#### • Workpiece for positioning point settings

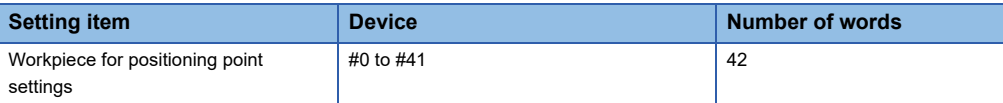

• Motion SFC program

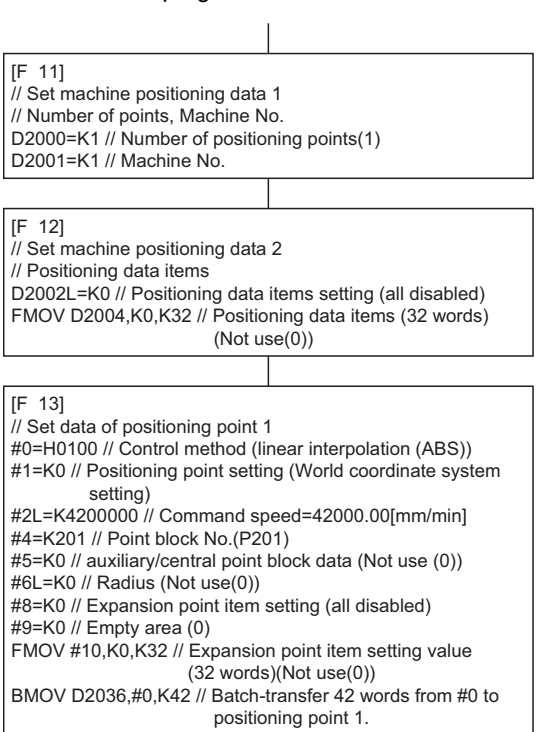

### ■**Moving machine 1 to positioning points P1 to P3 at command speed 1800.00[mm/min]**

When only moving degree unit coordinate axes when the interpolation control unit of positioning point 3 is mm.

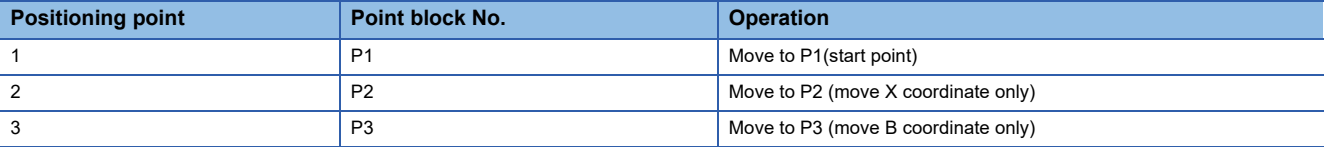

• Machine

Machine type=R5(3 rotating axes, world coordinate system(XZB+FL1))

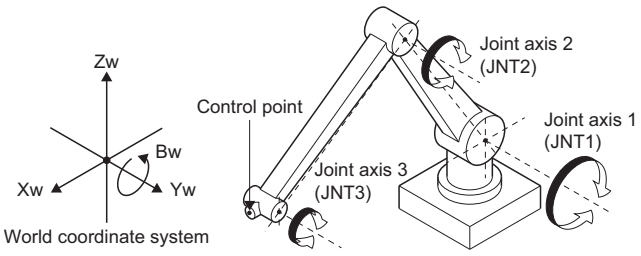

• Point block

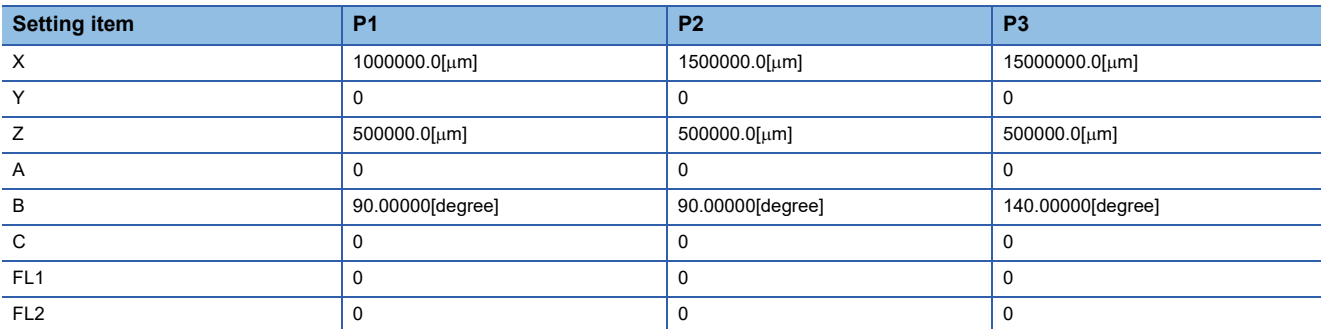

#### • Machine positioning data

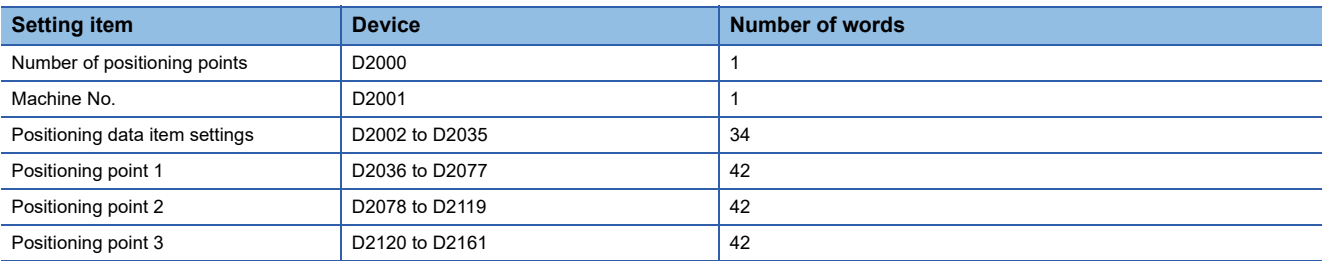

#### • Workpiece for positioning point settings

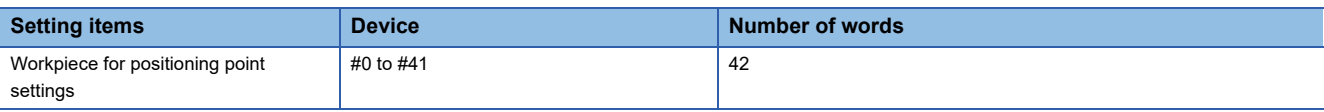

#### • Motion SFC program

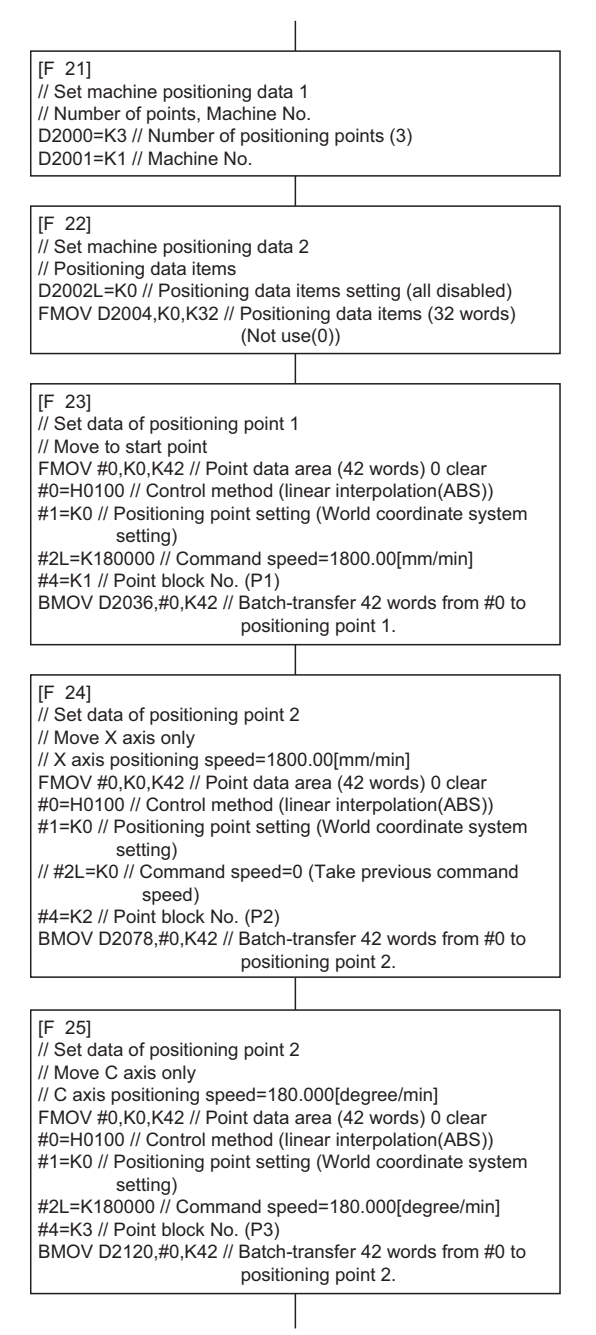
### **Interpolation operation and acceleration/deceleration processing**

This section explains interpolation operation processing.

#### **Flowchart of interpolation operation and acceleration/deceleration processing**

Machine interpolation operation and acceleration/deceleration are processed as follows.

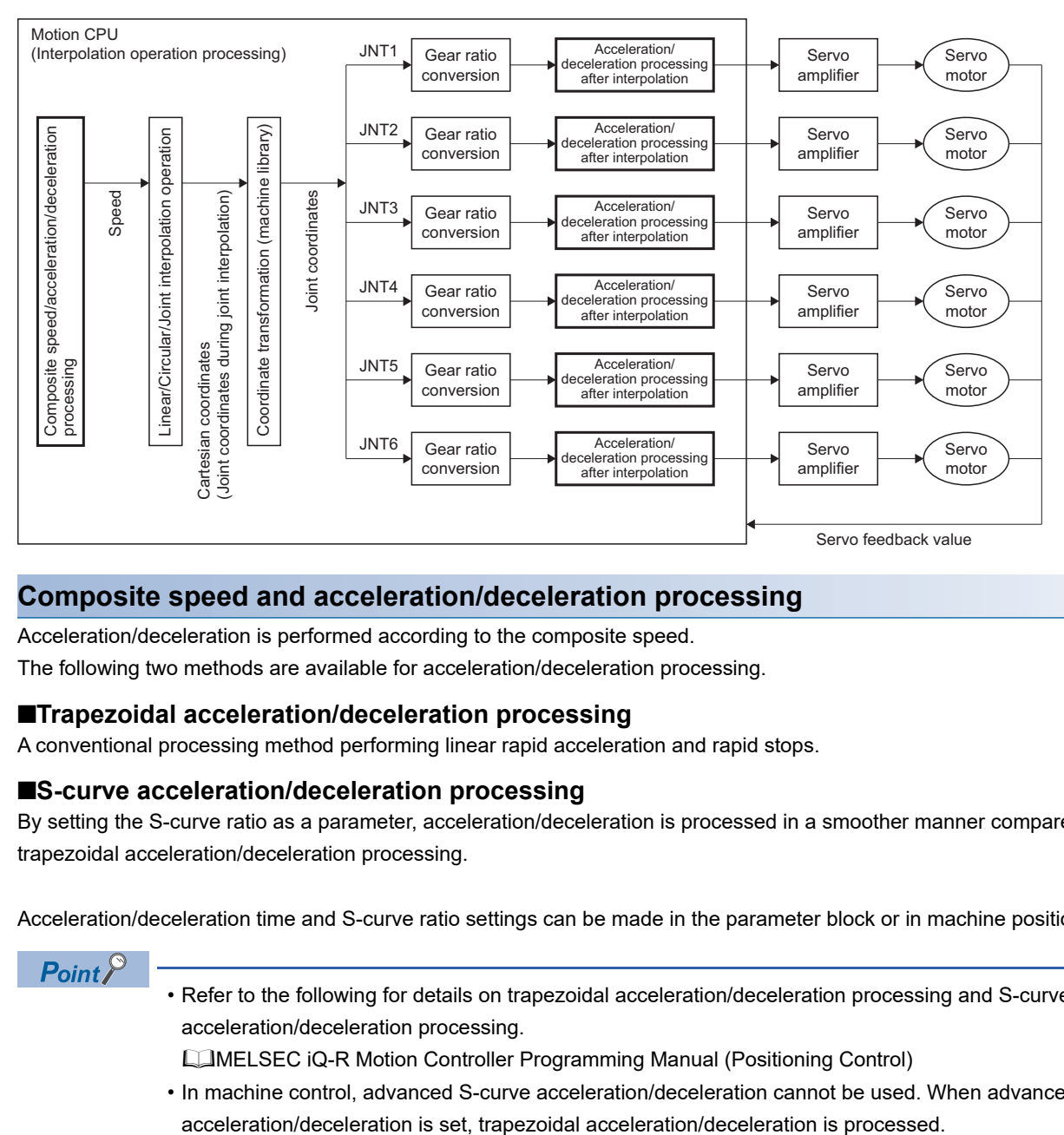

#### **Composite speed and acceleration/deceleration processing**

Acceleration/deceleration is performed according to the composite speed.

The following two methods are available for acceleration/deceleration processing.

#### ■**Trapezoidal acceleration/deceleration processing**

A conventional processing method performing linear rapid acceleration and rapid stops.

#### ■**S-curve acceleration/deceleration processing**

By setting the S-curve ratio as a parameter, acceleration/deceleration is processed in a smoother manner compared to trapezoidal acceleration/deceleration processing.

Acceleration/deceleration time and S-curve ratio settings can be made in the parameter block or in machine positioning data.

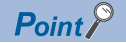

 • Refer to the following for details on trapezoidal acceleration/deceleration processing and S-curve acceleration/deceleration processing.

MELSEC iQ-R Motion Controller Programming Manual (Positioning Control)

• In machine control, advanced S-curve acceleration/deceleration cannot be used. When advanced S-curve

#### **Acceleration/deceleration after interpolation (speed smoothing filter of each axis)**

When smoothing the movement amount to each joint axis after coordinate transformation, set a smoothing filter by vibration suppression command filter. With the vibration suppression command filter, extreme changes in the speed of the joint axes can be managed. When the operation cycle is set to 7.111[ms], the vibration suppression command filter is disabled. Refer to the following for vibration suppression command filter.

MELSEC iQ-R Motion Controller Programming Manual (Positioning Control)

#### ■**Setting example**

An example for setting a smoothing filter of time constant 125[ms] to joint axes JNT1 to JNT3(axis 3 to 5) is shown below.

• Set the following to "Vibration suppression command filter 1" of vibration suppression command filter data.

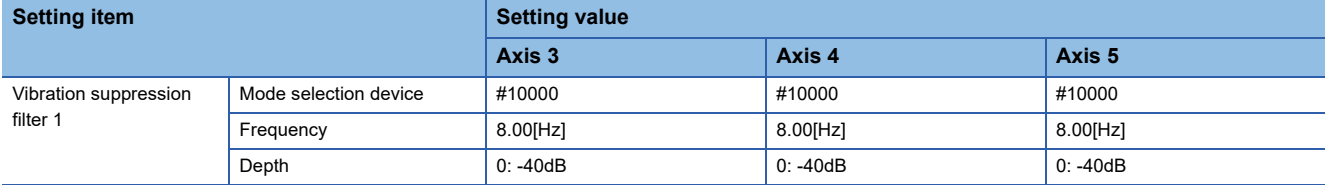

[Motion Control Parameter] [Axis Setting Parameter] "Vibration Suppression Command Filter Data"

#### **Window**

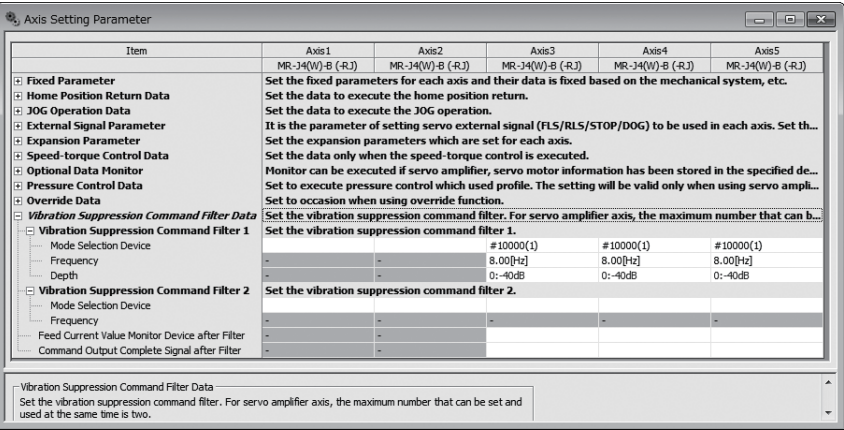

 • Before starting machine positioning control, set "1: Smoothing filter" to the value of the device set to "Mode Selection Device".

#### **Cautions**

- For joint robots, because trajectory accuracy deteriorates, use a time constant that is as small as possible.
- If the values set in the smoothing filter of each joint axis are different, the positioning timing of each joint axis becomes inconsistent. Thus, set the same time constant (frequency) to each joint axis of the robot.
- When acceleration/deceleration processing after interpolation is disabled, the time to positioning completion becomes longer due to the delay caused by the filter.
- When errors that cause stops, rapid stops, and immediate stops occur, the time to stop completion becomes longer due to the delay caused by the filter.
- In the maximum speed check, the command speed of joint axes before the acceleration/deceleration processing after interpolation is checked. For this reason, when using acceleration/deceleration processing after interpolation, a minor error (error code: 1FE2H (details code: 0007H)) may occur for command speeds less than the set speed.

### **Control units during machine control**

The interpolation control unit specified in the parameter block is checked with the interpolation control unit of the machine at the Multiple CPU system power supply ON/reset, and at the start of machine program operation. The interpolation control unit of the parameter block is set according to the specifications of the machine library.

#### **At the Multiple CPU system power supply ON/Reset**

When the interpolation control unit of the parameter block set in [Motion Control Parameter]  $\Rightarrow$  [Machine Control Parameter]  $\Rightarrow$  [Machine Parameter]  $\Rightarrow$  "Machine Speed Setting"  $\Rightarrow$  "Parameter Block Designation" and the interpolation control unit of the machine are different, a moderate error (error code: 30FAH) occurs and the machine does not start.

#### **At the machine program operation start**

When the interpolation control unit of the parameter block and interpolation control unit of the machine set in the machine positioning data are different, a minor error (error code: 1FE0H) occurs and machine program operation does not start.

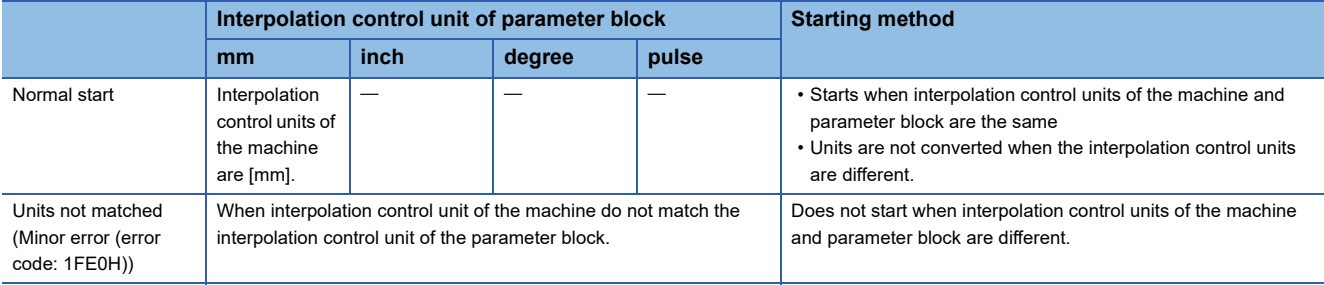

### **Control when control unit is "degree"**

This section explains machine control when the control unit (coordinate axis unit) is "degree".

#### **Machine configuration axes with "degree" control unit**

- Refer to the following for details of axes with "degree" control unit. MELSEC iQ-R Motion Controller Programming Manual (Positioning Control)
- Unlimited rotation axes cannot be used for machine configuration axes. Set the upper limit value/lower limit value of the stroke limit and enable the stroke limit.
- The setting range of the upper limit value/lower limit value of the stroke limit differs by machine type. Refer to the instruction manual of the machine library for details of the settings.
- The "[Md.20] Feed current value (R: D32000+48n, D32001+48n/Q: D0+20n, D1+20n)" of each axis monitor device is a ring address of 0 to 360°.

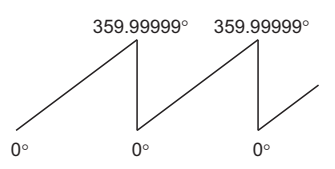

#### **Joint type (JOINT)**

- The value of joint axes can be monitored with "[Md.2033] to [Md.2038] Feed current value (joint coordinate system)(J1 to J6)(D53190+128m to D53201+128m)". When the unit is "degree", the monitor value is a ring address of 0 to 360°.
- When the unit is "degree", the joint type(JOINT) command range is as follows.

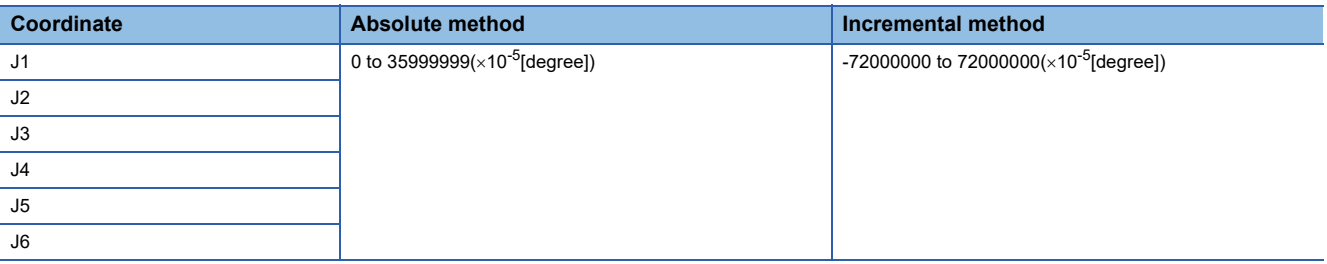

 • The setting range, and end point compensation processing in the absolute method (shortcut processing, movement direction compensation for commands outside the stroke limit range etc.) differ by machine type. Refer to the instruction manual of the machine library for details.

#### **Position type (POSE)**

- The value of joint axes can be monitored with "[Md.2025] to [Md.2031] Feed current value (world coordinate system)(X to FL1)(D53176+128m to D53188+128m)", and "[Md.2053] to [Md.2059] Feed current value (base coordinate system)(X to FL1)(D53228+128m to D53240+128m)". When the unit is "degree", the monitor value is a ring address of 0 to 360°.
- When the unit is "degree", the position type(POSE) command range is as follows.

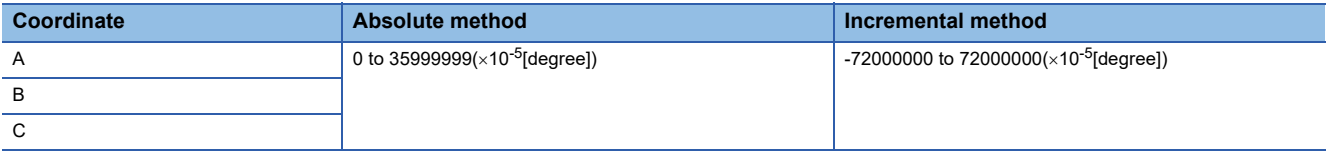

 • The setting range, and end point compensation processing in the absolute method (shortcut processing, movement direction compensation for commands outside the stroke limit range etc.) differ by machine type. Refer to the instruction manual of the machine library for details.

### **Stop processing and restarting after stop**

During machine control, if a stop command (stop cause) occurs in the machine or machine configuration axis, stop processing is performed for the machine.

Refer to the following for details of stop processing when a stop cause occurs during positioning and restarting after a stop. MELSEC iQ-R Motion Controller Programming Manual (Positioning Control)

### **Operation at home position return incomplete**

When "[St.1069] Home position return request (R: M32409+32n/Q: M2409+20n)" is turned ON, machine program operation or machine JOG operation cannot be started. If machine program operation or machine JOG operation are started with "[St.1069] Home position return request (R: M32409+32n/Q: M2409+20n)" turned ON, a minor error (error code: 1FE2H (details code: 0004H)) occurs. Additionally, the error occurs regardless of the setting in [Motion Control Parameter]  $\Leftrightarrow$  [Axis Setting Parameter]  $\Rightarrow$  "Home Position Return Data"  $\Rightarrow$  "Operation for HPR Incompletion".

## **7.2 Continuous Trajectory Control (Machine Program Operation)**

Positioning is performed to a predetermined passing point by the specified positioning method and positioning speed, with one start only. The positioning method and positioning speed can be changed for each pass point.

The positioning method and positioning speed are set with machine positioning data.

Refer to machine positioning data for details of machine positioning data.(Fage 55 Machine Positioning Data)

### **PTP control**

PTP control repeats acceleration and deceleration for each point. After the completion of command output to the servo amplifier, the next point starts.

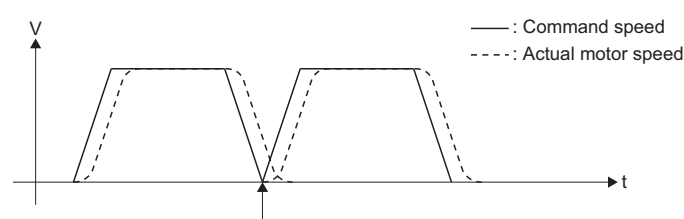

After command output completion, the next point starts.

### **Linear interpolation/joint interpolation**

#### **Linear interpolation**

- Linear interpolation operation performs interpolation control that makes the trajectory from the start point (point of the start of movement) to the end point a straight line.
- The point block data of the positioning point is specified by position type(POSE) of the world coordinate system or base coordinate system. Joint type(JOINT) cannot be specified.

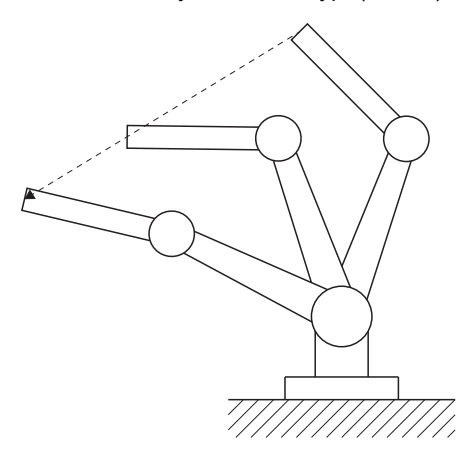

#### **Joint interpolation**

- Joint interpolation operation performs interpolation control with joints starting movement, and completing movement at the same time from the start point (point of the start of movement) to the end point.
- When moving at high-speeds without considering trajectory, use joint interpolation.
- Point block data of positioning points are specified by position type(POSE), or joint type(JOINT).

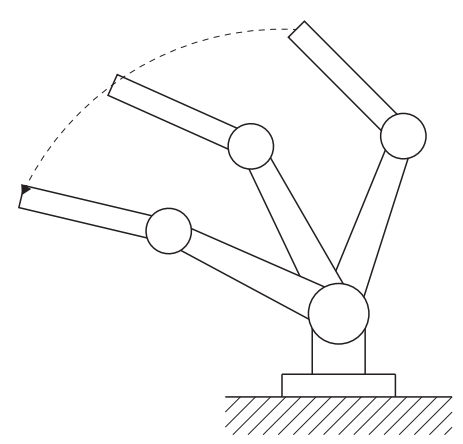

## **Circular interpolation**

- Circular interpolation operation controls with 3D circular interpolation by auxiliary point specification, and 3D circular interpolation by central point specification.
- Positioning points and auxiliary point/central point of point block data are specified by position type(POSE) of the world coordinate system or base coordinate system. Joint type(JOINT) cannot be specified.
- For auxiliary point/central point of point block data, only the coordinate values (X, Y, Z) are valid. Other coordinate values are ignored.
- The maximum arc radius is  $2^{32}$ -1. When an end point, and auxiliary point/central point that requires a radius larger than  $2^{32}$ -1 is set, a minor error (error code: 1FE0H) occurs, and circular interpolation is not started. When a minor error (error code: 1FE0H) occurs at a point midway through a machine program operation that is already running, the system comes to a deceleration stop.

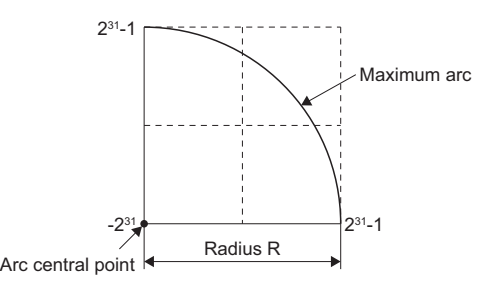

#### **Circular interpolation (auxiliary point-specified)**

3D circular interpolation control by specification of the end point and auxiliary point for circular interpolation is executed. Auxiliary point-specified 3D circular interpolation control uses ABS (absolute data method) and INC (incremental data method).

- An arc is drawn on the plane that the start point, auxiliary point, and end point passes.
- The movement direction is start point $\rightarrow$ auxiliary point $\rightarrow$ end point.
- When the start point, auxiliary point, and end point are on a straight line, a minor error (error code: 1FE0H) occurs.
- When end point=auxiliary point, a minor error (error code: 1FE0H) occurs.
- A true circle cannot be drawn.

#### ■**Control using ABS** in (Absolute method)

3D circular interpolation control from the current stop position (point before positioning) based on the home position through the specified auxiliary point, and to the end point is executed. The center of the arc is the point of intersection of the perpendicular bisectors of the start point (current stop position) to the auxiliary point, and the auxiliary point to the end point.

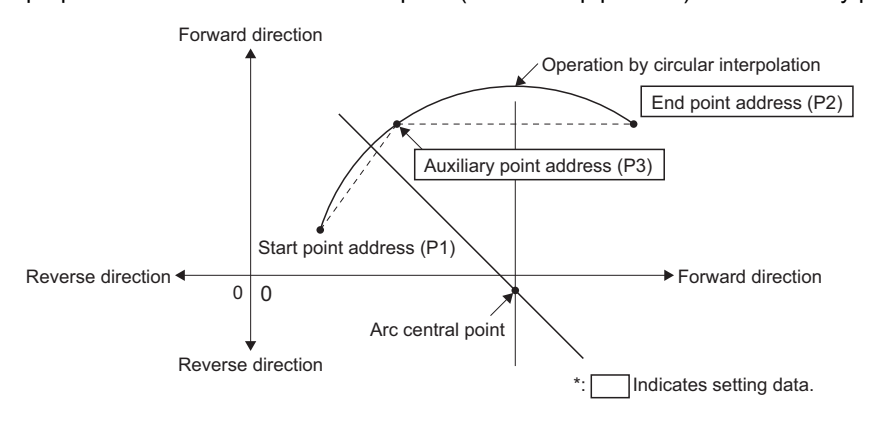

#### ■**Control using INC** Are (Incremental method)

3D circular interpolation control from the current stop position through the specified auxiliary point, and to the end point is executed. The center of the arc is the point of intersection of the perpendicular bisectors of the start point (current stop point) and the auxiliary point, and the auxiliary point to the end point.

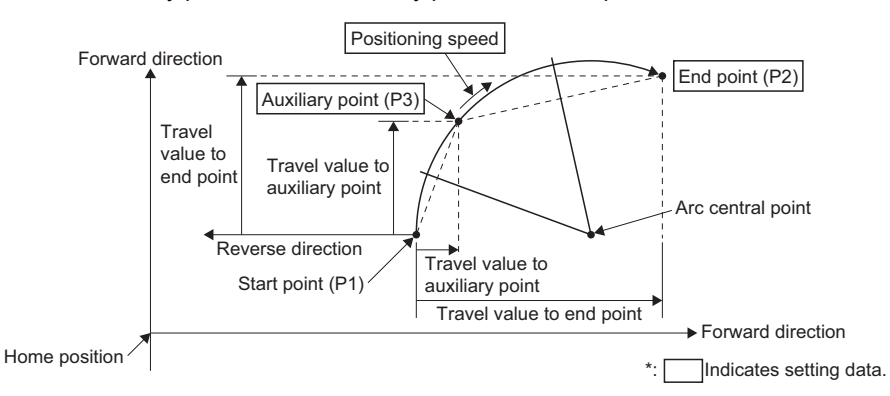

#### **Circular interpolation (central point-specified)**

3D circular interpolation control by specification of the end point for circular interpolation and an arc central point is executed. Central point-specified circular interpolation control uses the following control methods.

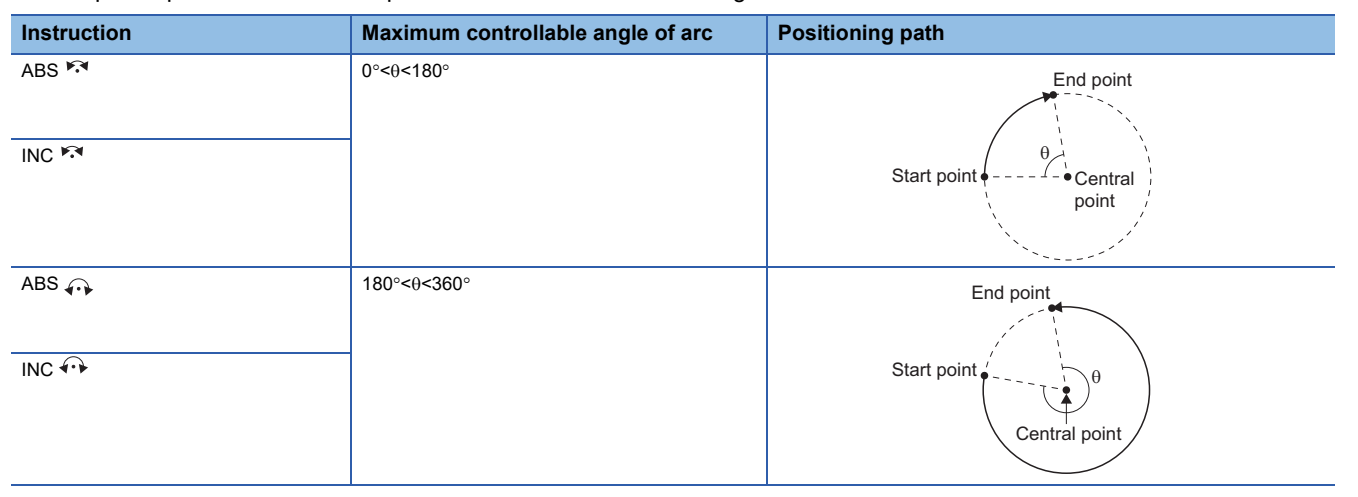

• An arc is drawn on the plane that the start point, central point, and end point passes.

• When the start point, central point, and end point are on a straight line, a minor error (error code: 1FE0H) occurs.

- When end point=central point, a minor error (error code: 1FE0H) occurs.
- A true circle, and an arc with an arc angle of 180° cannot be drawn.
- The trajectory of the arc calculated from the start point and central point, and the position of the set end point can differ. The allowable range for errors is set in the allowable error range for circular interpolation of the parameter block. When the error is within the allowable range, circular interpolation to the set end point address is executed while also executing error compensation by means of spiral interpolation. When it exceeds the setting range, a minor error (error code: 1FE0H) occurs.

#### ■**Control using ABS** , ABS . (Absolute method)

3D circular interpolation of an arc with a radius equivalent to the distance between the start point and central point, betweenthe current stop position (point before positioning) based on the home position and the specified end point.

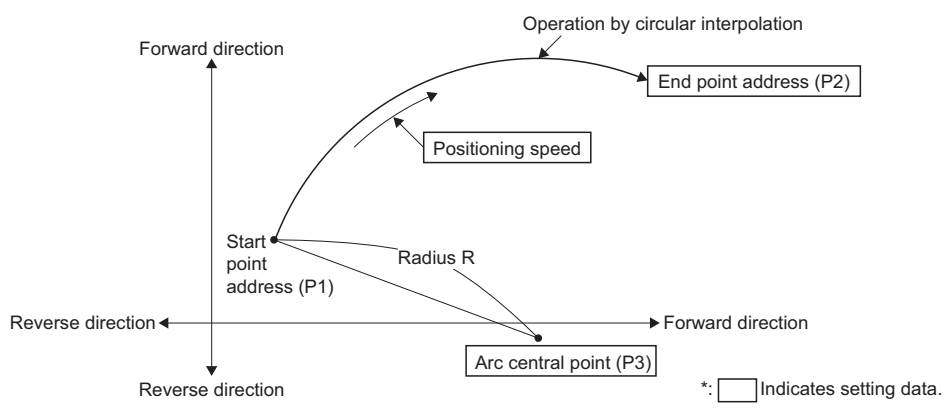

#### ■**Control using INC**  $\cap$  **, INC** (Incremental method)

3D circular interpolation from the current stop point with a radius equivalent to the distance between the start point and central point.

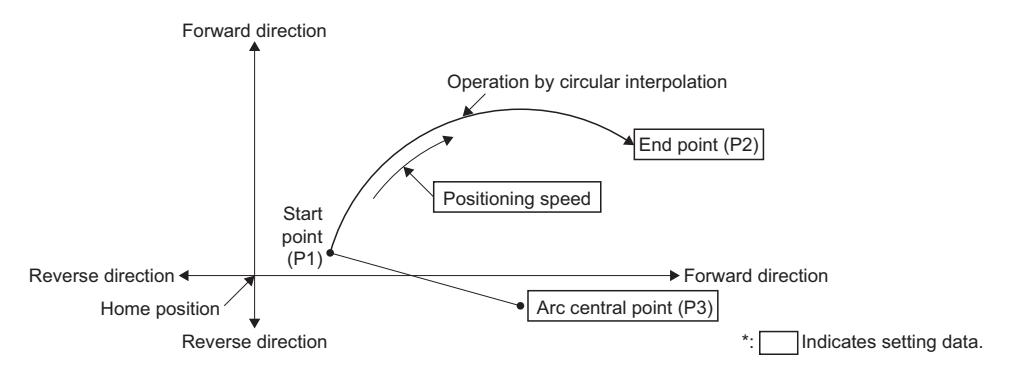

### **Sequential coordinate command control**

Sequential coordinate command control performs positioning by making the coordinate values specified in the point block No. as the target position, and outputting the command for the movement amount from the current position in one operation cycle. From the start of the sequential coordinate command control positioning point until the leading edge (OFF $\rightarrow$ ON) of "[Rq.2247] Execute point switching command (M43623+32m)" the operation is in a follow-up state, and if any values of the word devices assigned to a point block No. are changed during this time, the successively changed coordinate values are made the target position for positioning. The command speed is ignored even if set to a positioning point. From the leading edge (OFF $\rightarrow$ ON) of "[Rq.2247] Execute point switching command (M43623+32m)", the execute point is switched after moving from the current position to the target position.

By setting the sequential coordinate command control smoothing time constant, a moving average filter for the command to the target position can smoothen the command. However, a delay equivalent to the set time constant in [ms] occurs.

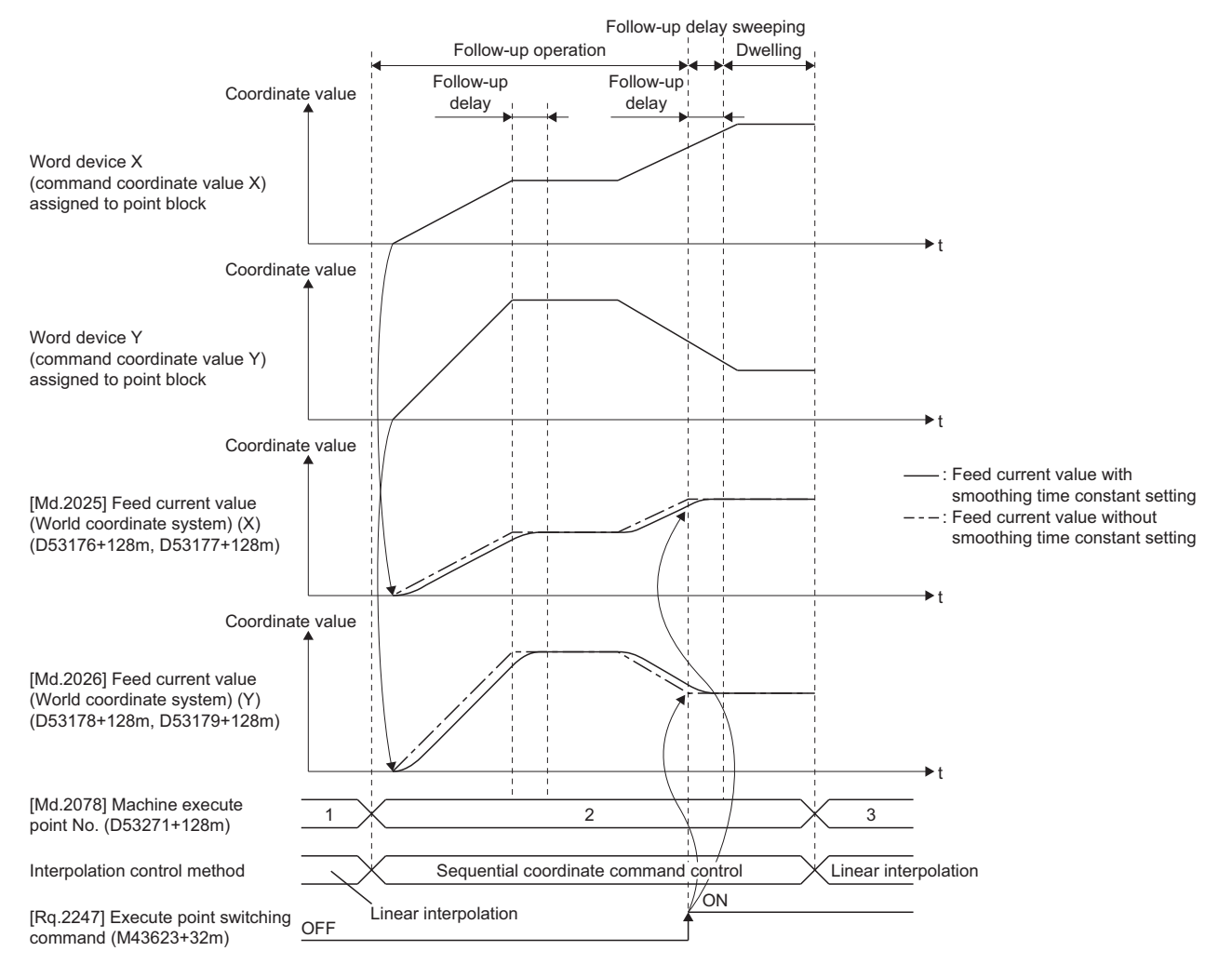

#### **Cautions**

- When starting, preset the position data for the start of sequential coordinate command control by SFC program in the sequential coordinate command control point block data. If a position away from the position before start is set, the motor may operate suddenly when starting the execute point.
- In sequential coordinate command control, the following parameters are not used. However, if the setting values of the positioning data items are abnormal, a warning (error code: 0EE0H) occurs.
- Speed limit value
- Acceleration time
- Deceleration time • Rapid stop deceleration time
- S-curve ratio
- Deceleration processing on STOP input
- Positioning points are specified by position type (POSE) data of the world coordinate system or base coordinate system. They cannot be specified by joint type (JOINT) data.
- In sequential coordinate command control, the attitude flag (FL1) cannot perform a switching operation. If a switching setting is made, a minor error (error code: 1FE1H) occurs. Perform the switching operation of attitude flag with joint interpolation.
- In the execute points before sequential coordinate command control, and the execute points for sequential coordinate command control, the proximity pass function is disabled regardless of the settings.
- The control methods available to use following the execute points for sequential coordinate command control are absolute method linear interpolation, and sequential coordinate command control only. When a control method other than the usable control methods is set, a minor error (error code: 1FE0H) occurs.
- During sequential coordinate command control, when a stop factor occurs, the command is stopped.
- During sequential coordinate command control, if the movement amount for each coordinate exceeds the range of 32-bit integer (signed) data type, a minor error (error code: 1FE0H) occurs.

#### **Setting data**

When executing sequential coordinate command control, the data set to positioning points are as follows. Refer to machine positioning data for details of positioning points. ( $\sqrt{P}$  [Page 55 Machine Positioning Data\)](#page-56-0)

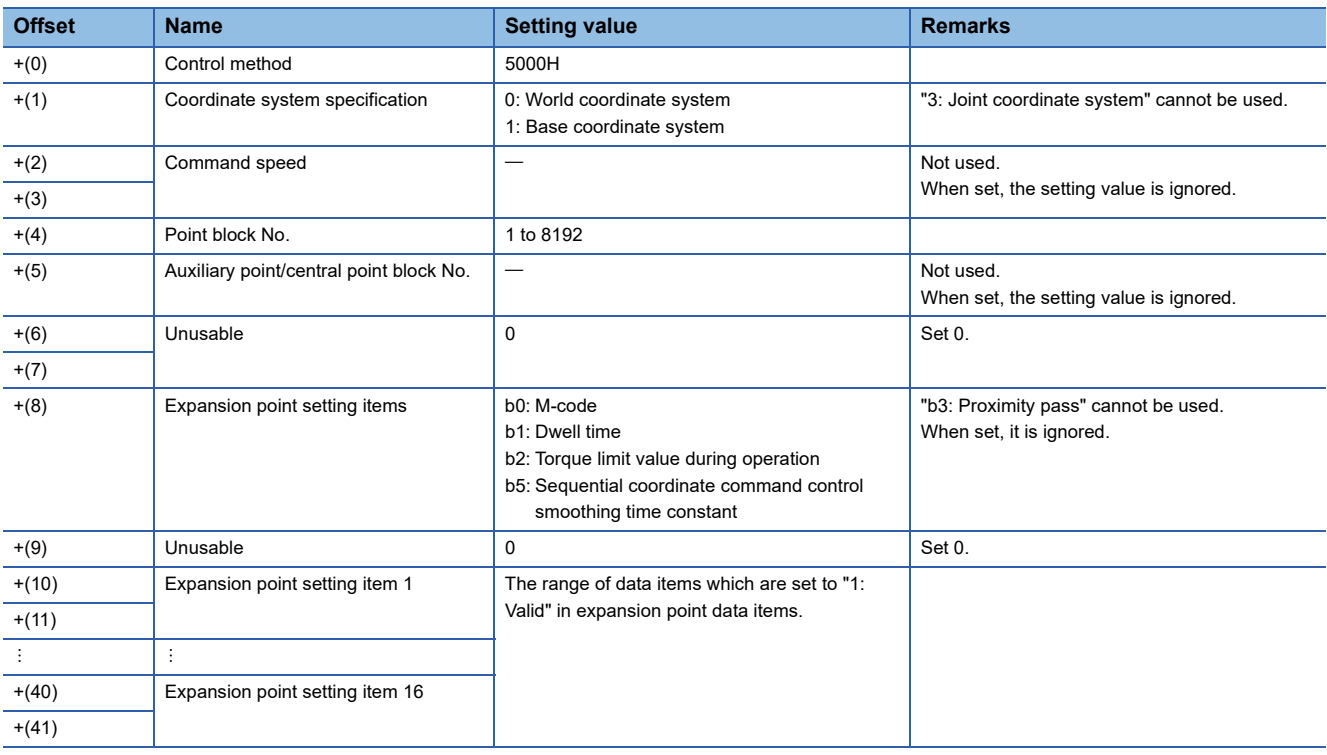

#### **Program example**

The program for following the synchronous encoder axis current value per cycle of synchronous encoder axis 1 is explained as an example.

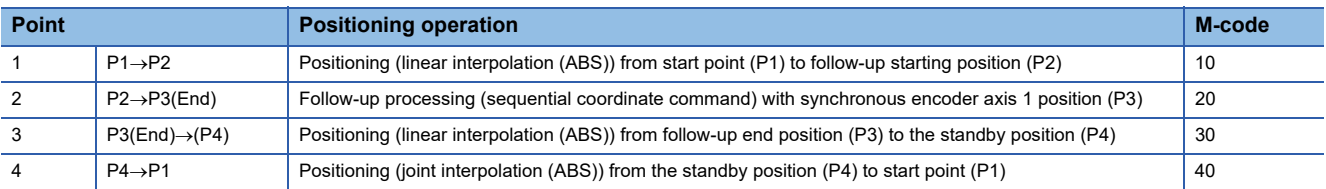

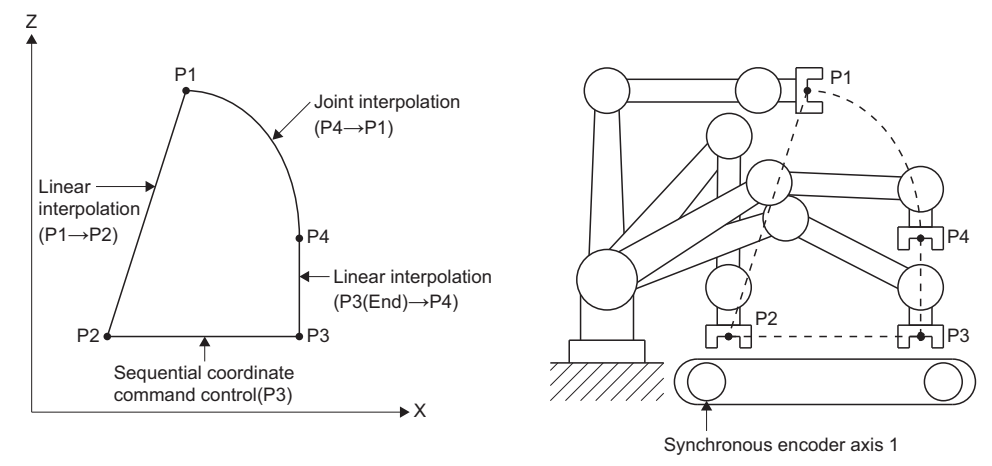

#### ■**Operation timing**

The operation timing of sequential coordinate command control is shown in the figure below.

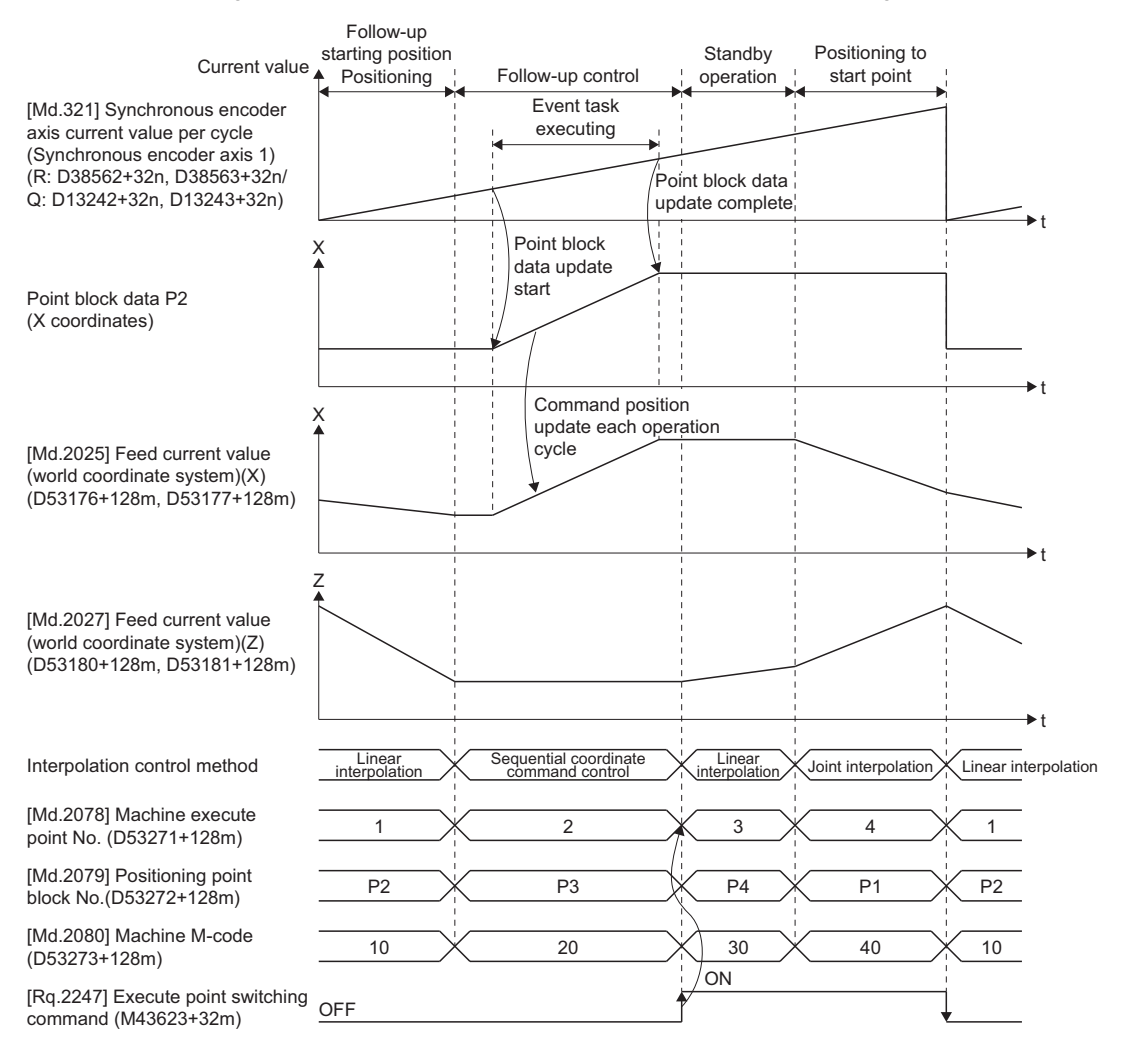

#### ■**Program example**

• Program for machine program operation start (task type: Normal task)

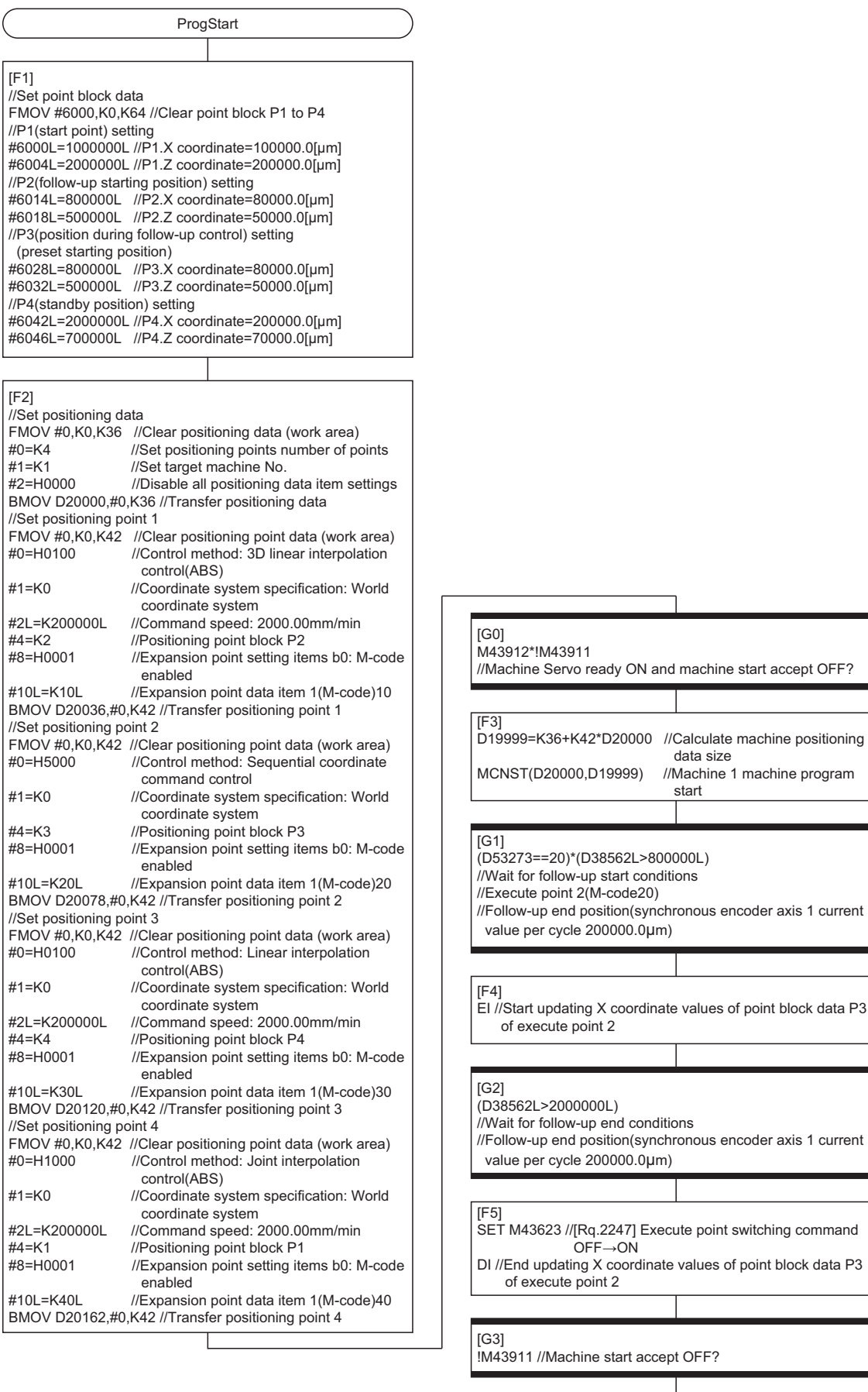

END

• Program for point block data update (task type: Event task (fixed-cycle: 0.444ms), number of consecutive transitions: 1)

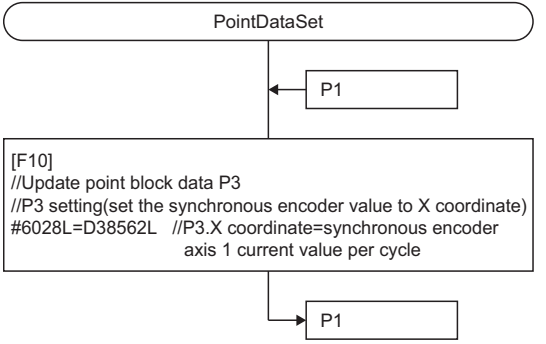

### **Speed switching during instruction**

During machine program operation, switching the speed of machine positioning data is possible.

Speed commands are set to each point.

# **8 MANUAL CONTROL**

This chapter describes the manual control methods for a machine control system.

## **8.1 JOG Operation**

For machine configuration axes, JOG operation of a specified axis can be performed. Refer to the following for details of JOG operation.

MELSEC iQ-R Motion Controller Programming Manual (Positioning Control)

## **8.2 Manual Pulse Generator Operation**

For machine configuration axes, manual pulse generator operation of a specified axis can be performed.

Refer to the following for details of manual pulse generator operation.

MELSEC iQ-R Motion Controller Programming Manual (Positioning Control)

## **8.3 Machine JOG Operation**

Machine JOG operation for each machine is started by specifying the coordinate system (world coordinate system, base coordinate system, tool coordinate system) and coordinates axes (X, Y, Z, A, B, C) of the machine. Machine JOG operation cannot be started simultaneously with the specified machine or the specified axes.

Start the machine JOG operation of the specified machine. Machine JOG operation is performed with the machine JOG start commands shown below.

- [Rq.2250] Machine forward rotation JOG start command X (M43632+32m)
- [Rq.2251] Machine forward rotation JOG start command Y (M43633+32m)
- [Rq.2252] Machine forward rotation JOG start command Z (M43634+32m)
- [Rq.2253] Machine forward rotation JOG start command A (M43635+32m)
- [Rq.2254] Machine forward rotation JOG start command B (M43636+32m)
- [Rq.2255] Machine forward rotation JOG start command C (M43637+32m)
- [Rq.2256] Machine reverse rotation JOG start command X (M43640+32m)
- [Rq.2257] Machine reverse rotation JOG start command Y (M43641+32m)
- [Rq.2258] Machine reverse rotation JOG start command Z (M43642+32m)
- [Rq.2259] Machine reverse rotation JOG start command A (M43643+32m)
- [Rq.2260] Machine reverse rotation JOG start command B (M43644+32m)
- [Rq.2261] Machine reverse rotation JOG start command C (M43645+32m)

The coordinate system to perform machine JOG operation is set by the Machine JOG coordinate system setting shown below. The coordinates for which machine JOG operation are possible differ by machine type. Refer to the instruction manual of the machine library for details.

• [Cd.2162] Machine JOG coordinate system setting (D52900+32m)

#### Setting data

#### ■**Machine parameter (Machine speed setting)**

Parameter block, machine JOG speed limit value (mm), and machine JOG speed limit value (degree) are set in the machine speed setting of machine parameter. Acceleration and deceleration are controlled based on the acceleration time/deceleration time of the specified parameter block, and the data of the machine JOG speed limit value (mm)/machine JOG speed limit value (degree).

Refer to machine parameter for details of machine parameter.  $[ $\sqrt{2}$  [Page 48 Machine Parameter](#page-49-0))$ 

#### ■**Machine JOG speed**

Set the speed used by machine JOG with "[Cd.2160] Machine JOG speed setting(mm) (D52896+32m, D52897+32m)",

"[Cd.2161] Machine JOG speed setting(degree) (D52898+32m, D52899+32m)". The machine JOG operation speed setting value that matches the unit of the coordinates for performing machine JOG operation is used.

The setting range for "[Cd.2160] Machine JOG speed setting(mm) (D52896+32m, D52897+32m)", and "[Cd.2161] Machine JOG speed setting(degree) (D52898+32m, D52899+32m)" is shown below.

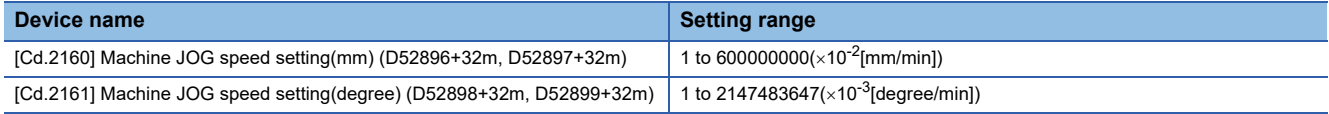

#### ■**Machine JOG operation speed limit value**

When machine JOG speed setting exceeds the speed limit value during machine JOG operation, an error (error code: 0EE0H (details code: 00E1H)) occurs, and the speed limit value is used as the machine JOG speed. Use the following parameters for the speed limit value.

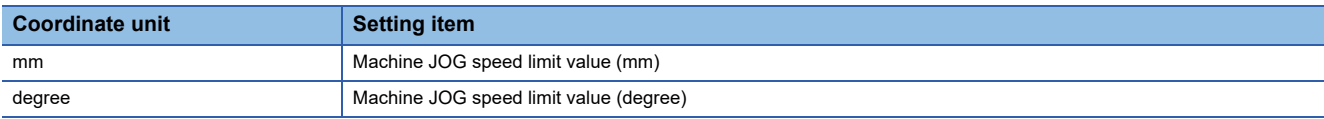

#### ■**Machine JOG coordinate system setting**

Set the coordinate system to execute machine JOG operation with "[Cd.2162] Machine JOG coordinate system setting (D52900+32m)". When a value outside the setting range is input, a minor error (error code: 1FE0H (details code: 00E0H)) occurs, and operation does not start.

The setting range for "[Cd.2162] Machine JOG coordinate system setting (D52900+32m)" is shown below.

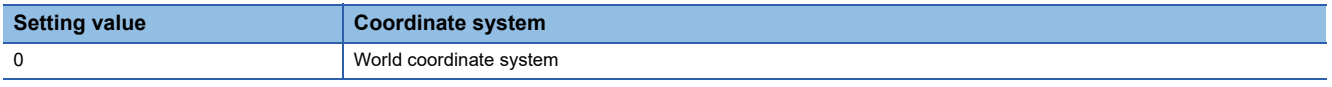

#### $Point$

- Machine JOG operation cannot be started outside of the fixed parameter stroke limit range. Move inside the stroke limit range by JOG operation.
- Machine JOG operation cannot be started outside of the machine parameter XYZ stroke limit range. When outside of the XYZ stroke limit range, temporarily disable the XYZ stroke limit check and move inside the XYZ stroke limit range. To disable the XYZ stroke limit, turn ON "[Rq.2243] Machine XYZ stroke limit disable command (M43619+32m)".

#### Processing details

 • When the machine JOG start command is turned ON, machine JOG operation is performed with the value of the machine JOG speed set in "[Cd.2160] Machine JOG speed setting(mm) (D52896+32m, D52897+32m)", or "[Cd.2161] Machine JOG speed setting(degree) (D52898+32m, D52899+32m)". When the machine JOG start command is turned OFF, a deceleration stop is performed. Acceleration/deceleration are controlled based on the data set in "Machine Speed Setting" of machine parameter.

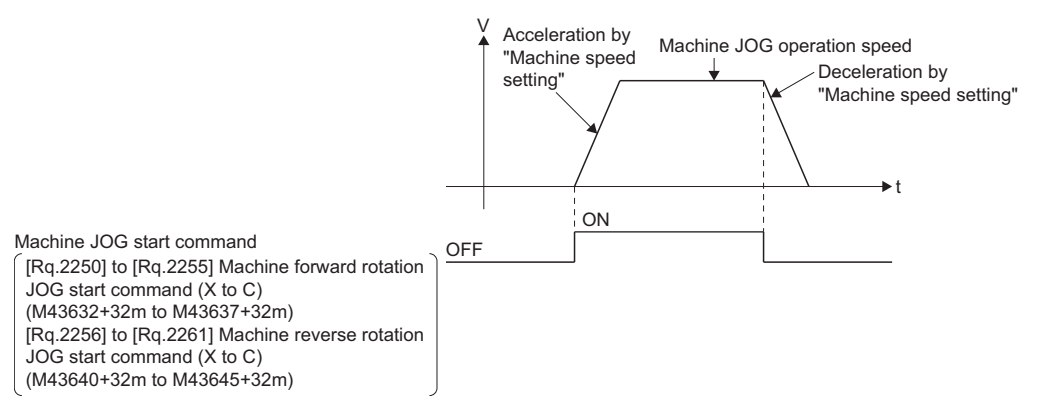

#### **Precautions**

- Starting multiple coordinate axes of the same machine simultaneously is not possible. When multiple machine JOG start commands are turned ON, a minor error (error code: 1FE3H (details code: 0003H)) occurs, and machine JOG operation does not start.
- When "machine forward rotation JOG start command" and "machine reverse rotation JOG start command" are both turned ON in the same machine, a minor error (error code: 1FE3H (details code: 0003H)) occurs and machine JOG operation does not start.
- When the machine JOG start command is turned ON while machine configuration axes are started, a minor error (error code: 1FE2H (details code: 0003H)) occurs, and machine JOG operation does not start.
- Machine JOG operation does not start by STOP->RUN of the Motion CPU with the machine JOG start command turned ON.
- When starting with a coordinate axis that cannot be set with the machine type, a minor error (error code: 1FE0H (details code: 00E2H)) occurs, and machine JOG operation cannot start.
- When "[St.1069] Home position return request (R: M32409+32n/Q: M2409+20n)" is turned ON, machine JOG operation cannot be started. When machine JOG operation is started with "[St.1069] Home position return request (R: M32409+32n/ Q: M2409+20n)" turned ON, a minor error (error code: 1FE2H (details code: 0004H)) occurs. Additionally, the error occurs regardless of the setting of "Operation for HPR Incompletion" in [Motion Control Parameter]  $\Rightarrow$  [Axis Setting Parameter]  $\Rightarrow$ "Home Position Return Data".

#### Program example

The program for performing machine JOG operation moving in the X coordinate direction is explained as an example. This program example is explained in the "MELSEC iQ-R Motion device assignment" device assignment method.

#### ■**Machine JOG operation conditions**

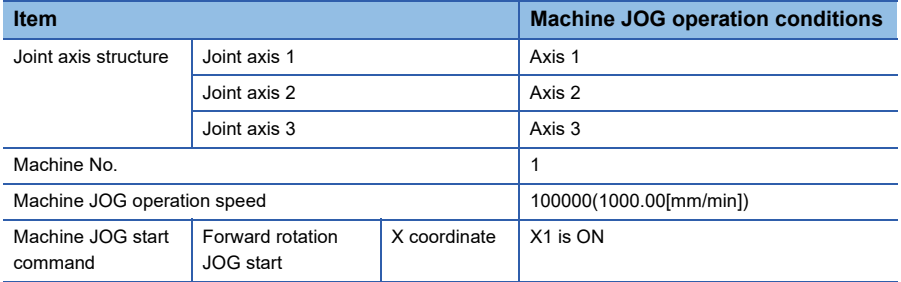

#### ■**Motion SFC program**

The Motion SFC program for executing JOG operation is shown below.

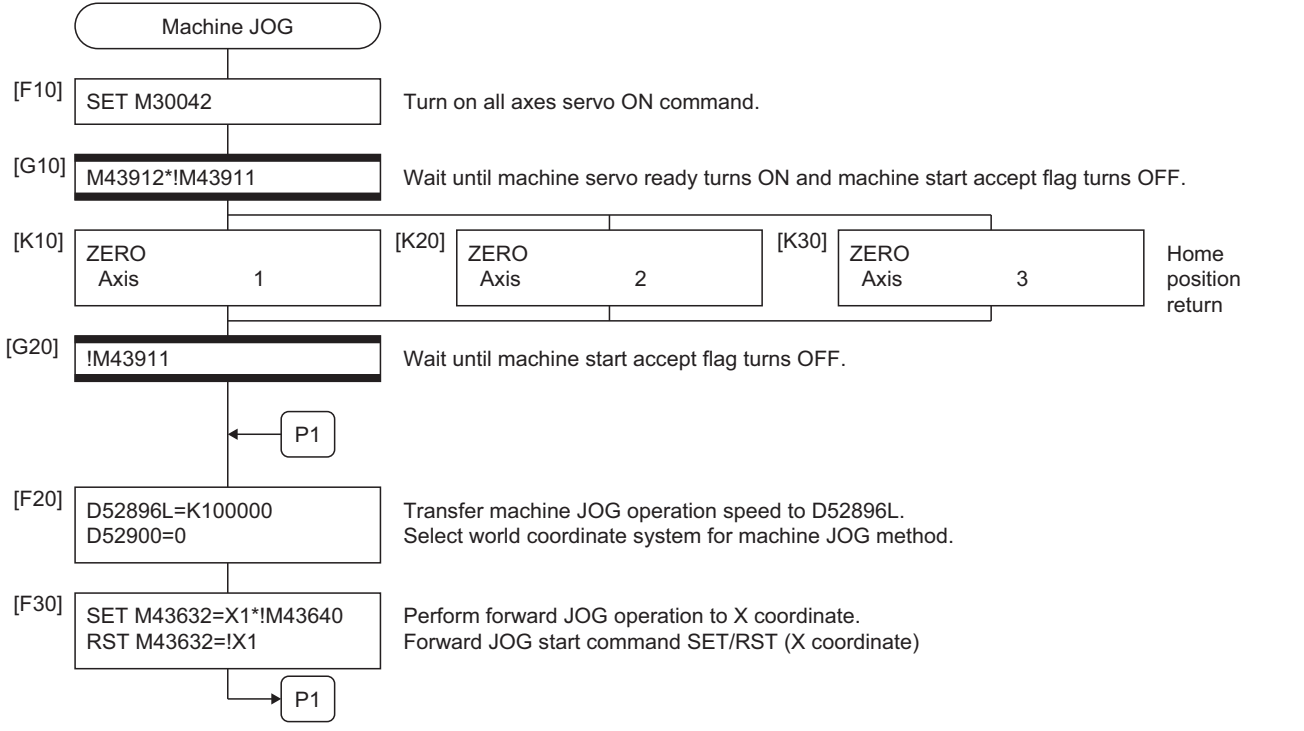

\*1 Example of the above Motion SFC program is started using the automatic start or sequence program.

# **9 AUXILIARY AND APPLIED FUNCTIONS**

## **9.1 Relationship between Machine Control and Each Function**

#### The relationship between machine control and each function is shown below.

#### $\bigcirc$ : Valid,  $\rightharpoonup$ : Invalid

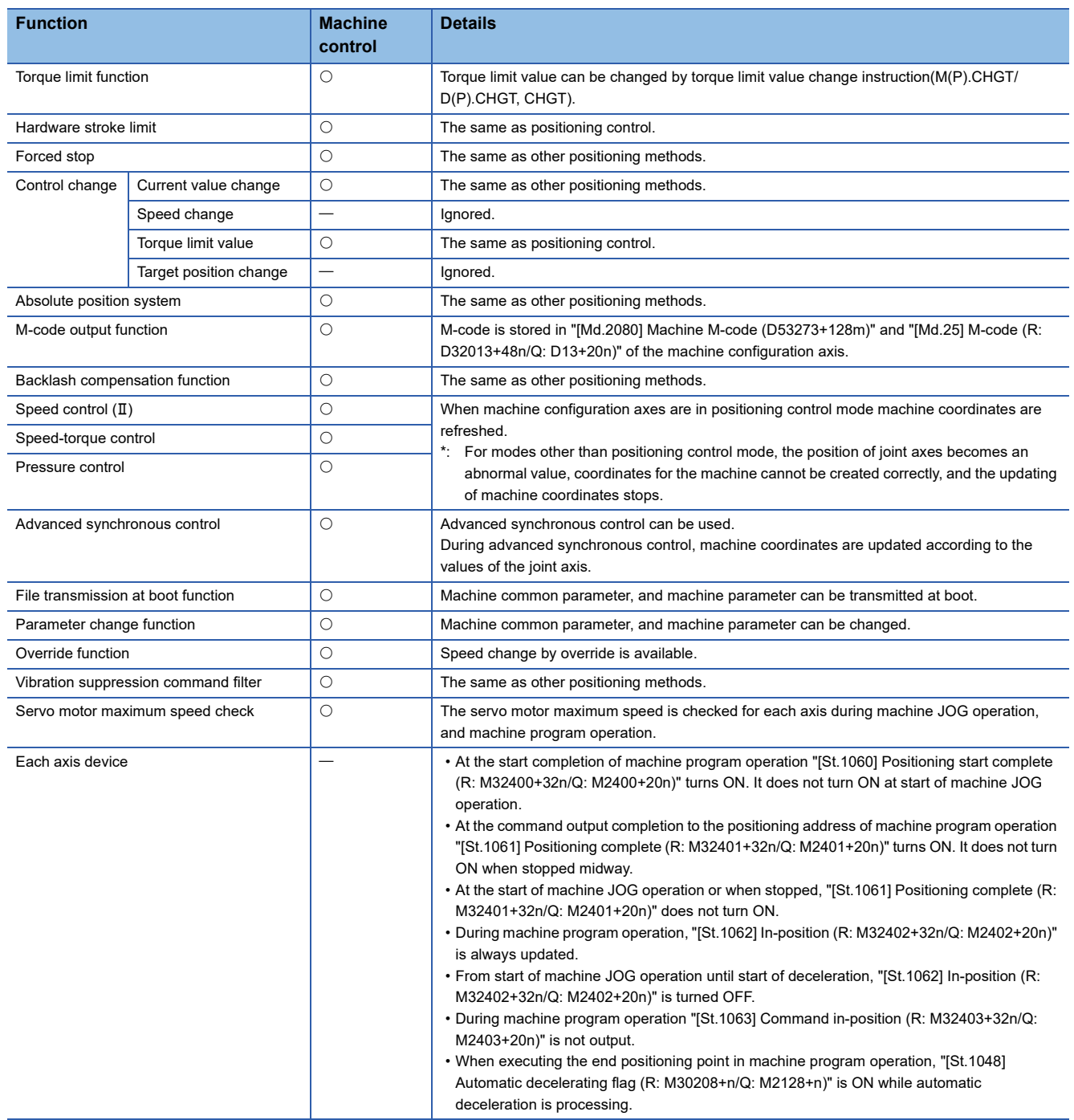

## **9.2 Proximity Pass Function**

The proximity pass function is for smooth continuous operation between interpolation operations when performing consecutive interpolation operations. For the operation of the proximity pass function, set proximity pass(b3) of the expansion point item setting ON, and set the proximity pass method, and proximity range in the machine positioning data of each point. Proximity pass method and setting range are shown below. Refer to machine positioning data for proximity pass. ( $\equiv$  Page [55 Machine Positioning Data](#page-56-0))

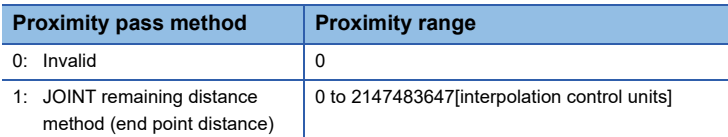

## **JOINT remaining distance method (end point distance)**

#### **Control**

 • When performing JOINT remaining distance method proximity pass, set "1: JOINT remaining distance method (end point distance)" to proximity pass method, and "radius(proximity range) of the arc that determines movement trajectory" to the proximity range.

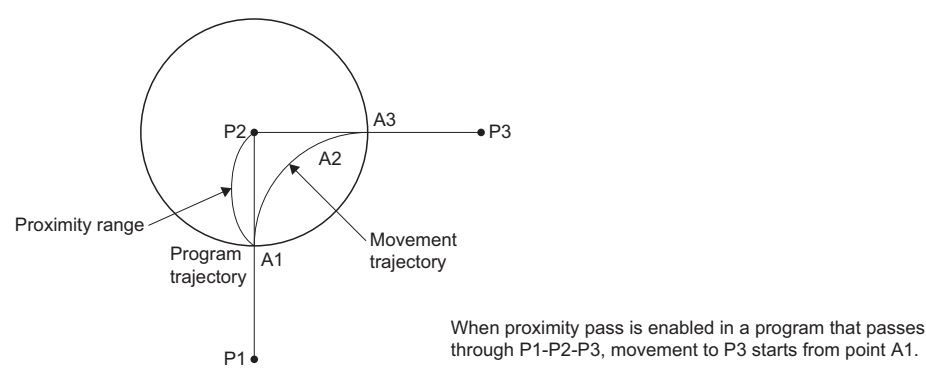

 • When the proximity range is set to "0", the proximity range set at the previous point is used. However, when there is no setting for proximity range from the start of the program, "proximity range=0" and proximity pass is not performed.

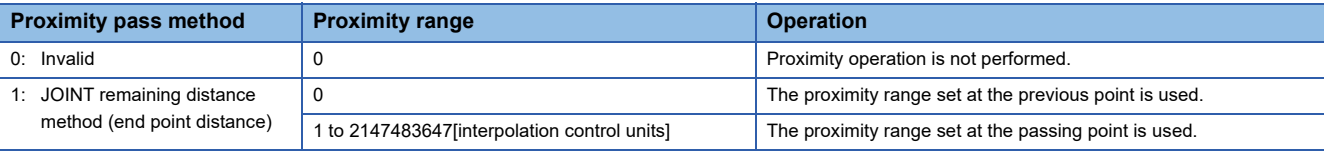

- When the proximity range setting is outside of range, a warning (error code: 0EE0H(details code: 003CH)) occurs, and machine program operation continues using the proximity range setting from the previous point.
- When not using proximity pass, set the proximity pass method to "0: Invalid".

 $Restraction<sup>{N}</sup>$ 

Set the proximity range (radius of the arc) so that it does not overlap with the proximity range of other points. If the proximity range settings overlap, the movement amounts are composited and the control may pass through an unintended trajectory.

 • Points with no proximity pass setting (expansion point item setting proximity pass(b3): OFF) take the setting from the previous point. However, when there is no setting for proximity pass from the start of the program, proximity pass method is "0: Invalid" and proximity pass method is not performed. Also, for points after sequential coordinate command control, proximity pass method is "0: Invalid". When using the proximity pass function at points after sequential coordinate command control, the proximity pass method must be set. However, the proximity range setting value is taken from the previous point.

#### **Ex.**

When the following machine positioning data is set in the program that passes (linear interpolation) between P1-P2-P3-P4- P5-P6-P7-P8

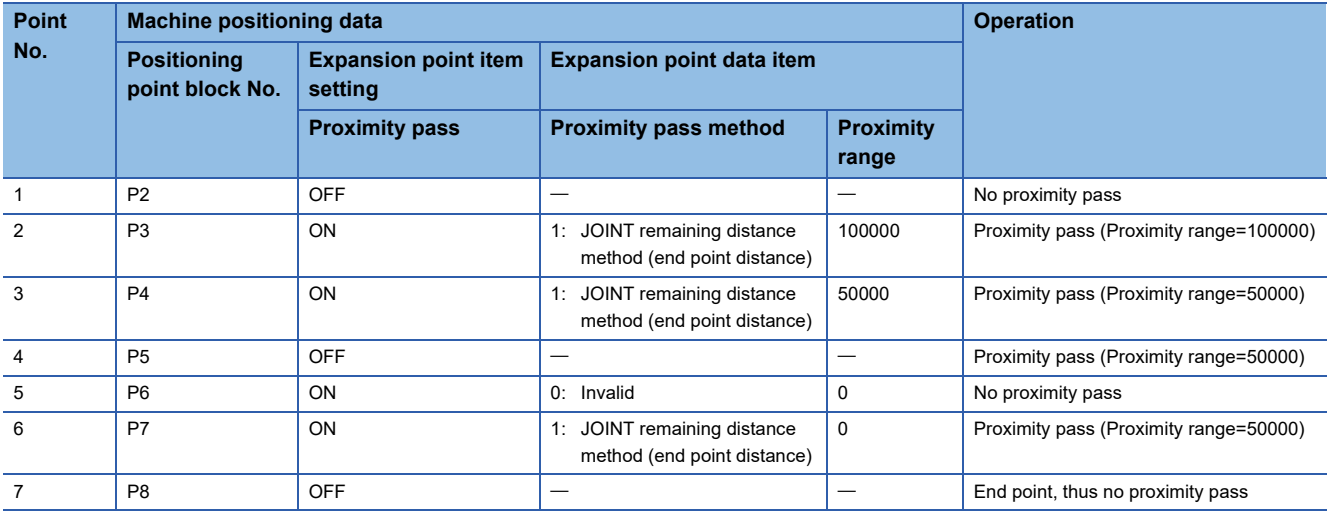

Movement trajectory of P1-P2-P3-P4-P5-P6-P7-P8 (linear interpolation)

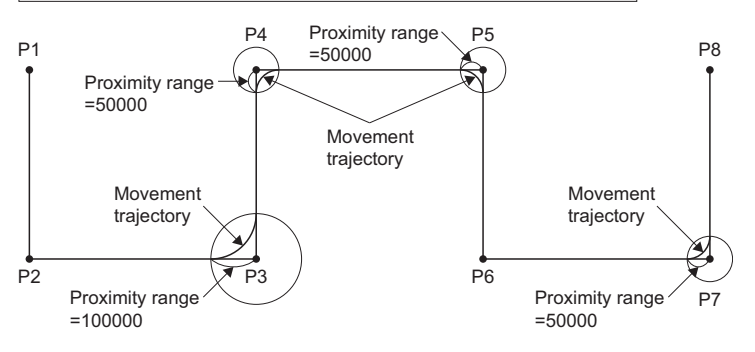

- When proximity pass is invalid, dwell time settings are invalid.
- Proximity pass is invalid at the end point.

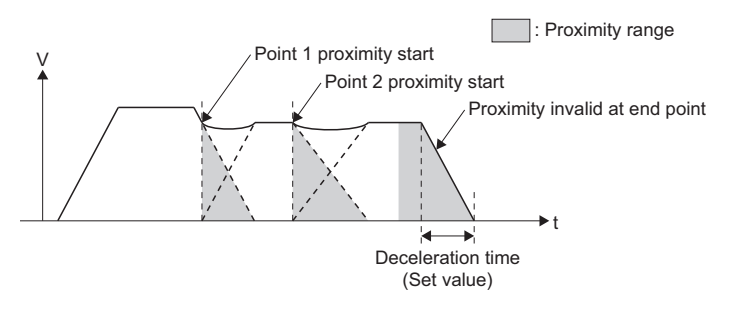

 • Also, when the control method is set to NOP for all points after the point where proximity pass is set, proximity pass becomes invalid.

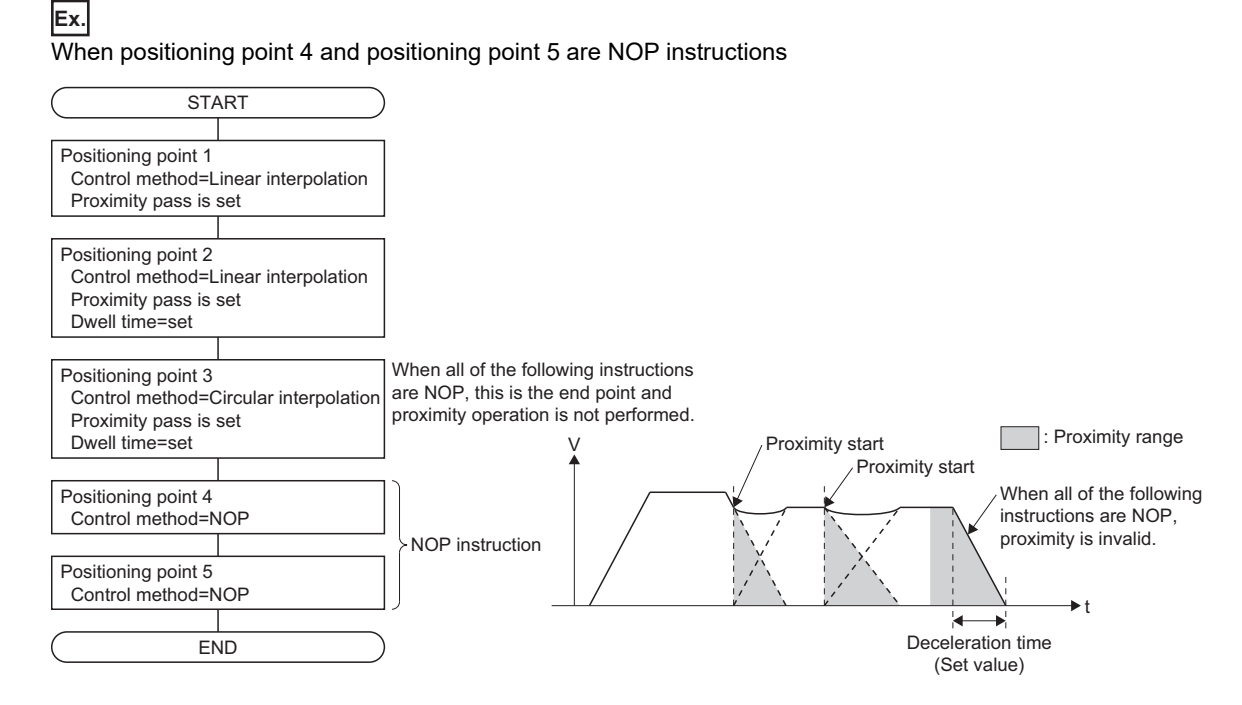

 • The proximity start position is determined by the composite movement amount of all coordinate components (X, Y, Z, A, B, C).

Composite movement amount= $\sqrt{Dx^2+Dy^2+Dz^2+DA^2+DB^2+DC^2}$ 

D: Distance to target position of each coordinate

#### **Ex.**

When proximity pass setting value is "30000.0[ $\mu$ m]"

When there is no movement amount for attitude coordinates (A, B, C) (only movement for XYZ), proximity starts when entering the spherical range of  $30000.0$ [ $\mu$ m] from the end point.

When there is movement for attitude coordinates (A, B, C), the proximity start position is less than  $30000.0$ [µm] from the end point.

 • When the composite movement amount is less than two times proximity range, proximity pass is performed at half the movement amount.

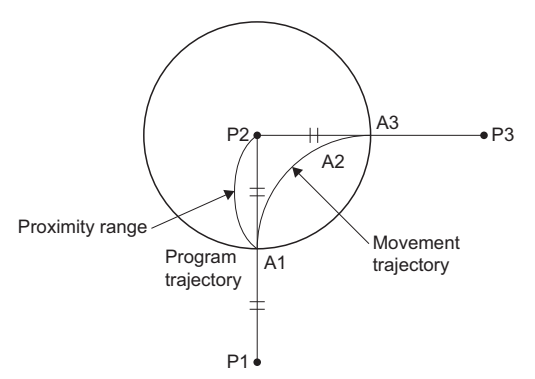

 • The proximity start point for circular interpolation is within the proximity range after half of the arc distance has been passed.

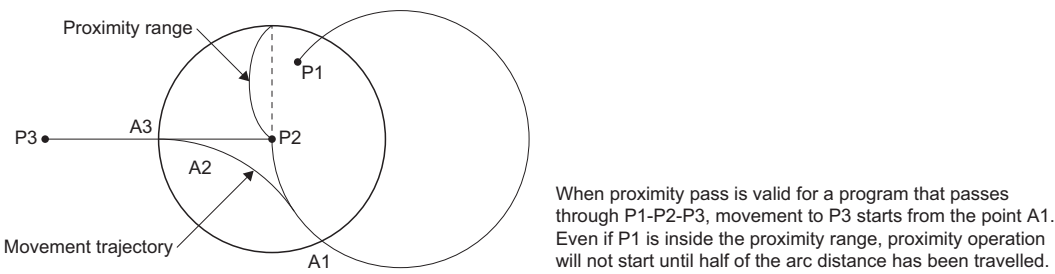

Even if P1 is inside the proximity range, proximity operation will not start until half of the arc distance has been travelled.

 • When the initial composite movement amount of the program is less than the proximity range, proximity pass is not performed.

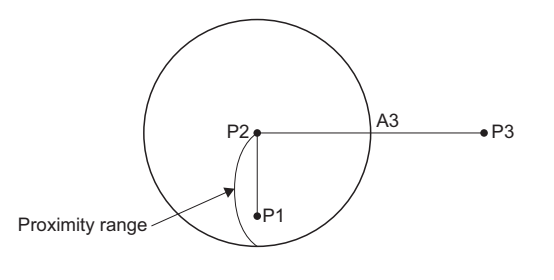

Even if proximity pass is valid for a program that passes through P1-P2-P3, when the composite movement amount for P1-P2 is less than the proximity range, a linear operation is made between P1-P2-P3.

#### **Time of deceleration stop by proximity**

When proximity is started, the point being executed starts deceleration processing. The time of deceleration stop by proximity is calculated by the following methods.

- Calculate the deceleration time from the remaining movement amount at the time of proximity start and the current speed. Deceleration time at the current proximity=(remaining movement amount $\times 2$ ÷current speed)
- When decelerating by the previous proximity, add the deceleration time. Time of deceleration stop by proximity=the longer of the deceleration time at the current proximity and the remaining deceleration time from the previous proximity.
- The coordinate system (components) used for remaining movement amount and current speed differs by control method.

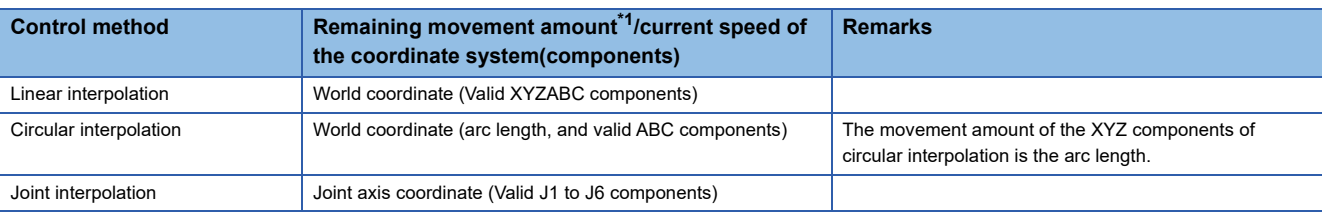

<span id="page-96-0"></span>\*1 The remaining movement amount is the square root of the sum of the squares of each valid component.

#### ■**Operation example**

The machine in the table below is shown as an operation example.

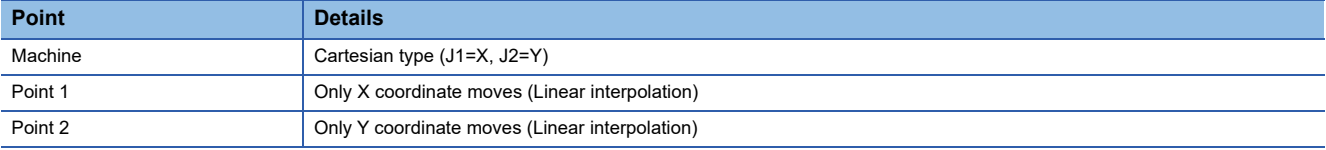

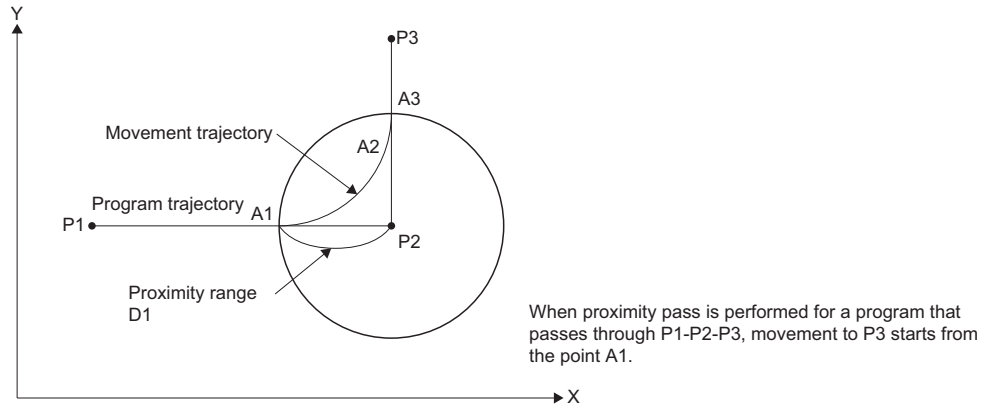

• An example for when remaining movement amount at proximity start (proximity range(D1)) is

 $"10000.0$ [µm](=10.0000[mm])", and speed at proximity start (V1) is "4800.00[mm/min] (=80.00[mm/s])" is shown below.

Time of deceleration stop by proximity(T1)=(10.0000[mm] $\times$ 2÷80.00[mm/s])=0.25[s]

When starting proximity before deceleration start, the "time of deceleration stop by proximity(T1)" becomes longer than the deceleration time set in the program.

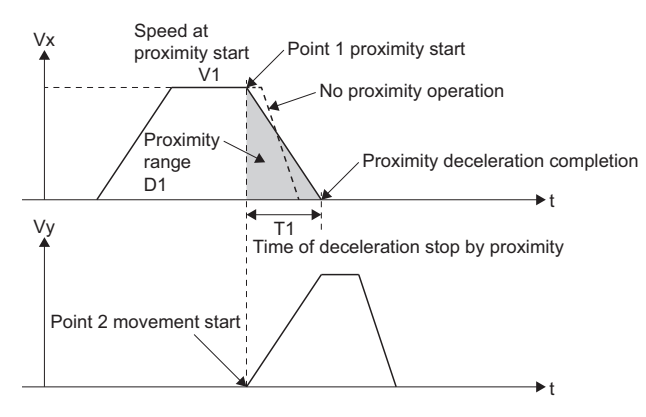

#### **Adjustment of acceleration time by proximity**

Acceleration time can be adjusted with the time of deceleration stop by proximity and acceleration time of the next point as follows.

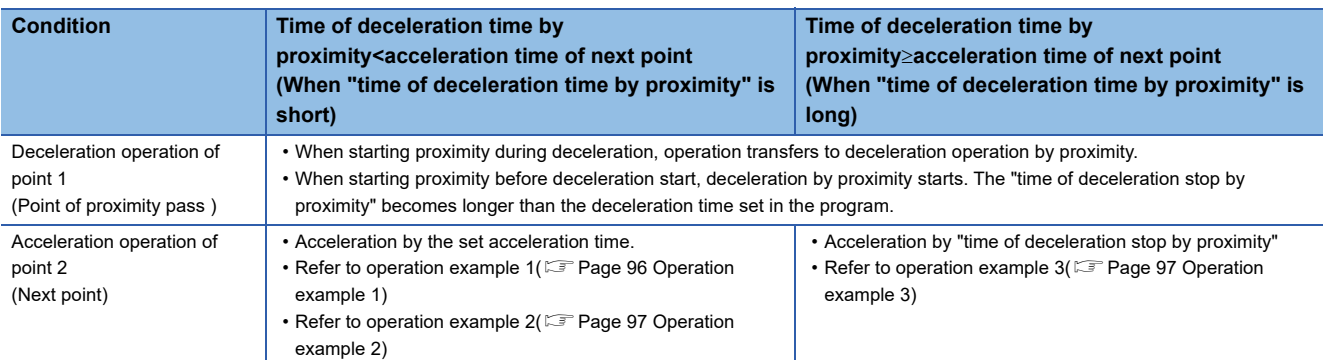

The machine in the table below is shown as an operation example.

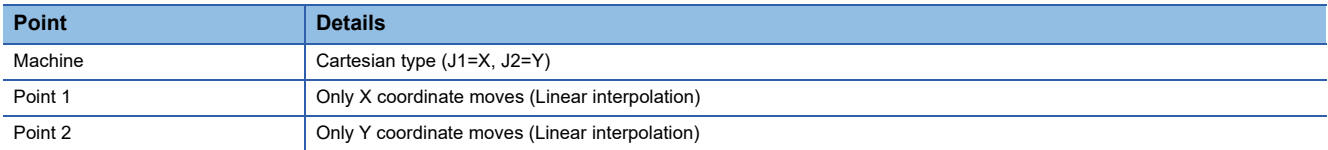

#### <span id="page-97-0"></span>■**Operation example 1**

Time of deceleration stop by proximity<acceleration time of next point (when proximity range is small)

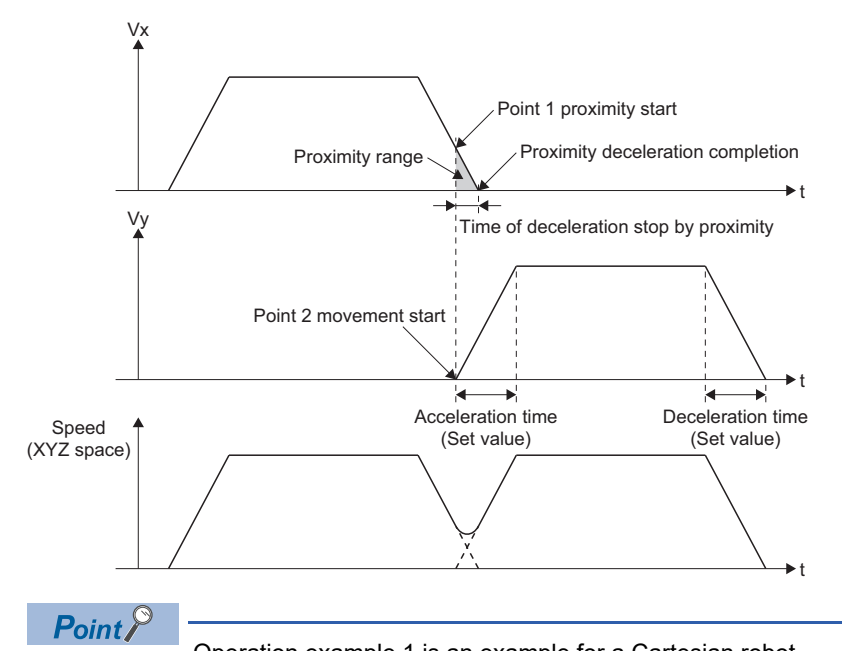

Operation example 1 is an example for a Cartesian robot.

In articulated robots, the deceleration stop operation after proximity start is different for each joint axis. (When the remaining distance of the joint axis coordinate is large at start of deceleration stop by proximity in linear interpolation and circular interpolation of an articulated robot, joint speed may increase.)

#### <span id="page-98-0"></span>■**Operation example 2**

Time of deceleration stop by proximity<acceleration time of next point (setting value of acceleration time of next point is long)

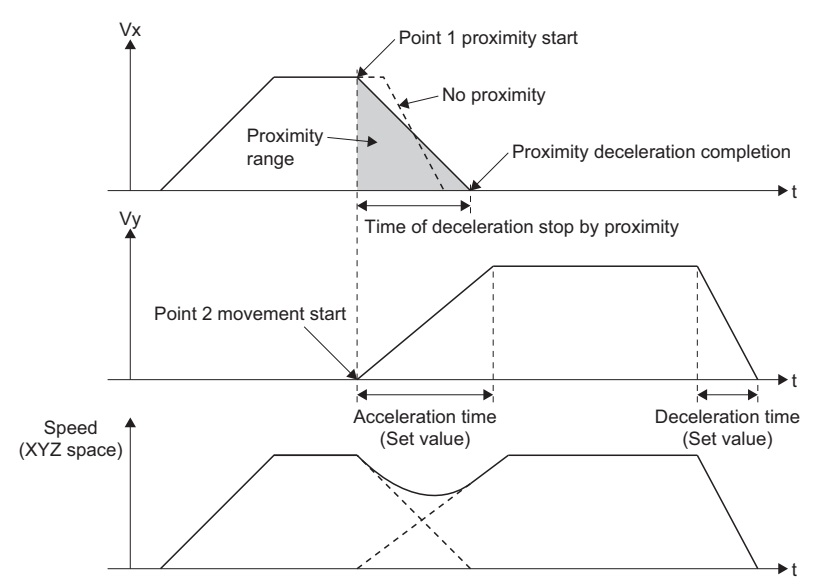

#### <span id="page-98-1"></span>■**Operation example 3**

Time of deceleration stop by proximity acceleration time of next point (when proximity range is large)

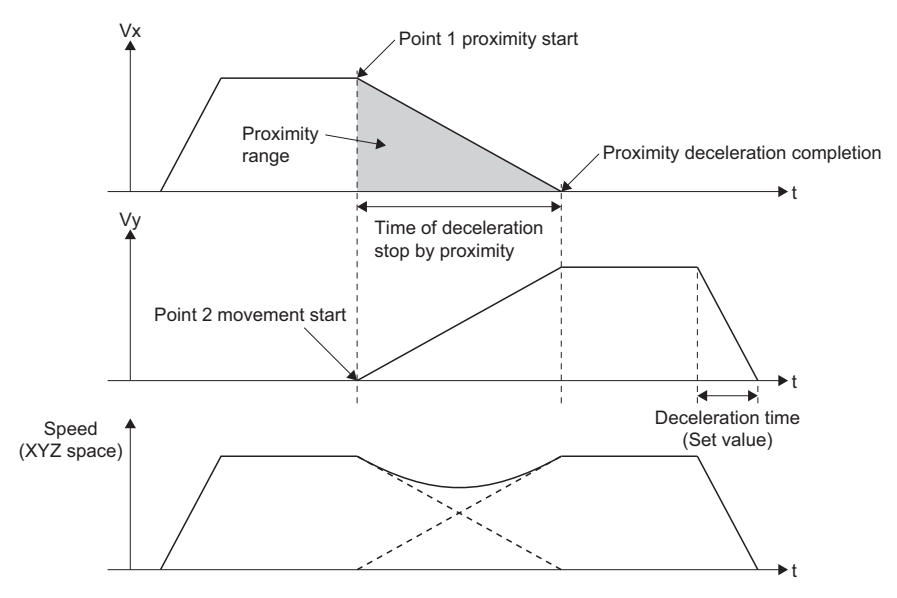

#### **Stop causes**

When a stop/rapid stop event occurs in the proximity section, a deceleration stops is performed as shown below. Upon proximity processing, and the stopping of the point being executed, "[St.2127] Machine start accept flag (M43911+32m)" turns OFF.

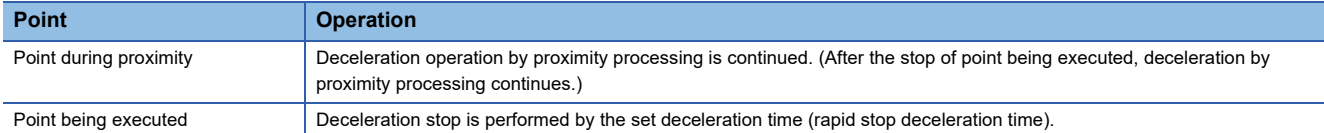

#### ■**Operation example**

The machine in the table below is shown as an operation example.

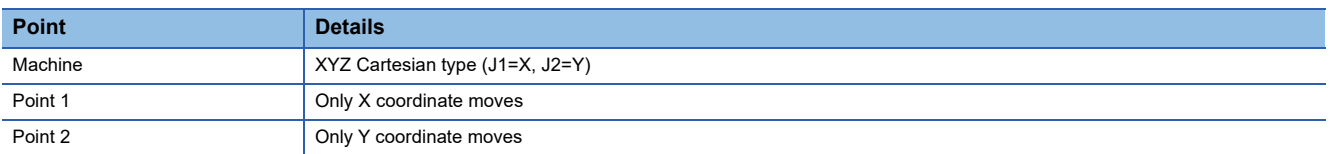

• When stop command is turned ON during proximity processing of the machine program operation

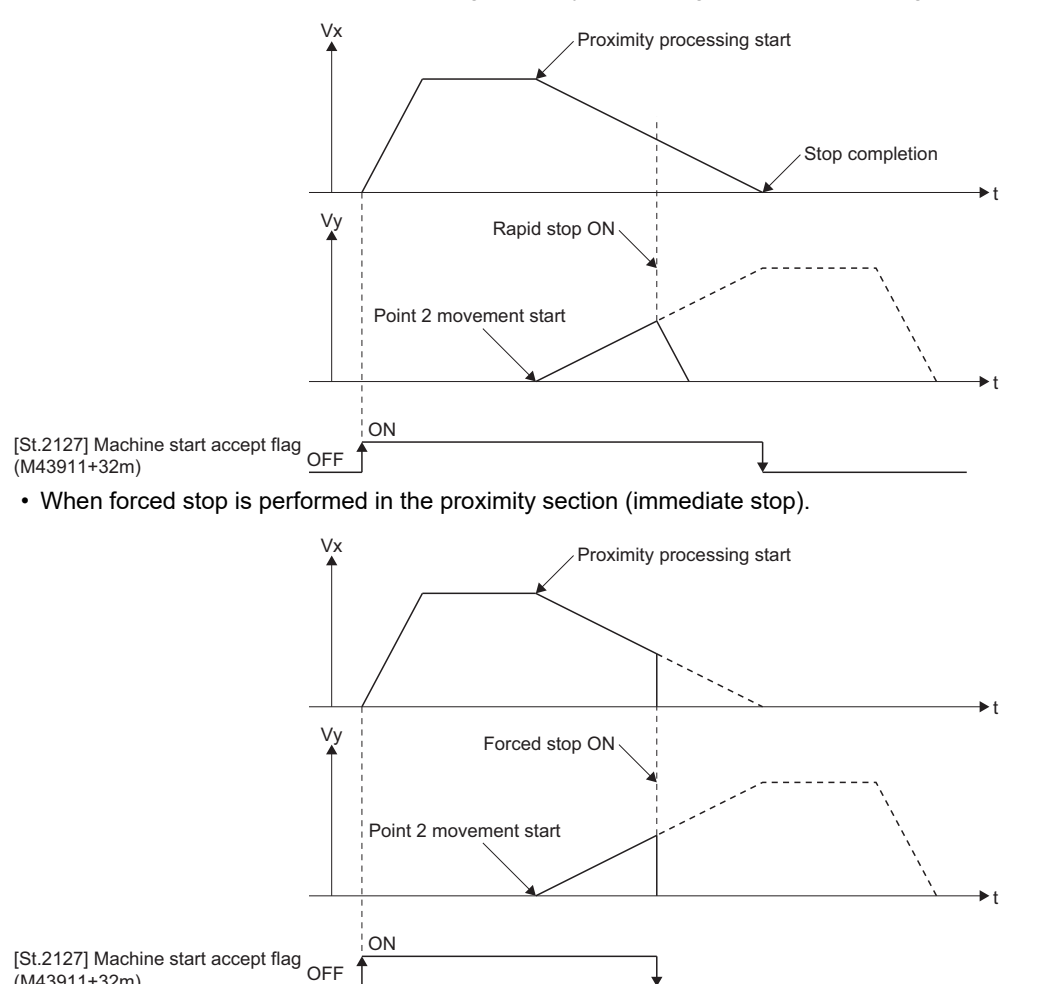

(M43911+32m)

## **9.3 Speed Restriction Function**

Depending on the control classification, the function of the speed restriction is different. The valid speed restriction functions in positioning control are shown below.

 $\bigcirc$ : Valid,  $\times$ : Invalid

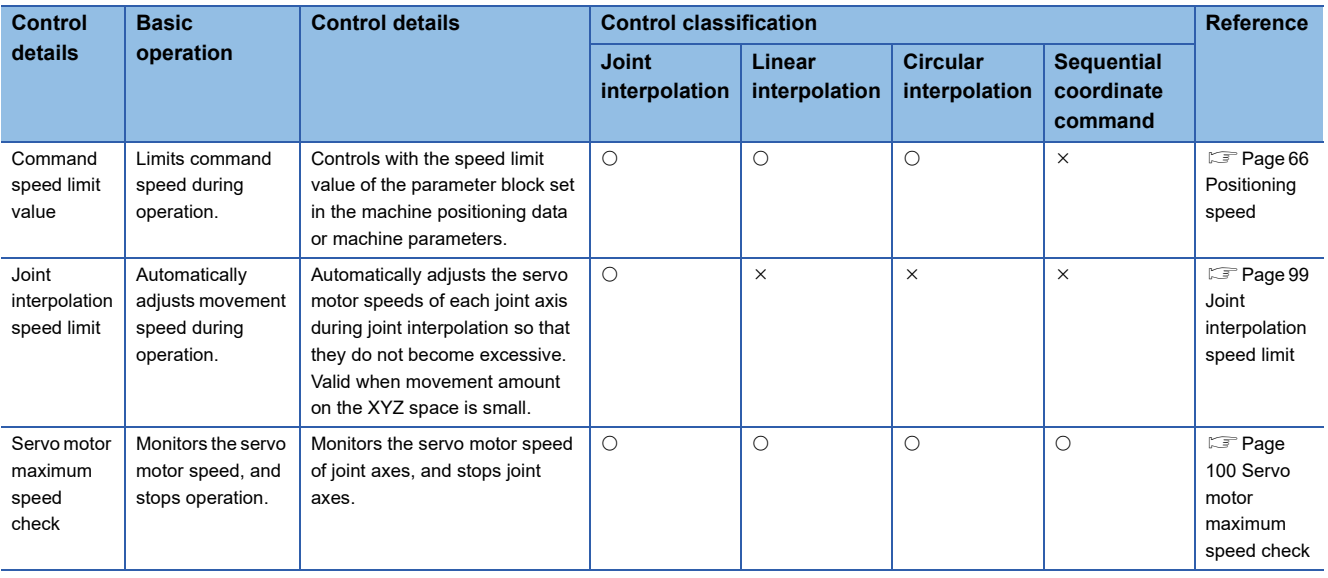

## <span id="page-100-0"></span>**Joint interpolation speed limit**

During joint interpolation, speed is automatically adjusted so that the servo motor speeds of each joint axis do not become excessive.

The servo motor speed of each joint axis is set in the servo motor maximum speed of each axis in [Motion Control Parameter]

 [Axis Setting Parameter] "Expansion Parameter" "Servo Motor Max. Speed Check Parameter". Refer to the following for details of servo motor maximum speed check parameter.

MELSEC iQ-R Motion Controller Programming Manual (Positioning Control)

 • When the setting value of the servo motor maximum speed check parameter (servo motor maximum speed) is not "0", during joint interpolation (ABS/, INC/), the servo motor speed of joint axes is automatically adjusted so that is does not exceed the following.

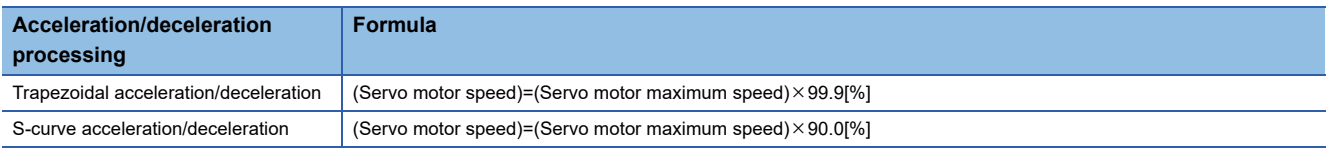

Trapezoidal acceleration/deceleration use

```
-: Operation when "Motor maximum speed≠0"
: Operation when "Motor maximum speed=0"
```
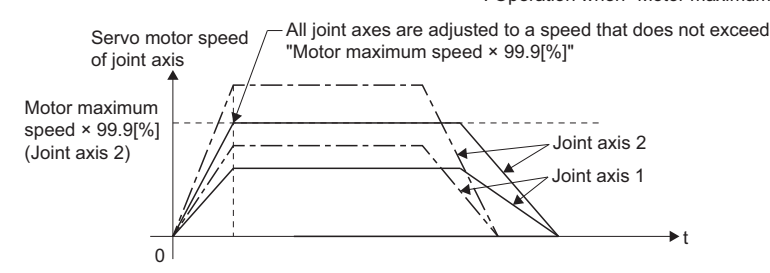

- When joint interpolation speed is automatically adjusted by the speed restriction function, the acceleration/deceleration is "time-fixed acceleration/deceleration".
- When the setting value of servo motor maximum speed check parameter (servo motor maximum speed) is "0", this function is invalid.

 • Because the joint interpolation speed restriction function adjusts the command speed set at program analysis, when override function is used, the joint interpolation speed restriction function operation is as follows.

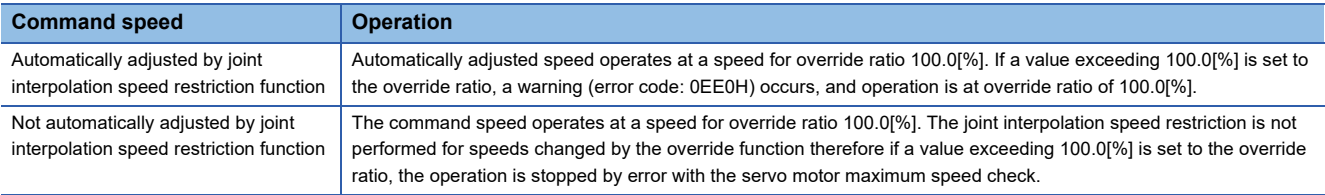

 • When speed is adjusted by the joint interpolation speed limit function, "[St.2123] Joint interpolation velocity limiting (M43907+32m)" turns ON during positioning point execution.

### <span id="page-101-0"></span>**Servo motor maximum speed check**

During machine program operation or machine JOG operation, the servo motor speeds of joint axes are monitored, and when the setting value for servo motor maximum speed is exceeded, all joint axes come to a deceleration stop.

The servo motor speed of each joint axis is set in [Motion Control Parameter]  $\Rightarrow$  [Axis Setting Parameter]  $\Rightarrow$  "Expansion Parameter"  $\Rightarrow$  "Servo Motor Max. Speed Check Parameter"  $\Rightarrow$  "Servo Motor Maximum Speed" of each axis. Refer to the following for details on servo motor maximum speed check parameter.

MELSEC iQ-R Motion Controller Programming Manual (Positioning Control)

- When the command value to the servo amplifier exceeds the setting value of servo motor maximum speed, a minor error (error code: 1FE2H(details code: 0007H)) occurs and operation stops. The time from the servo motor maximum speed until stopping is set in [Motion Control Parameter]  $\Leftrightarrow$  [Axis Setting Parameter]  $\Leftrightarrow$  "Expansion Parameter"  $\Leftrightarrow$  "Servo Motor Max. Speed Check Parameter"  $\Rightarrow$  "Deceleration Time Constant" (0 to 20000[ms]). When deceleration time constant value is set to "0", the deceleration stop is performed according to the deceleration time constant set in the parameter block.
- When using a linear servo motor, the speed limit is converted from [mm/min] to [rpm] units.
- When used together with coordinate transformation, operation stops temporarily, therefore use the smoothing filter of the vibration suppression command filter function. When the smoothing filter is not set during machine program operation, a warning (error code: 0EE0H(details code: 00F0H)) occurs. Refer to the following for details on the vibration suppression command filter function.

MELSEC iQ-R Motion Controller Programming Manual (Positioning Control)

 • The operation for when joint axis 1 and 2 are in interpolation operation, and a servo motor maximum speed over is detected for joint axis 1 is shown below. When one joint axis exceeds the "servo motor maximum speed", all joint axes are stopped. rpolation operation, and a servo motor<br>exceeds the "servo motor maximum<br>∷Operation when "Motor maximum speed≠0"

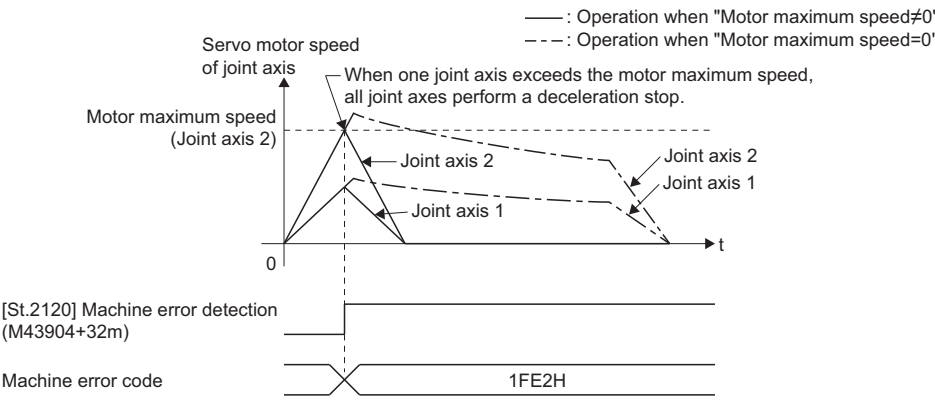

 • When the setting value of the servo motor maximum speed check parameter (servo motor maximum speed) is "0", this function is invalid.

## **9.4 Base/Tool Transformation Change Function**

This function changes the base transformation value and tool transformation value of the machine. When the base transformation value and tool transformation value are changed, the machine coordinate values (world coordinates, base coordinates) are changed.

 $\bigcirc$ : Change value,  $\leftarrow$ : Do not change value

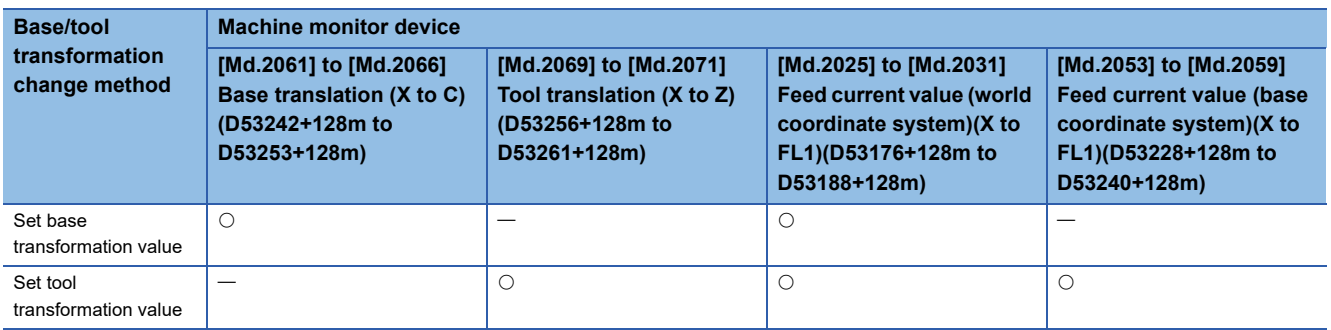

#### **Base/tool transformation data setting**

#### ■**Base/tool transformation**

Set the transformation value for base/tool transformation in [Motion Control Parameter]  $\Rightarrow$  [Machine Parameter]. The base transformation and tool transformation set in machine parameter are the initial base transformation value and initial tool transformation value.

Refer to machine parameter for details of machine parameter. ( $E =$  [Page 48 Machine Parameter\)](#page-49-0)

#### ■**Base/tool transformation change method**

Set the change method for changing base/tool transformation in "[Cd.2163] Base/tool translation change method (D52901+32m)".

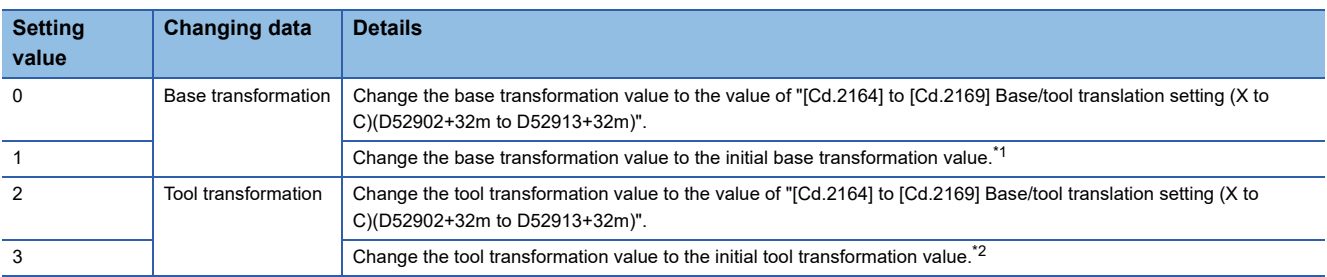

<span id="page-102-0"></span>\*1 The initial base transformation value is the base transformation value set in the machine parameter.

<span id="page-102-1"></span>\*2 The initial tool transformation value is the tool transformation value set in the machine parameter.

#### ■**Base/tool transformation setting**

Set the position type(POSE) value that changes the value of base transformation/tool transformation to the base/tool transformation change setting register.

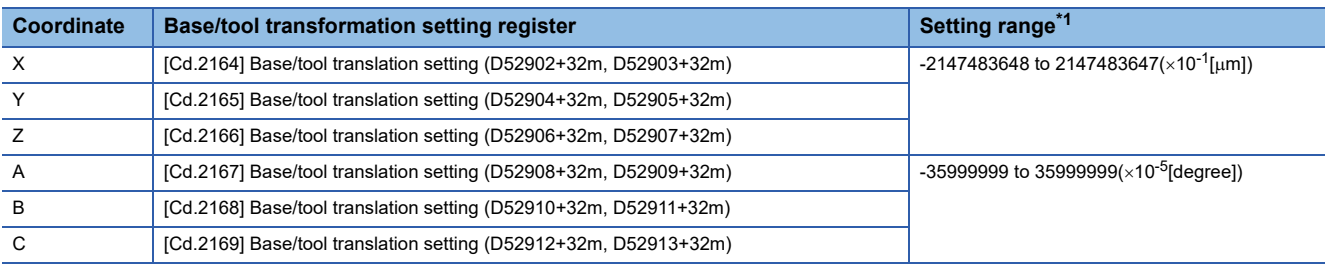

<span id="page-102-2"></span>\*1 The setting range differs by machine type. Refer to the instruction manual of the machine library.

#### **Base/tool transformation change procedure**

The change procedure for base/tool transformation is shown below.

- *1.* Set the change method to "[Cd.2163] Base/tool translation change method (D52901+32m)", and the change values to "[Cd.2164] to [Cd.2169] Base/tool translation setting (X to C)(D52902+32m to D52913+32m)".
- *2.* After checking that "[St.2124] Base/tool translation change complete (M43908+32m)" is turned OFF, turn "[Rq.2244] Base/tool translation change command (M43620+32m)" OFF $\rightarrow$ ON.
- *3.* At the change completion of base/tool transformation, "[St.2124] Base/tool translation change complete (M43908+32m)" turns ON.
- *4.* After checking that "[St.2124] Base/tool translation change complete (M43908+32m)" is turned ON, turn "[Rq.2244] Base/tool translation change command (M43620+32m)" ON→OFF.
- *5.* "[St.2124] Base/tool translation change complete (M43908+32m)" turns OFF.
- *6.* After checking that "[St.2124] Base/tool translation change complete (M43908+32m)" is turned OFF, execute base/tool transformation change again.

#### **Operation timing**

#### ■**Changing tool transformation**

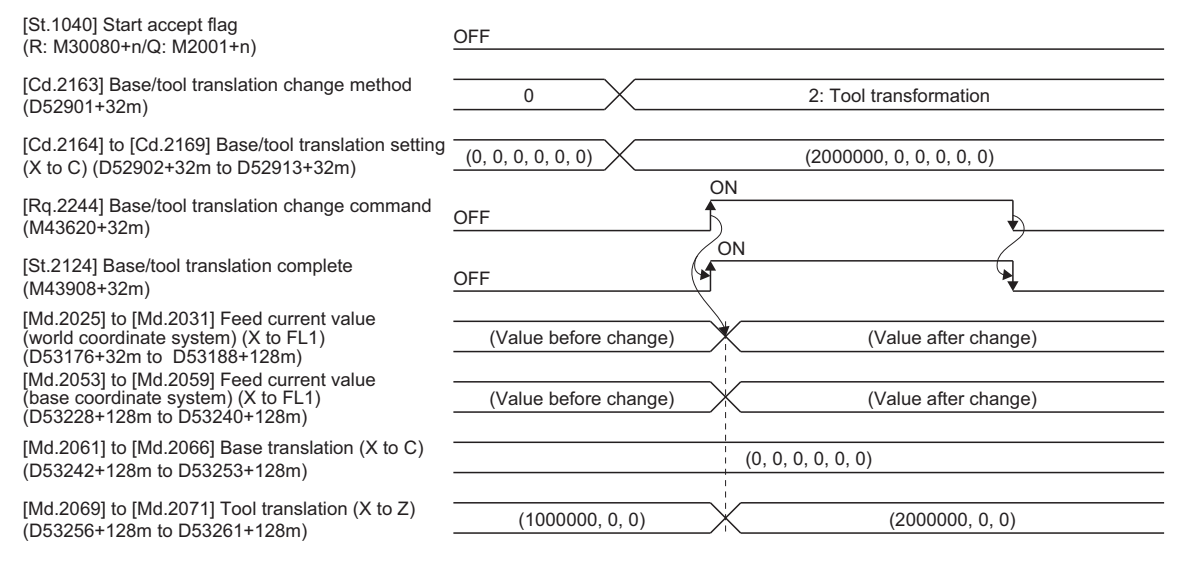

#### ■**When an error occurs at base transformation change**

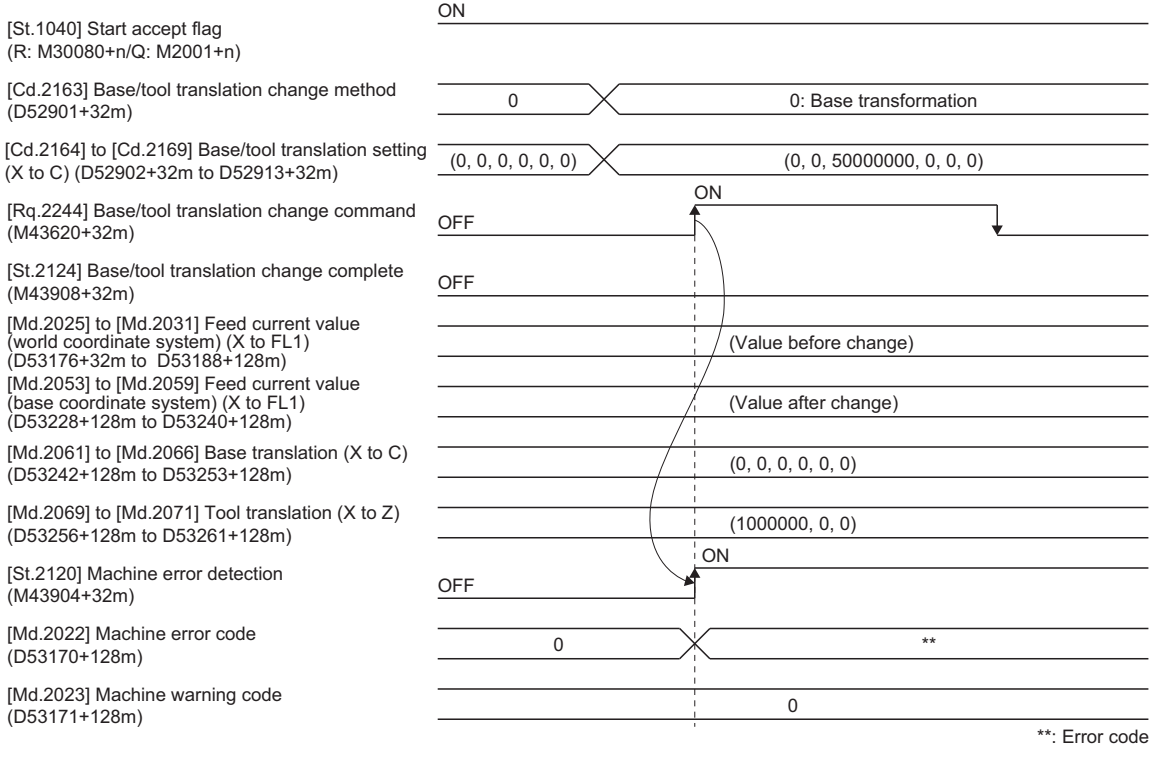

#### **Cautions**

- Base/tool transformation change cannot be executed during machine operation, or during machine configuration axis start. When "[Rq.2244] Base/tool translation change command (M43620+32m)" turns ON during machine configuration axis start, a minor error (error code: 1FE7H) occurs and base/tool transformation change is not performed.
- When "[Rq.2244] Base/tool translation change command (M43620+32m)" turns ON while machine configuration axes are in a servo OFF state, base/tool transformation change is executed.
- When "[Cd.2163] Base/tool translation change method (D52901+32m)", and "[Cd.2164] to [Cd.2169] Base/tool translation setting (X to C)(D52902+32m to D52913+32m)" are outside of setting range, a minor error (error code: 1FE1H) occurs, and base/tool transformation change is not performed.
- The base/tool transformation change command is only valid at the leading edge( $OFF\rightarrow ON$ ) of the device. Base/tool transformation change is not executed by STOP $\rightarrow$ RUN of the Motion CPU with the base/tool transformation change command turned ON.

## **9.5 WAIT-ON/OFF**

The WAIT-ON/OFF function starts/pauses the positioning for points that are set, depending on the bit device status. For WAIT-ON/OFF operation, set the expansion point item setting (b6) to ON, and set the WAIT-ON/OFF setting and device No. for each point of machine positioning. WAIT-ON/OFF is set in the machine positioning data. ( $\Box$  Page 55 Machine [Positioning Data](#page-56-0))

#### **Operation example**

When WAIT-ON and dwell time are set to the second positioning point, WAIT-OFF is set to the third positioning point, and Mcodes "10 to 30" are set to each positioning point.

"[St.2122] Machine WAIT (M43906+32m)" turns ON when each point is waiting for the conditions to be established.

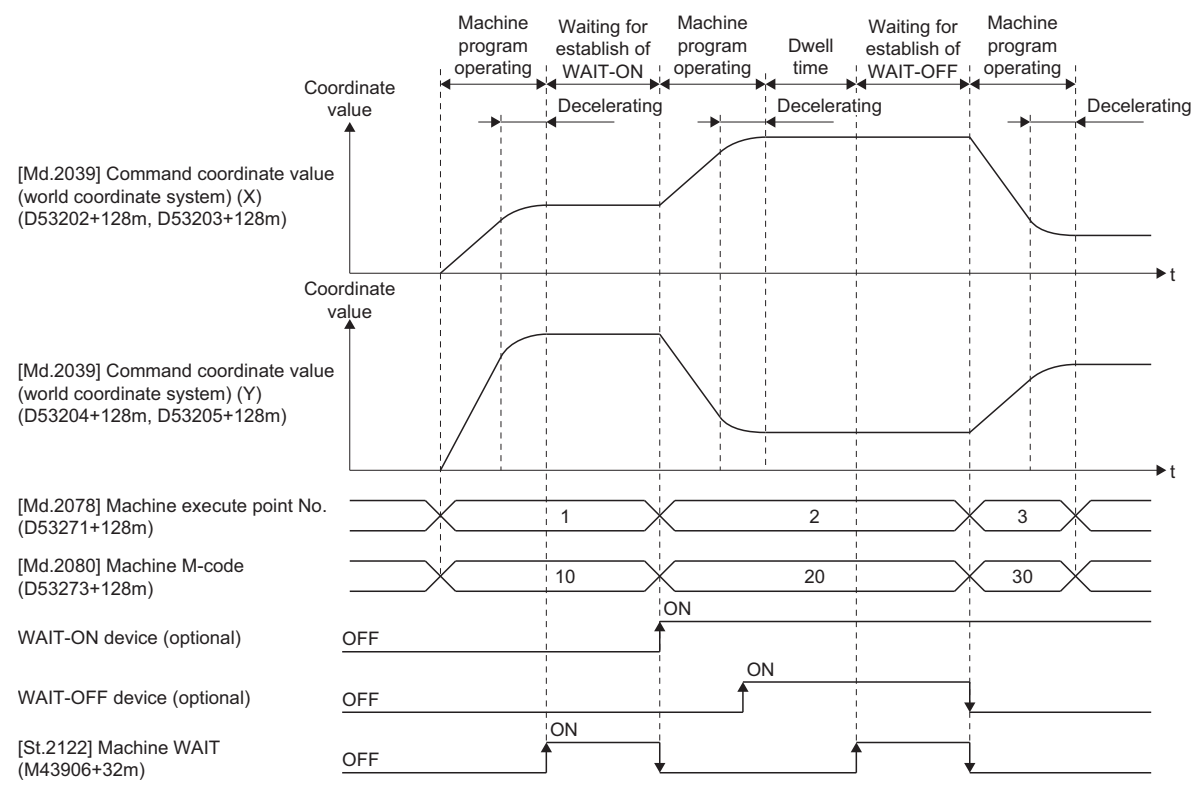

 $\mathsf{Point} \mathcal{S}$ 

- WAIT-ON/OFF controls the start and pause of positioning for the positioning points that have WAIT-ON/OFF set to them. In the example above, WAIT-ON is set to positioning point 2, and the operation stops at the position of the point block set in positioning point 1 when waiting for the conditions to be established.
- The WAIT-ON/OFF set to the first positioning point where machine program operation started is disabled. When executing WAIT-ON/OFF at the first positioning point, set a transition program describing the wait conditions with an Motion SFC program directly before the machine program operation.
- When the value for the establishment of WAIT-ON/OFF conditions is updated during the decelerating of the positioning point directly before, the updated values are used for WAIT-ON/OFF conditions, or positioning to the next positioning point starts.
- When dwell time is set to the positioning point directly before the positioning point with WAIT-ON/OFF set, the establishment of conditions/waiting for the conditions to be established for WAIT-ON/OFF is enabled after the dwell time of the positioning point directly before has elapsed.
- When M-code is set to the positioning point with WAIT-ON/OFF set, and waiting for the WAIT-ON/OFF conditions to be established, the M-code does not change until the conditions are established.

#### **Using with the proximity pass function**

When proximity pass is set to the positioning point with WAIT-ON/OFF set, the operation pattern of proximity pass changes with the timing of when the WAIT-ON/OFF condition value is updated. The operations for when proximity pass is set to a positioning point with WAIT-ON/OFF set are shown below. Set the programs so that the appropriate operation pattern for the operation is used.

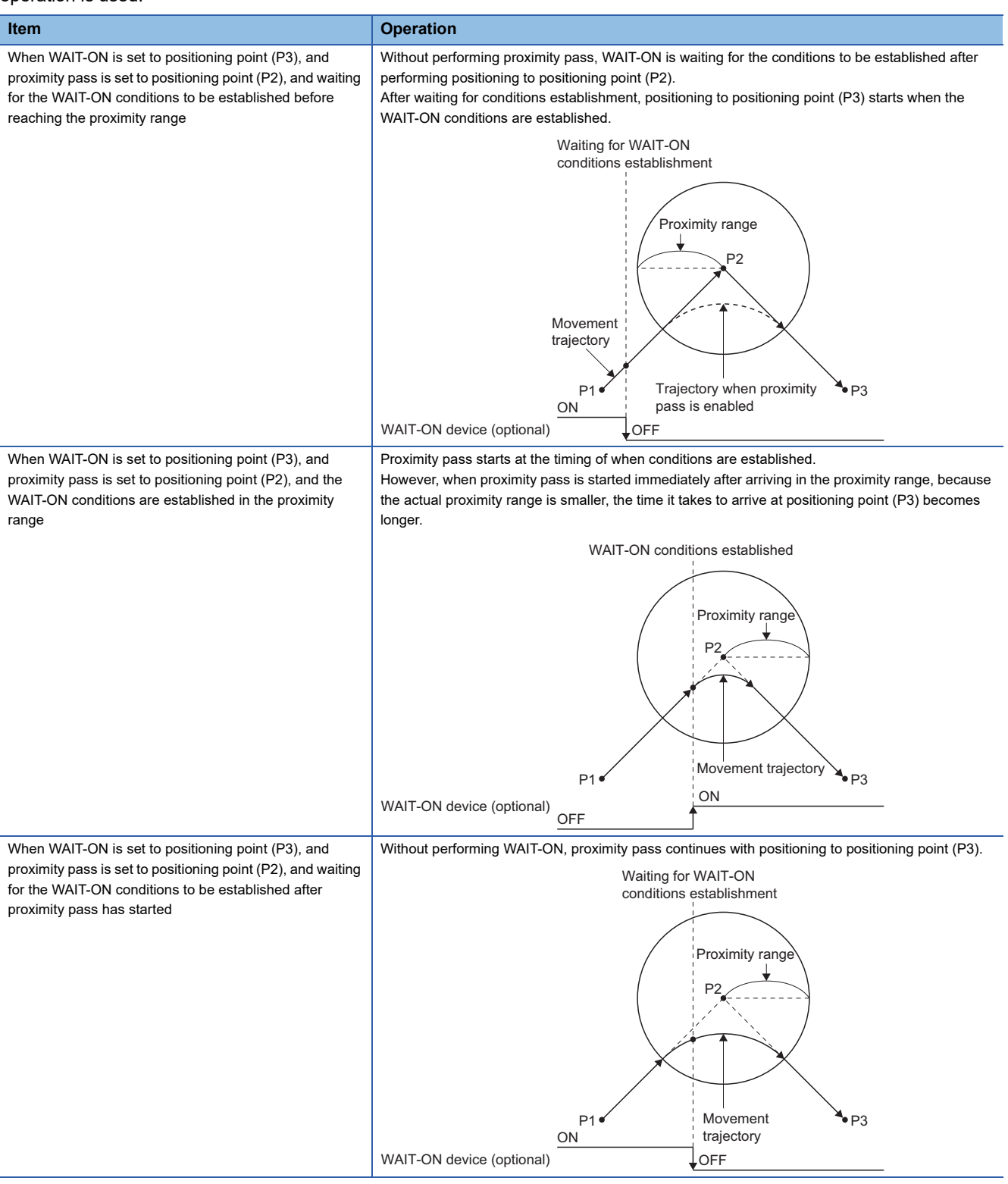

## **9.6 Point Arrival Notification**

The point arrival notification turns bit devices ON/OFF at coordinate positions during positioning to indicate the arrival at points.

For point arrival notification operation, set the expansion point item setting (b8) to ON, and set the notification method, device No., and notification setting value for each point of machine positioning. Point arrival notification is set in the machine positioning data. ( $\sqrt{p}$  [Page 55 Machine Positioning Data](#page-56-0))

#### **Operation example**

When the following settings are made to each positioning point, and "[Md.2081] Arrival rate (D53274+128m)" arrives at the value set to notification setting value, the notification device turns ON/OFF.

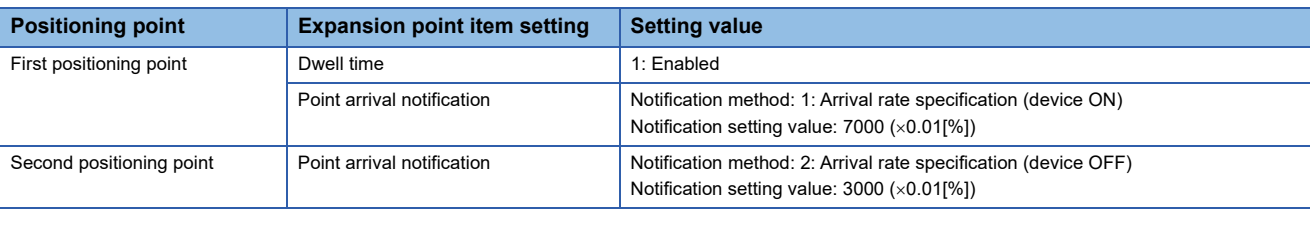

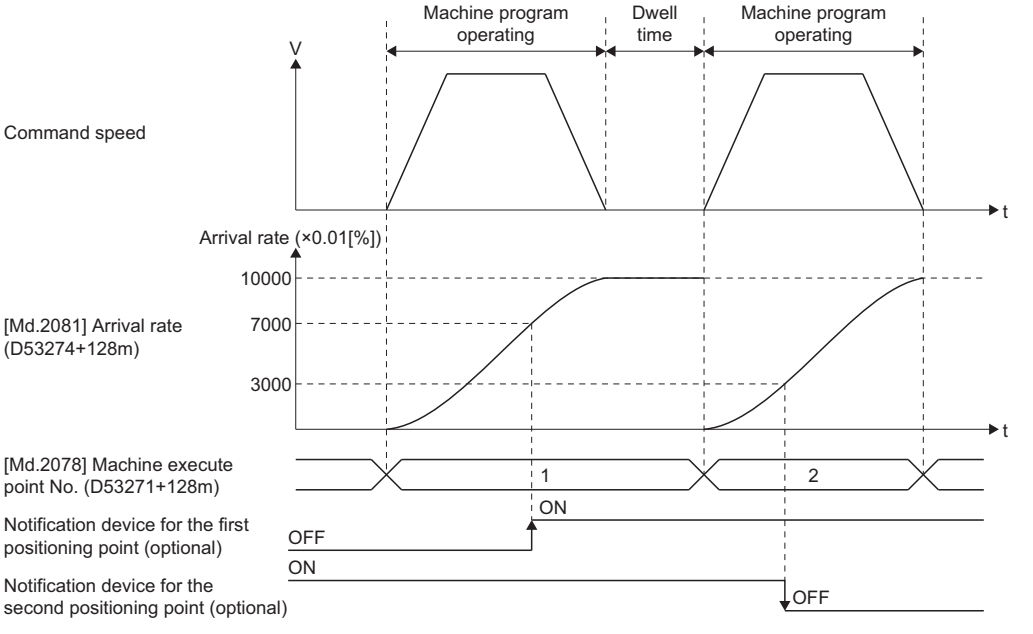

 $Point$ 

- Set the initial status of the notification device with the user program. (Example)
	- When "1: Arrival rate specification (device ON)" is set, set the device status to OFF with a user program before changing points.
- When positioning with sequential coordinate command control, point arrival notification is disabled regardless of the setting.

## $\hat{\mathbb{A}}$  CAUTION

• The devices for notification are turned ON/OFF when the notification setting value is exceeded while decelerating to a stop due to a stop factor such as an error.
t

t

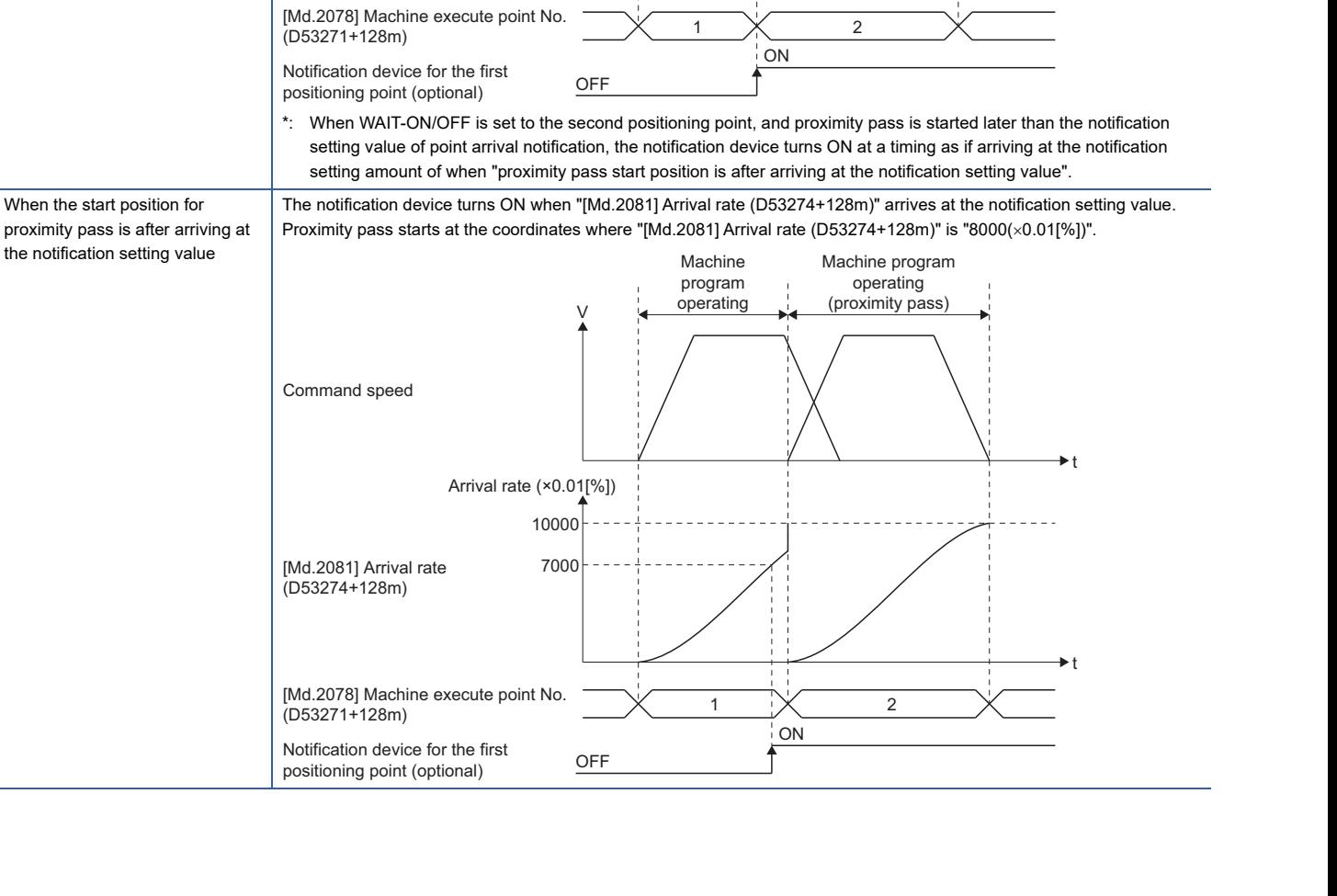

#### **Using with the proximity pass function**

**Item Operation** 

When the start position for proximity pass is before arriving at the notification setting value

When proximity pass is set to positioning points that have point arrival notification set, the timing of when the notification device turns ON changes depending on the proximity pass start position and the notification setting value.

The notification device turns ON when proximity pass starts.

Arrival rate (×0.01[%])

6000

10000

[Md.2081] Arrival rate (D53274+128m)

Command speed

The operation for when proximity pass is set to a positioning point that has point arrival notification (notification method: Arrival rate specification (device ON), notification setting value: 7000 ( $\times$ 0.01[%])) set is shown below. Set the programs so that the notification device turns ON/OFF at the appropriate timing.

V

Proximity pass starts at the coordinates where "[Md.2081] Arrival rate (D53274+128m)" is "6000(x0.01[%])".

Machine program operating Machine program operating (proximity pass)

# **APPENDICES**

# **Appendix 1 Sample Program of Machine Control**

The following shows a sample program for machine control with axis 1 to 3 of R64MTCPU as machine No.1. This program example is explained in the "MELSEC iQ-R Motion device assignment" device assignment method.

- **10** Servo Network Setting  $\overline{\phantom{a}}$ SSCNET Setting W SSCNET III - LINE 1 : SSCNET III/H
- *1.* Set MR-J4(W)-B on the axis 1 to 3 in the servo network setting.

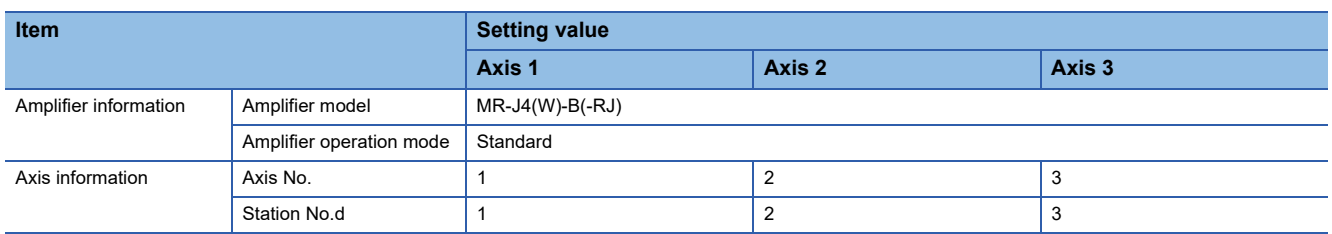

*2.* In basic setting, set machine control setting to "Used".

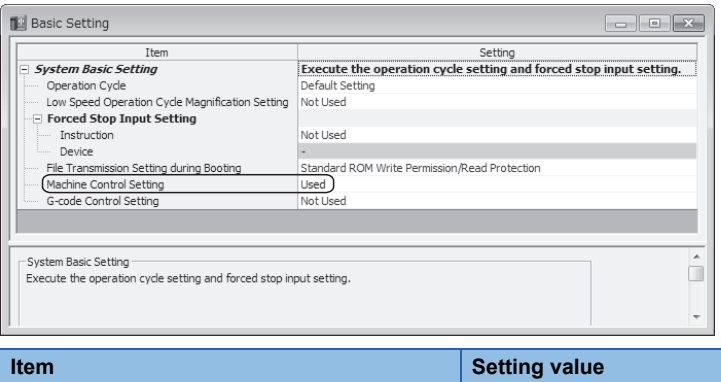

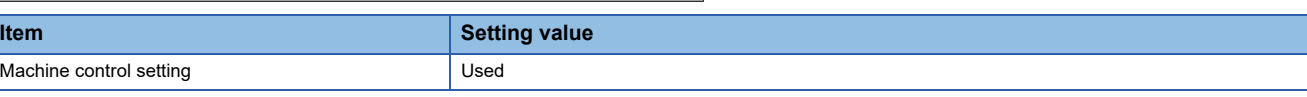

### *3.* Set machine No.1 in machine parameter.

ш

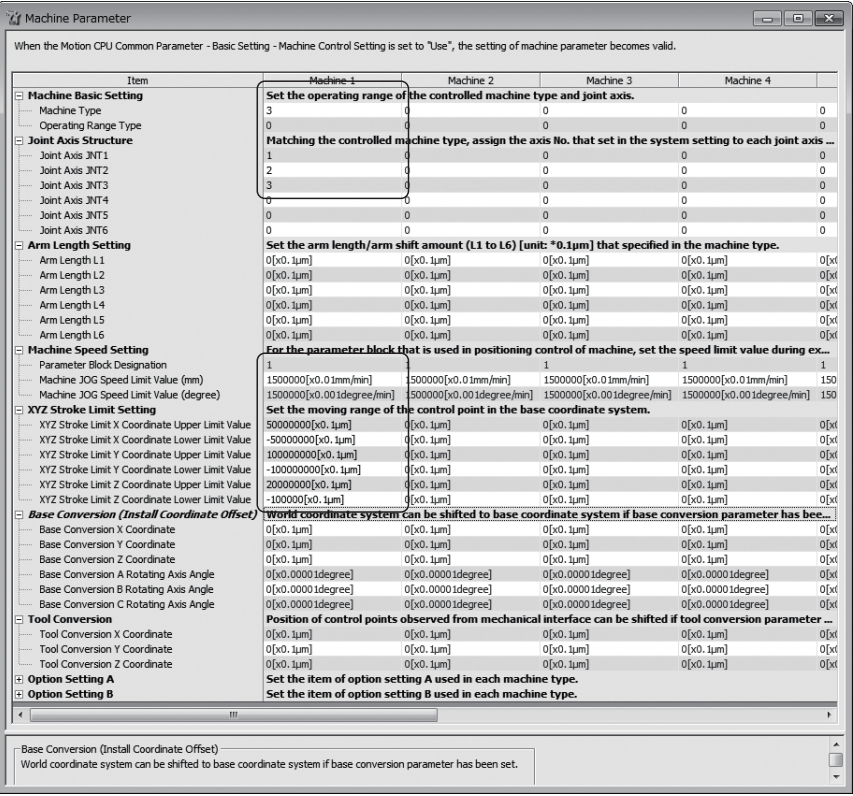

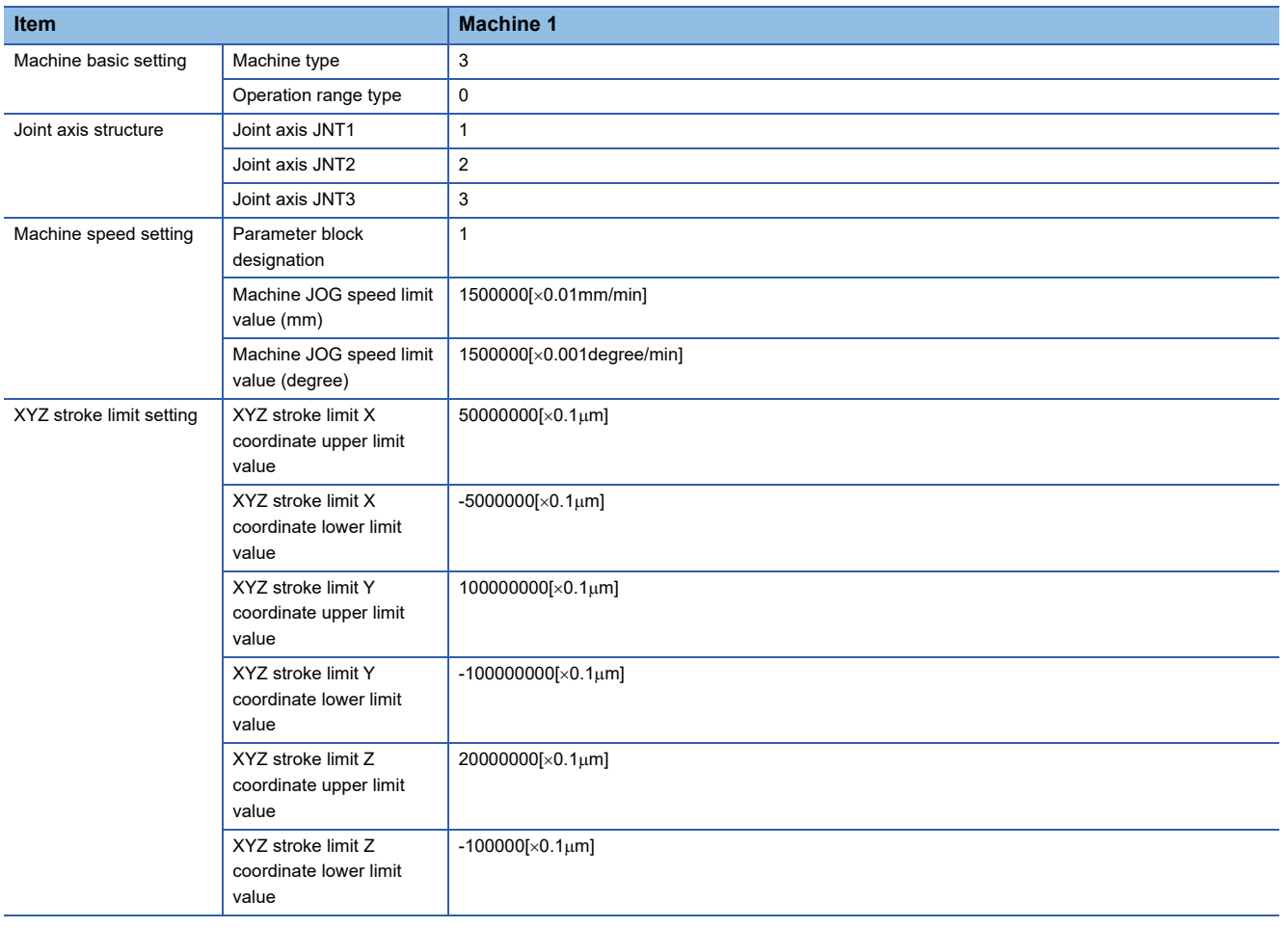

*4.* Set the axis setting parameter of axis 1 to 3 to match the machine configuration.

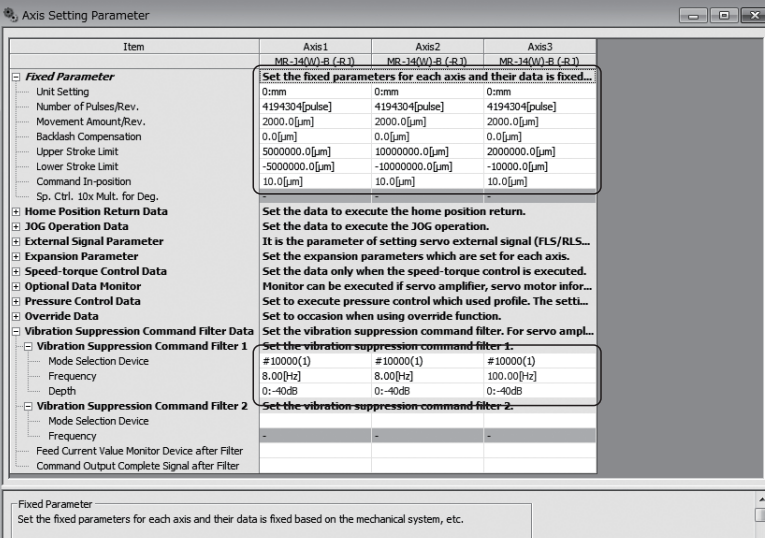

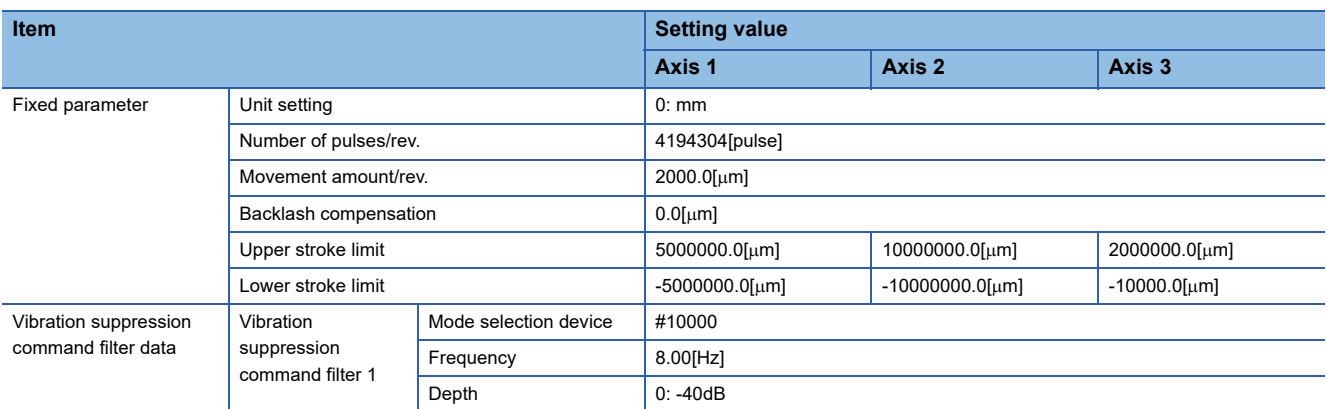

*5.* Set the parameter block No.1 that is set in machine parameter.

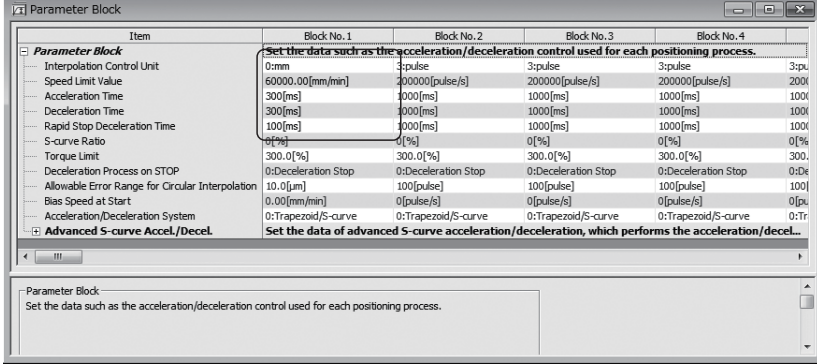

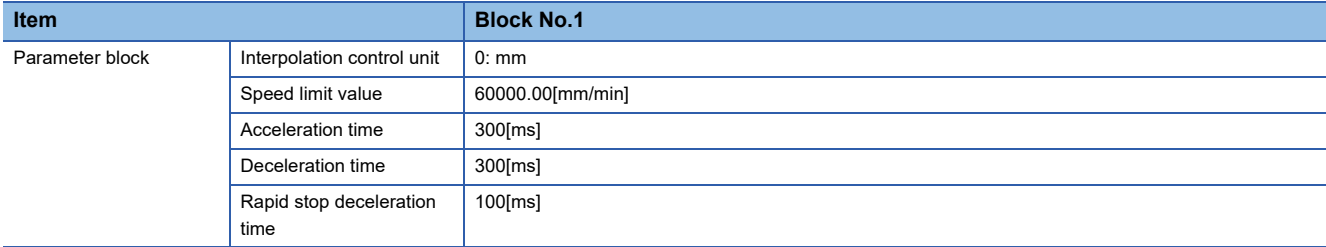

### *6.* Set the point block setting in machine common parameter.

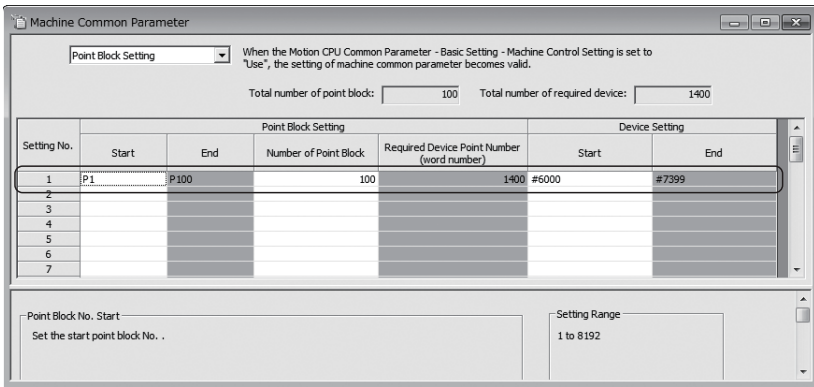

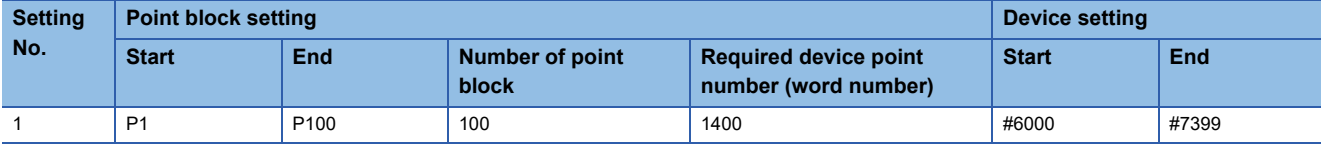

- *7.* Create the Motion SFC program to start machine control. (Executed after home position return completion)
- Machine program operation when M100 turns ON
- Point 1: Linear interpolation(ABS), dwell time=500ms
- Point 2: Central point-specified circular interpolation(ABS, angle of arc<180°)

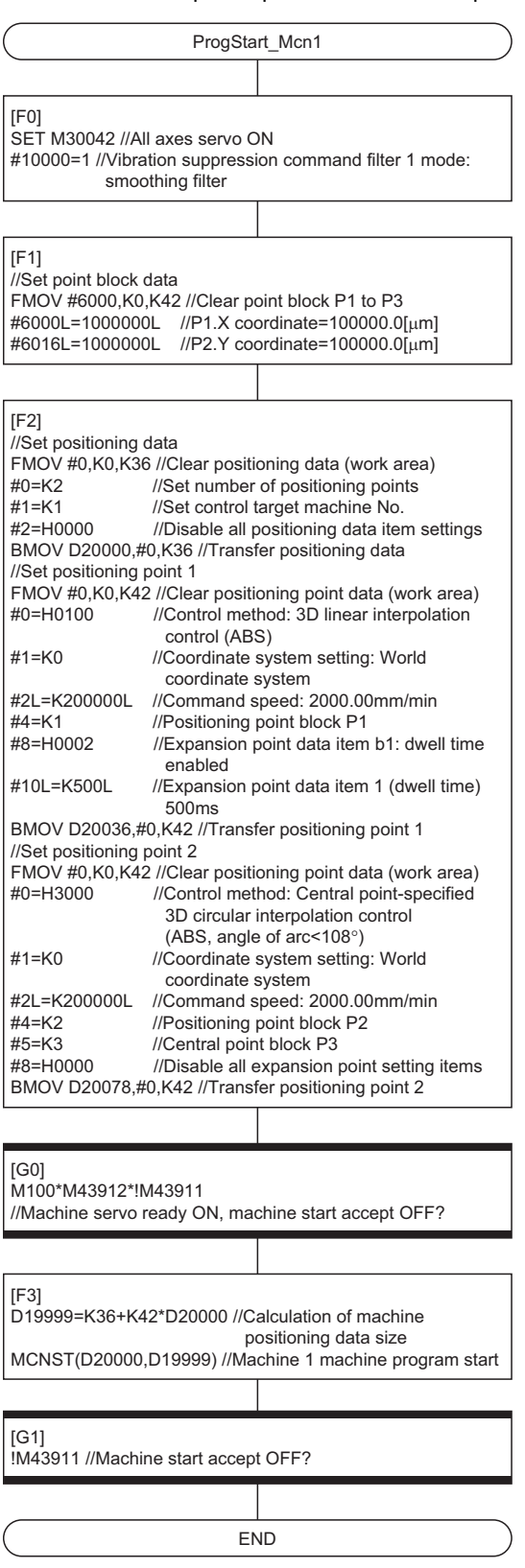

### **Machine error details codes**

The details codes when a machine error is detected are shown below.

#### **Detailed information 1**

#### ■Machine control setting data warning (warning (error code: 0EE0H)), machine control setting **data incorrect (minor error (error code: 1FE0H))**

The details codes for when machine control setting data warning (warning (error code: 0EE0H)), and machine control setting data incorrect(minor error (error code: 1FE0H)) are detected are shown below.

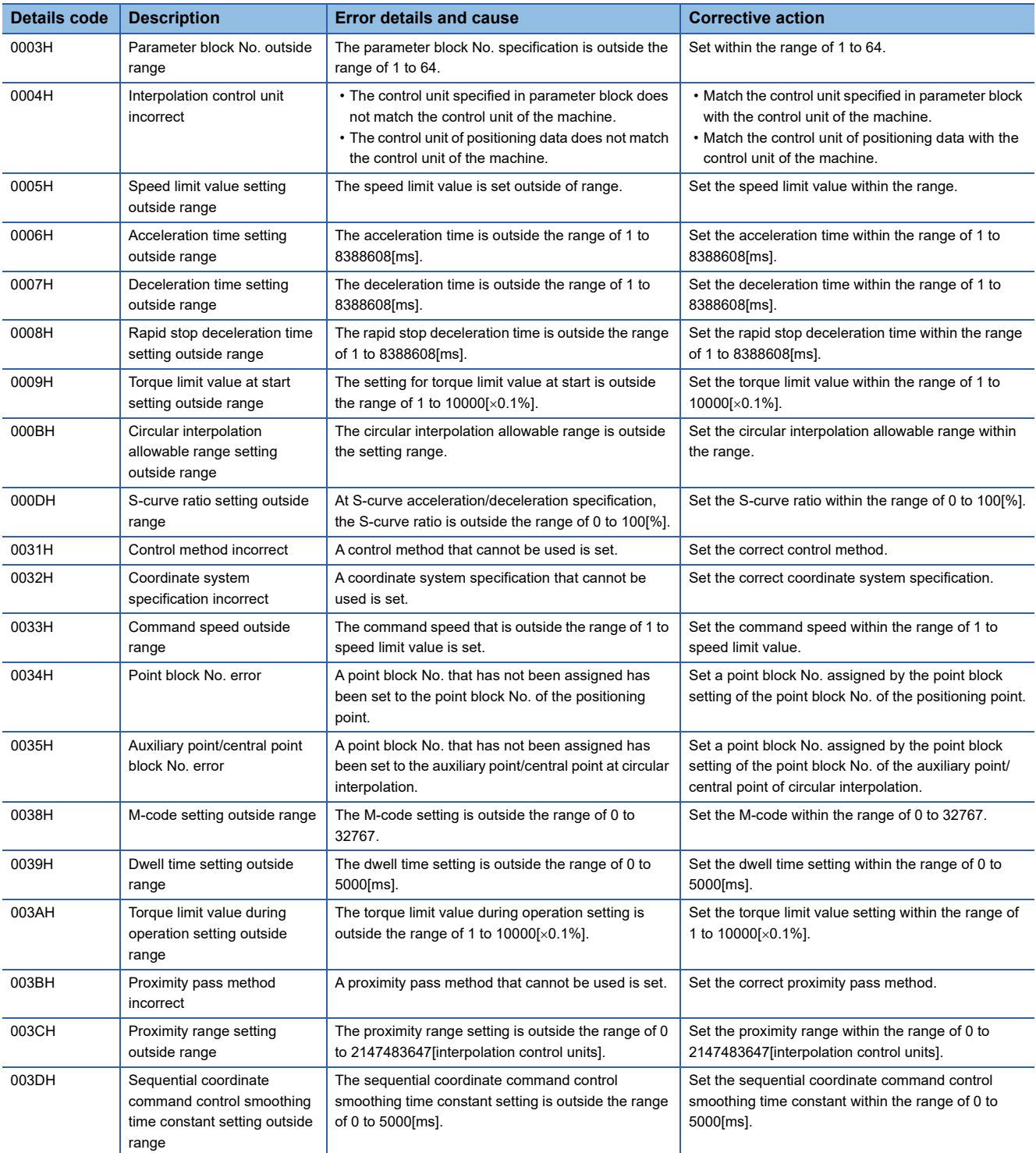

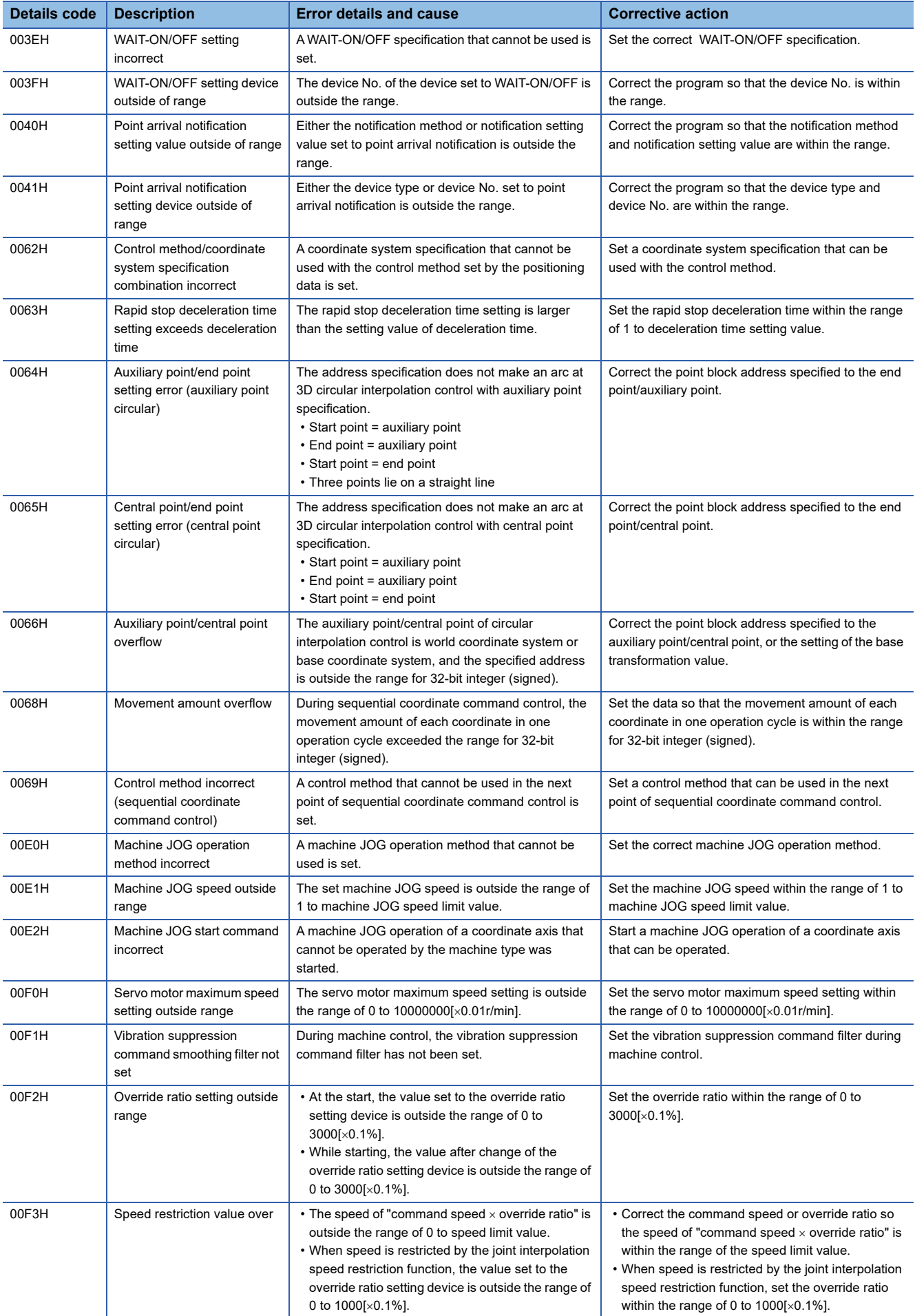

#### ■**Machine control machine library error (minor error (error code: 1FE1H)), machine configuration error (moderate error (error code: 30FAH))**

The details codes for when machine control machine library error (minor error(error code: 1FE1H)), and machine configuration error (moderate error(error code: 30FAH)) are detected are shown below.

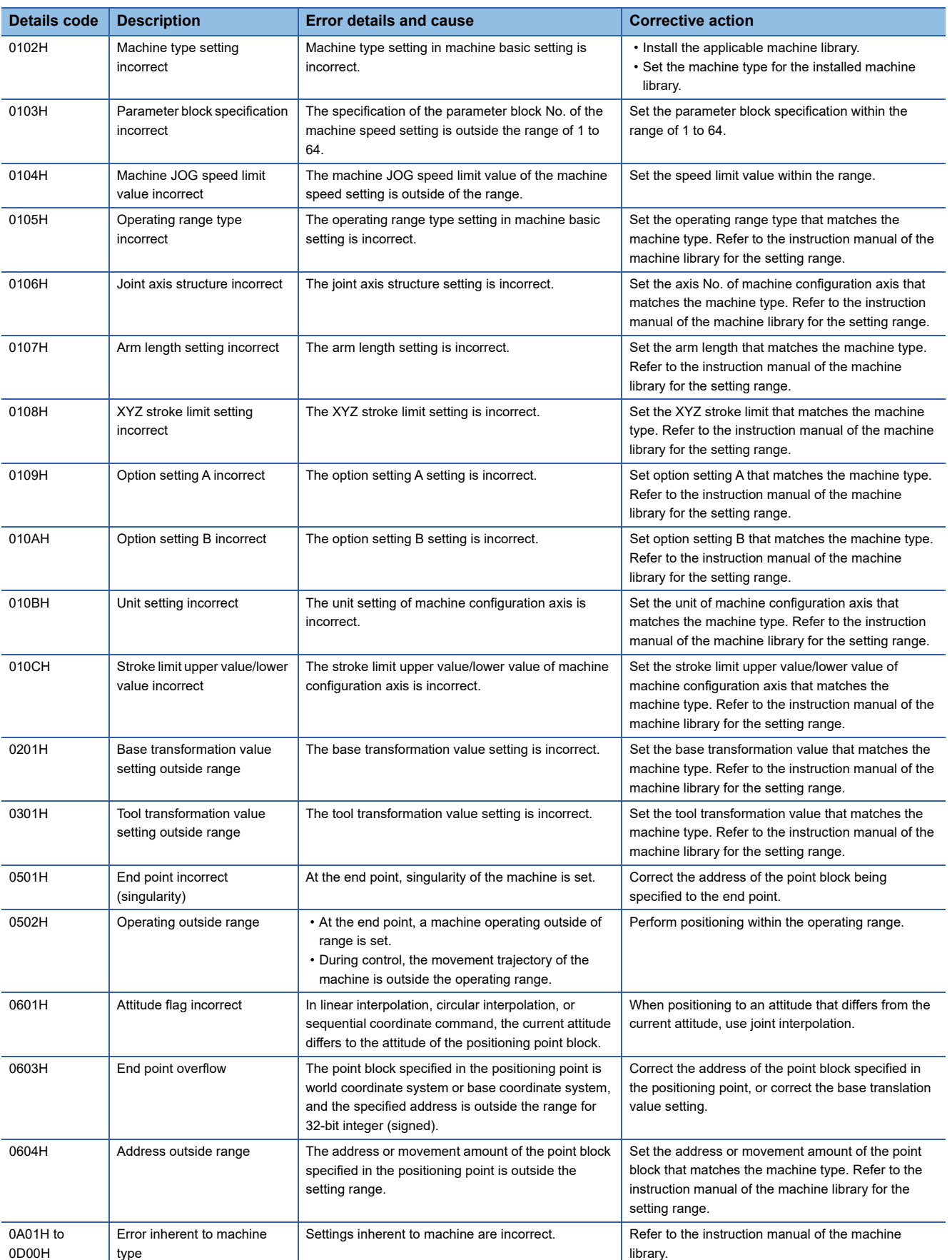

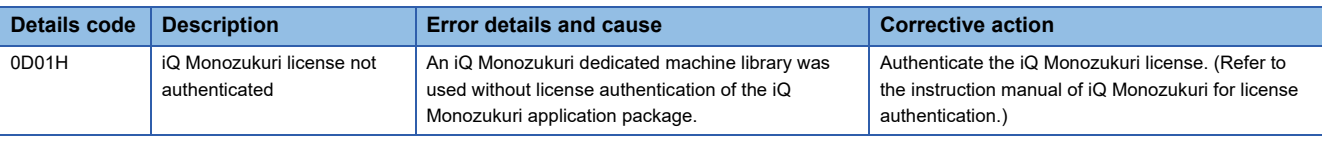

# **Appendix 3 Machine Control Event Details Codes**

### **Machine event details codes**

The details codes when a machine event is detected are shown below.

#### **Detailed information 1**

#### ■**Machine control system information (information (event code: 07FB))**

The details codes for when machine control system information (information (event code: 07FB)) are detected are shown below.

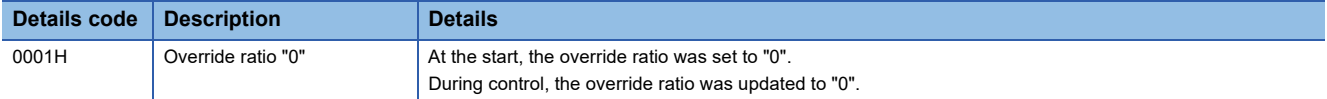

# **REVISIONS**

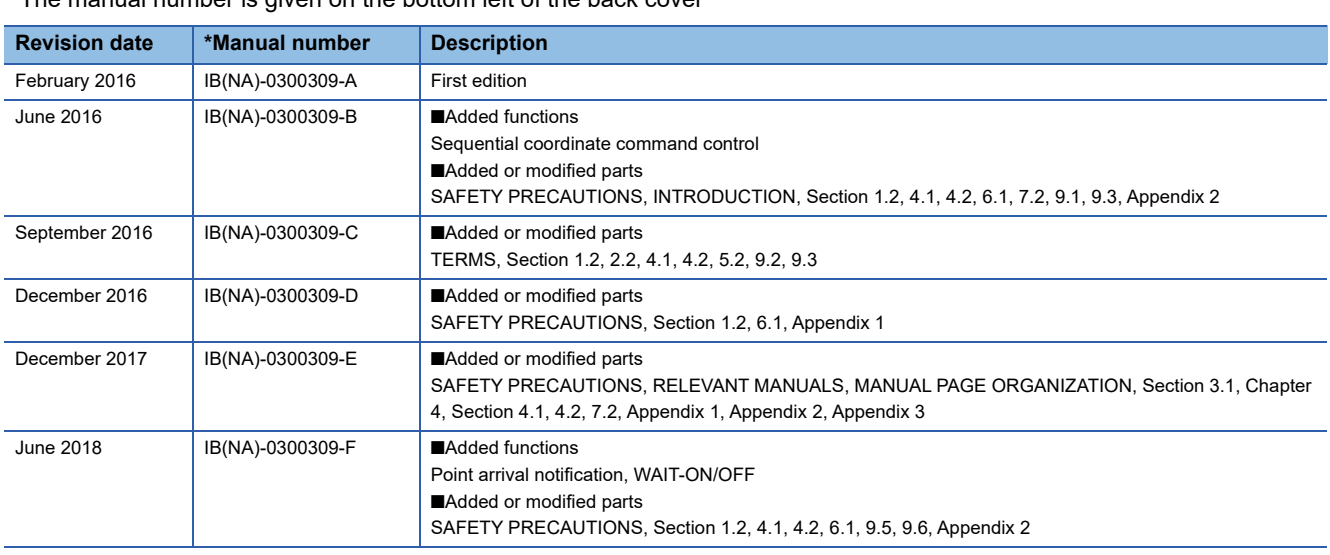

\* The manual number is given on the bottom left of the back cover

<span id="page-119-0"></span>Japanese manual number: IB-0300308-F

This manual confers no industrial property rights of any other kind, nor does it confer any patent licenses. Mitsubishi Electric Corporation cannot be held responsible for any problems involving industrial property rights which may occur as a result of using the contents noted in this manual.

2016 MITSUBISHI ELECTRIC CORPORATION

## **WARRANTY**

Please confirm the following product warranty details before using this product.

#### **1. Gratis Warranty Term and Gratis Warranty Range**

If any faults or defects (hereinafter "Failure") found to be the responsibility of Mitsubishi occurs during use of the product within the gratis warranty term, the product shall be repaired at no cost via the sales representative or Mitsubishi Service Company.

However, if repairs are required onsite at domestic or overseas location, expenses to send an engineer will be solely at the customer's discretion. Mitsubishi shall not be held responsible for any re-commissioning, maintenance, or testing on-site that involves replacement of the failed module.

#### [Gratis Warranty Term]

The gratis warranty term of the product shall be for one year after the date of purchase or delivery to a designated place. Note that after manufacture and shipment from Mitsubishi, the maximum distribution period shall be six (6) months, and the longest gratis warranty term after manufacturing shall be eighteen (18) months. The gratis warranty term of repair parts shall not exceed the gratis warranty term before repairs.

[Gratis Warranty Range]

- (1) The range shall be limited to normal use within the usage state, usage methods and usage environment, etc., which follow the conditions and precautions, etc., given in the instruction manual, user's manual and caution labels on the product.
- (2) Even within the gratis warranty term, repairs shall be charged for in the following cases.
	- 1. Failure occurring from inappropriate storage or handling, carelessness or negligence by the user. Failure caused by the user's hardware or software design.
	- 2. Failure caused by unapproved modifications, etc., to the product by the user.
	- 3. When the Mitsubishi product is assembled into a user's device, Failure that could have been avoided if functions or structures, judged as necessary in the legal safety measures the user's device is subject to or as necessary by industry standards, had been provided.
	- 4. Failure that could have been avoided if consumable parts (battery, backlight, fuse, etc.) designated in the instruction manual had been correctly serviced or replaced.
	- 5. Failure caused by external irresistible forces such as fires or abnormal voltages, and Failure caused by force majeure such as earthquakes, lightning, wind and water damage.
	- 6. Failure caused by reasons unpredictable by scientific technology standards at time of shipment from Mitsubishi.
	- 7. Any other failure found not to be the responsibility of Mitsubishi or that admitted not to be so by the user.

#### **2. Onerous repair term after discontinuation of production**

- (1) Mitsubishi shall accept onerous product repairs for seven (7) years after production of the product is discontinued. Discontinuation of production shall be notified with Mitsubishi Technical Bulletins, etc.
- (2) Product supply (including repair parts) is not available after production is discontinued.

#### **3. Overseas service**

Overseas, repairs shall be accepted by Mitsubishi's local overseas FA Center. Note that the repair conditions at each FA Center may differ.

#### **4. Exclusion of loss in opportunity and secondary loss from warranty liability**

Regardless of the gratis warranty term, Mitsubishi shall not be liable for compensation to:

- (1) Damages caused by any cause found not to be the responsibility of Mitsubishi.
- (2) Loss in opportunity, lost profits incurred to the user by Failures of Mitsubishi products.
- (3) Special damages and secondary damages whether foreseeable or not, compensation for accidents, and compensation for damages to products other than Mitsubishi products.
- (4) Replacement by the user, maintenance of on-site equipment, start-up test run and other tasks.

#### **5. Changes in product specifications**

The specifications given in the catalogs, manuals or technical documents are subject to change without prior notice.

# **TRADEMARKS**

Ethernet is a registered trademark of Fuji Xerox Corporation in Japan.

Microsoft, Microsoft Access, Excel, SQL Server, Visual Basic, Visual C++, Visual Studio, Windows, Windows NT, Windows Server, Windows Vista, and Windows XP are either registered trademarks or trademarks of Microsoft Corporation in the United States and/or other countries.

The company names, system names and product names mentioned in this manual are either registered trademarks or trademarks of their respective companies.

In some cases, trademark symbols such as  $I^{\text{TM}}$  or  $I^{\text{(B)}}$  are not specified in this manual.

[IB\(NA\)-0300309-F\(](#page-119-0)1806)MEE MODEL: RMT-P-MCN-E MODEL CODE: 1XB024

### **MITSUBISHI ELECTRIC CORPORATION**

HEAD OFFICE : TOKYO BUILDING, 2-7-3 MARUNOUCHI, CHIYODA-KU, TOKYO 100-8310, JAPAN NAGOYA WORKS : 1-14 , YADA-MINAMI 5-CHOME , HIGASHI-KU, NAGOYA , JAPAN

When exported from Japan, this manual does not require application to the Ministry of Economy, Trade and Industry for service transaction permission.

Specifications subject to change without notice.